IMPLANTACIÓN DE UN REPOSITORIO INSTITUCIONAL PARA LA CONSTRUCCIÓN, ORGANIZACIÓN Y VISUALIZACIÓN DE RECURSOS DIGITALES DE LA UNIVERSIDAD DE NARIÑO.

> CÉSAR AUGUSTO MELO JARAMILLO MANUEL ESTEBAN BURGOS ERAZO

UNIVERSIDAD DE NARIÑO FACULTAD DE CIENCIAS EXACTAS Y NATURALES DEPARTAMENTO MATEMÁTICAS Y ESTADÍSTICA PROGRAMA DE LICENCIATURA EN INFORMÁTICA SAN JUAN DE PASTO 2013

IMPLANTACIÓN DE UN REPOSITORIO INSTITUCIONAL PARA LA CONSTRUCCIÓN, ORGANIZACIÓN Y VISUALIZACIÓN DE RECURSOS DIGITALES DE LA UNIVERSIDAD DE NARIÑO.

## CÉSAR AUGUSTO MELO JARAMILLO MANUEL ESTEBAN BURGOS ERAZO

Anteproyecto de trabajo de grado para optar el título de Licenciados en Informática

#### HOMERO PAREDES VALLEJO Especialista en Docencia Universitaria DIRECTOR

UNIVERSIDAD DE NARIÑO FACULTAD DE CIENCIAS EXACTAS Y NATURALES DEPARTAMENTO MATEMÁTICAS Y ESTADÍSTICA PROGRAMA DE LICENCIATURA EN INFORMÁTICA SAN JUAN DE PASTO 2013

#### NOTA DE RESPONSABILIDAD

"Las ideas y conclusiones aportadas en el Trabajo de Grado son responsabilidad exclusiva del autor."

Artículo 1º del Acuerdo Nº. 324 de octubre 11 de 1966, emanado por el Honorable Consejo Directivo de la Universidad de Nariño.

# NOTA DE ACEPTACIÓN

\_\_\_\_\_\_\_HOMERO PAREDES VALLEJO\_\_\_ **Director** 

\_\_\_\_\_\_\_\_\_\_\_\_\_\_\_\_\_\_\_\_\_\_\_\_\_\_\_\_\_\_\_\_\_\_\_\_\_

\_\_\_\_\_\_\_\_\_\_\_\_\_\_\_\_\_\_\_\_\_\_\_\_\_\_\_\_\_\_\_\_\_\_\_\_\_

\_\_\_\_\_\_\_\_\_\_\_\_\_\_\_\_\_\_\_\_\_\_\_\_\_\_\_\_\_\_\_\_\_\_\_\_\_

\_\_OSCAR FERNANDO SOTO AGREDA \_\_\_ **Jurado** 

EDWIN CHRISTIAN REVELO BUSTAMANTE **Jurado** 

San Juan de Pasto, Marzo de 2013

#### AGRADECIMIENTOS

A Dios, por guiar cada uno de nuestros pasos.

A nuestros padres Manuel Antonio Burgos Burgos y Augusto Melo Delgado, a nuestras madres Magola Erazo Burbano y Blanca Jaramillo por su amor y apoyo incondicional, durante toda nuestra vida.

A la Universidad de Nariño, por brindarnos los conocimientos y bases necesarias para formarnos como profesionales.

De manera sincera y especial agradecemos al equipo de trabajo de la VIPRI (Carola, Carolina y Henrry), por su valioso apoyo. Al Doctor Fredy Hernán Villalobos Galvis, Vicerrector de Investigaciones, Postgrados y Relaciones Internacionales, por su ayuda y consejos los cuales fueron un apoyo invaluable, para el desarrollo de este proyecto.

Al profesor Homero Paredes, por guiar nuestras ideas bajo su asesoría en este trabajo.

A los profesores Edwin Christian Revelo B y Fernando Soto Agreda, por su apoyo como jurados.

Y a todas aquellas personas que de una u otra forma colaboraron o participaron en la realización de esta investigación, hacemos extensivos nuestros más sinceros agradecimientos.

## **DEDICATORIA**

A mi hijo Juan Manuel Burgos Guzmán, la persona más importante en mi vida, la cual con su amor, ternura e inocencia es capaz de arrancar una sonrisa en los momentos más difíciles, y me impulsa para seguir adelante.

A mi Padre Manuel Antonio Burgos Burgos, por ser un maestro, un ejemplo de vida y enseñarme el valor de la familia, sé que desde el cielo seguirá guiando mis pasos.

Manuel Esteban Burgos Erazo

# DEDICATORIA

A mi familia que ha sido estímulo y compañía para el desarrollo de este proyecto que se incluye como un peldaño más en mi vida.

César Augusto Melo Jaramillo

#### RESUMEN

Esta investigación propone la implantación de un repositorio institucional para fortalecer la visibilidad nacional e internacional además de facilitar el acceso al material educativo e investigativo producido en la Universidad de Nariño. El trabajo se enmarcó con la metodología propuesta en el manual LEADIRS II Cómo crear un repositorio Institucional. Además se utilizó revisión bibliográfica en bases de datos científicas, los antecedentes y el contexto sobre el tema abordado, para luego pasar a la sistematización y análisis de la información.

Como resultado de lo anterior se generó la implementación de un repositorio digital institucional. Una de las conclusiones importantes de este estudio indica la necesidad de poner en marcha estrategias para incentivar la producción académica e investigativa calidad y su respectiva gestión y visibilidad en formato digital.

### ABSTRACT

This research proposes the implementation of an institutional repository to strengthen national and international visibility and facilitates access to educational material and research produced at the University of Nariño. The work was framed with the methodology proposed in the manual LEADIRS II Cómo crear un repositorio Institucional. Besides literature review was used in scientific databases, background and context on the subject matter, and then turn to the systematization and analysis of information.

As a result of the above is generated implementing an institutional digital repository. An important conclusion of this study indicates the need to implement strategies to encourage academic and research output and its respective management quality and visibility in digital format.

## Tabla de contenido

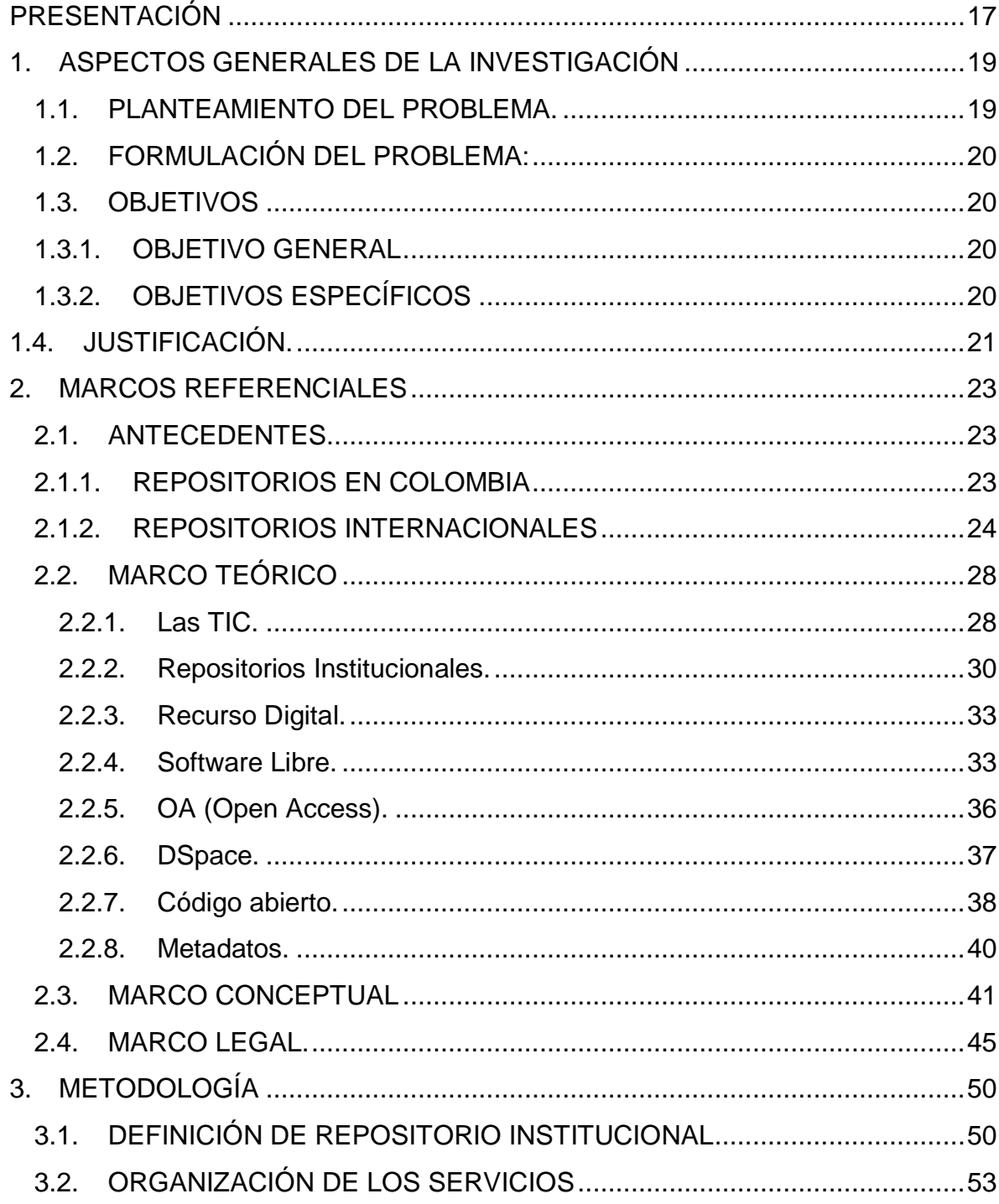

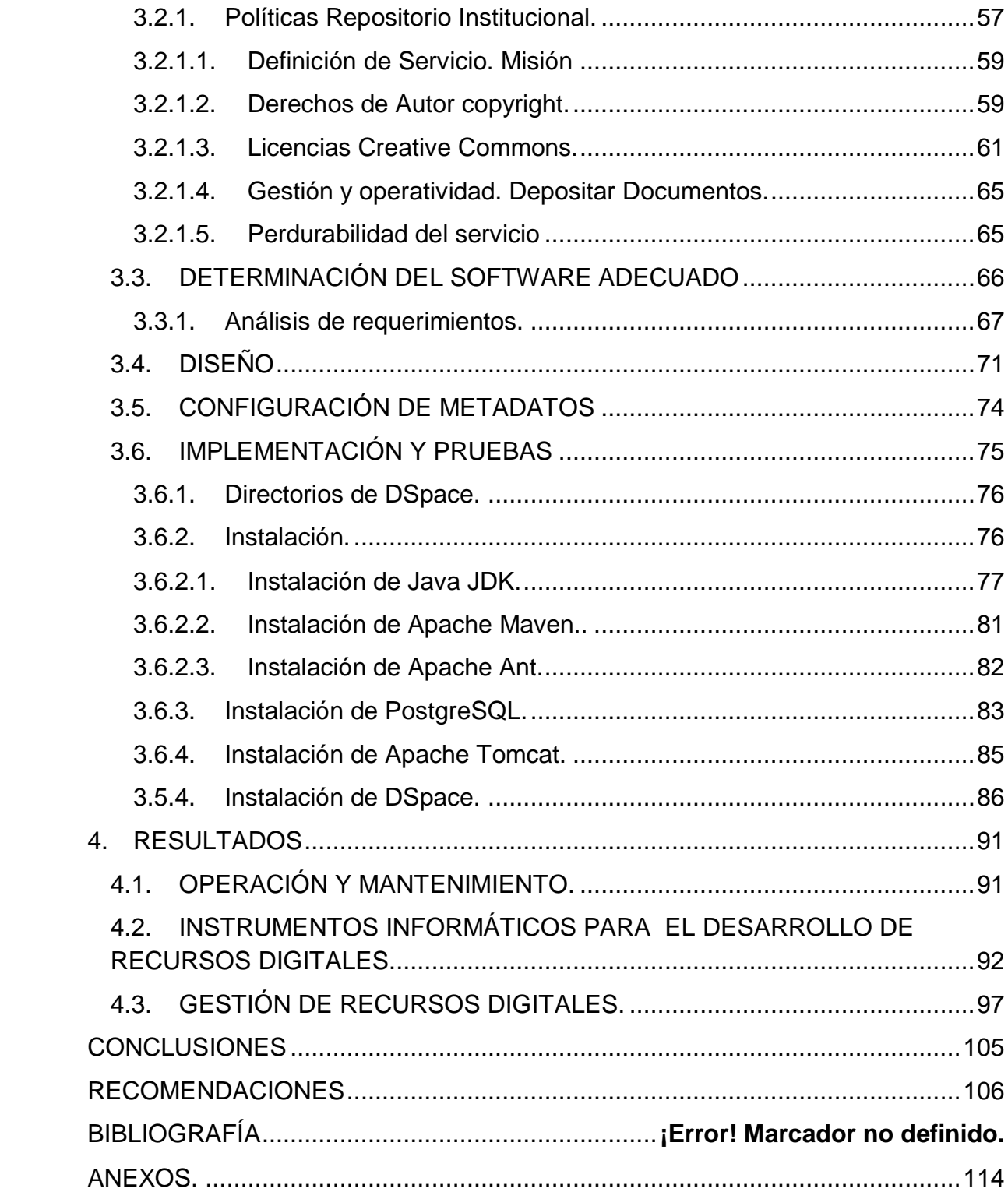

# Tabla de Ilustraciones

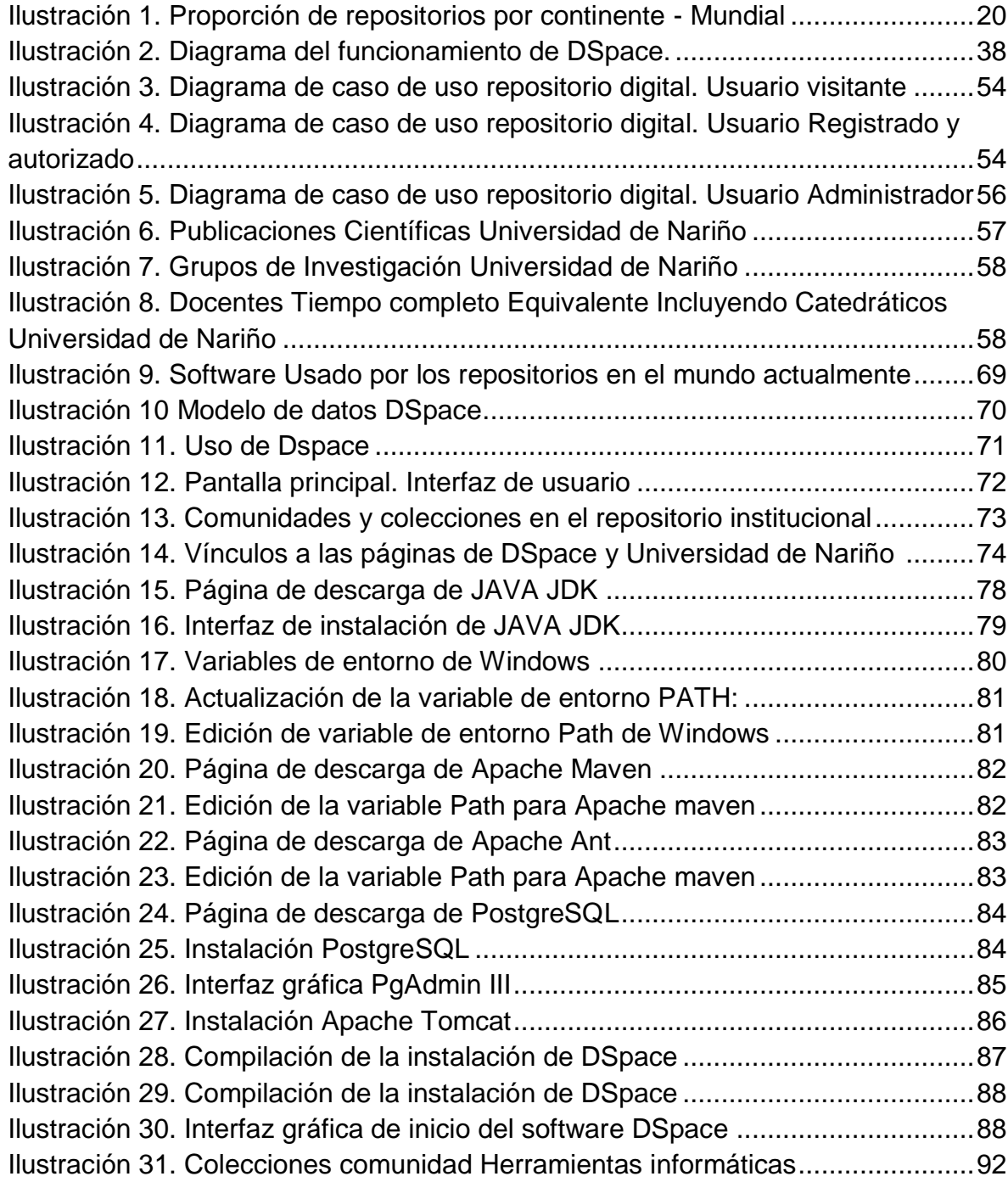

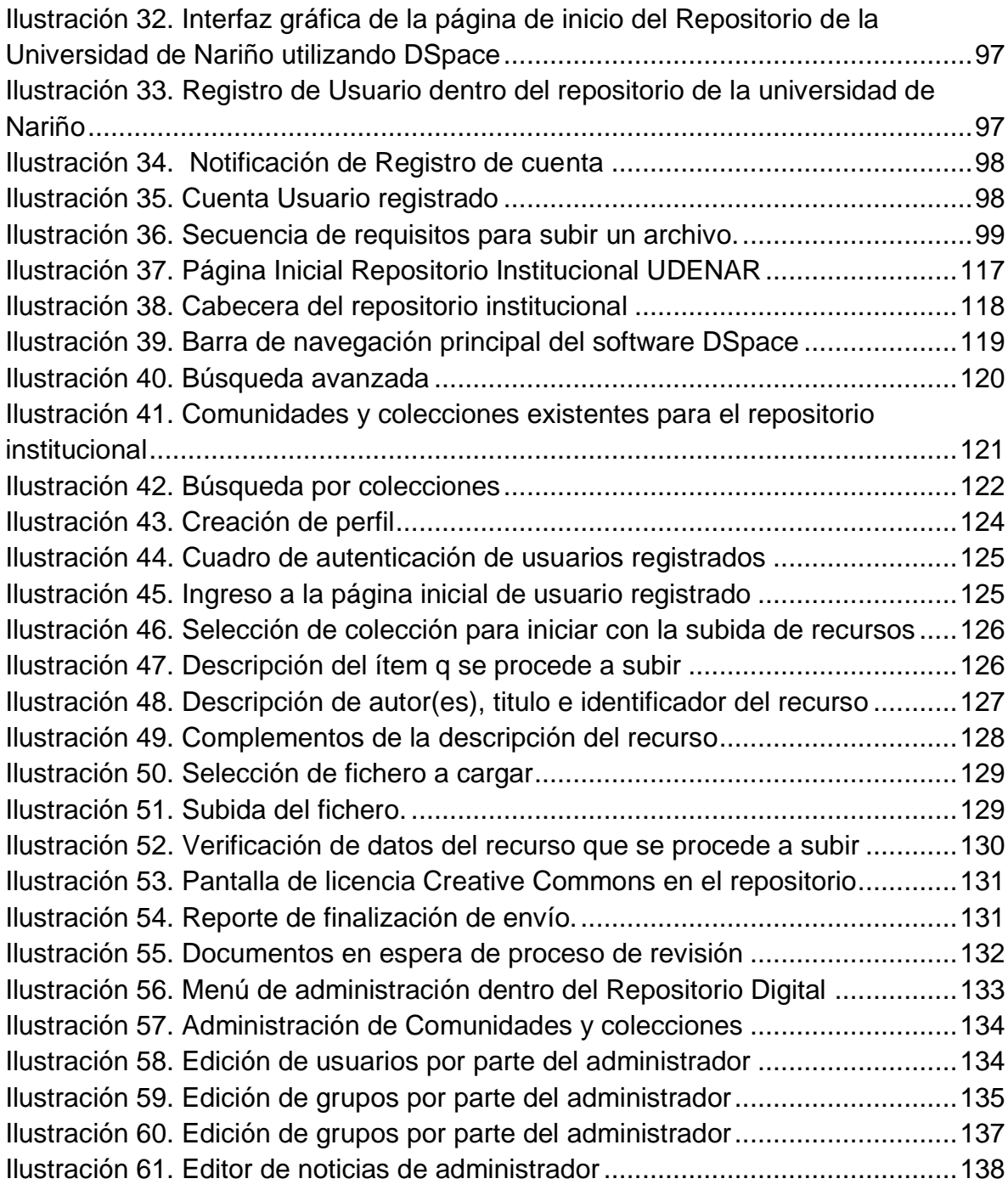

# LISTA DE ANEXOS

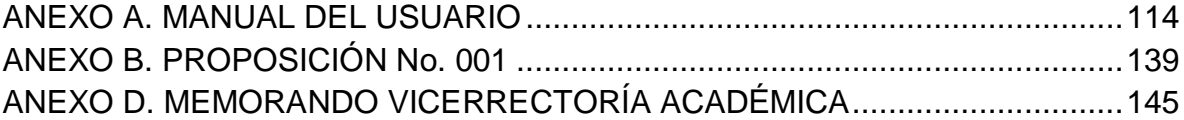

#### GLOSARIO

- Apache Ant: Herramienta usada en programación para la realización de tareas mecánicas y repetitivas.
- Apache Maven: Herramienta de software para la gestión y construcción de proyectos Java creada por Jason van Zyl, de Sonatype, en 2002
- Apache Tomcat: Es un servidor HTTP y un contenedor de servlets. Directorio: Es un contenedor virtual en el que se almacenan una agrupación de archivos de datos y otros subdirectorios
- DSpace: Software de código abierto que provee herramientas para la administración de colecciones digitales, y comúnmente es usada como solución de repositorio institucional
- DublinCore:. Modelo de metadatos elaborado y auspiciado por la DCMI (Dublin Core Metadata Initiative)
- Interfaz: Parte de un programa que permite el flujo de información entre un usuario y la aplicación, o entre la aplicación y otros programas o periféricos
- Java JDK: Software que provee herramientas de desarrollo para la creación de programas en Java
- PostgreSQL: Es un Software Sistema Gestor de Base de Datos relacional orientado a objetos y libre, publicado bajo la licencia BSD.
- Producción investigativa: Resultado de la labor investigativa y se refleja en los productos de Investigación
- Repositorio: Depósito o archivo es un sitio centralizado donde se almacena y mantiene información digital

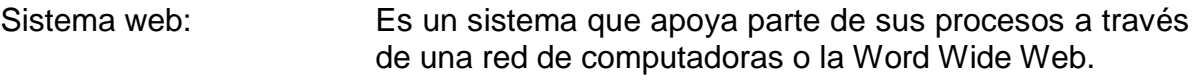

TIC:

Tecnologías de la información y la comunicación agrupan los elementos y las técnicas usadas en el tratamiento y la transmisión de la información, principalmente la informática, Internet y las telecomunicaciones.

## **PRESENTACIÓN**

<span id="page-17-0"></span>En el transcurso del tiempo el volumen de la producción académica e investigativa en las instituciones de educación superior se ha incrementado de una manera exponencial acarreando ciertas desventajas a la hora de gestionar toda esa información, almacenamiento, organización, recuperación y sobre todo difusión y visibilidad de esa producción, que en muchos casos reposa sobre estantes y que muchos no saben ni siquiera que existen.

En el caso particular de la Universidad de Nariño donde la producción académica en todos los formatos es bastante amplia no se ha centralizado y organizado dicho material, esto incide en una baja visibilidad e impacto ya que no existen lineamientos que permitan incentivar en la producción académica e investigativa con una gestión apropiada de la Universidad, la falta de reconocimiento de las potencialidades que en la mayoría de los casos se obtienen, está acortando la imagen que la Universidad de Nariño podría proyectar no solo a las personas interesadas dentro de la misma, sino fuera de ésta.

La recuperación fácil de la producción académica también se dificulta sabiendo que puede ser de ayuda en la docencia y consulta de los estudiantes en el transcurso de su carrera profesional.

Por lo tanto este proyecto tiene como principal objetivo proveer a la Universidad de Nariño de un sistema web con el cual pueda hacerse la gestión de recursos digitales que son producto de la capacidad intelectual de investigadores, docentes y profesionales en formación, facilitando el almacenamiento, organización, acceso y visibilidad de los diferentes contenidos digitales, esto con el ánimo de proyectar ésta información a modo nacional e internacional, ya que se hace uso de un recurso que es muy utilizado hoy en día, la internet.

La gran ventaja que proporcionan estos sistemas es que ayudan a la Institución a desarrollar un enfoque coherente y coordinado para la captura, identificación, almacenamiento, conservación y recuperación de sus contenidos digitales. Un tratamiento gestionado de estos contenidos aumenta las oportunidades para un uso más efectivo de los resultados de la actividad de la Institución y estimula la colaboración entre las diferentes disciplinas y unidades. La posibilidad que ofrecen estos repositorios de reutilizar los contenidos abre un amplio horizonte de aplicaciones, por ejemplo en el ámbito de los objetos de aprendizaje

.

Por otra parte, suponen una manera de romper el egoísmo o individualidad en cuanto a la producción y diseminación del conocimiento dentro de la Universidad, ofreciendo un espacio común de almacenamiento con acceso para todos .A partir de lo mencionado, se propuso una metodología para la cual se tomó como guía el libro de Mary R. Barton y Margaret M. Waters (MIT 2005), "Como crear un repositorio institucional". Manual LEADIRS II, tomando este referente como punto de partida., Inicialmente se definió que es un Repositorio Institucional (RI), llegando a la conclusión, que el (RI) es una herramienta para gestionar eficientemente los recursos digitales producidos en la Universidad, a la par que le da la importancia a la documentación y optimiza los procesos. Tendrá como propósito el desarrollo de un entorno rico en información y centrado en la satisfacción de las necesidades de información de los usuarios y por supuesto organizar, proteger y conservar la memoria institucional; así mismo funcionará como un sistema de gestión de contenidos ya que, además de los documentos propiamente dichos, el (RI) ofrece a la comunidad un servicio para la gestión de esa producción, de igual manera la implementación de un repositorio institucional permitirá maximizar la visibilidad, el uso y el impacto de la producción científica de la Universidad, retroalimentar la investigación, dar soporte a las publicaciones electrónicas y facilitar el acceso a la información científica y académica.

Una vez adoptada una definición de que será un (RI) para la Universidad de Nariño se continuó con las siguientes etapas:

- Organización de los servicios
	- o Definición de los usuarios
- Políticas para el funcionamiento del Repositorio Institucional o Derechos de Autor
- Determinación del Software adecuado.
- Análisis de requerimientos
- Implantación y prueba.

De esta manera se logró desarrollar el Repositorio Institucional para la Universidad de Nariño, en la cual se incluye la implantación, habiendo hecho un estudio previo de las necesidades Universitarias, y una propuesta sobre el servicio que se puede prestar a toda la Comunidad Universitaria.

# 1. ASPECTOS GENERALES DE LA INVESTIGACIÓN

#### <span id="page-19-1"></span><span id="page-19-0"></span>1.1. PLANTEAMIENTO DEL PROBLEMA.

La investigación en las instituciones educativas de educación superior es tomada como uno de los factores preponderantes para elevar la calidad académica; en la Universidad de Nariño se contempla esta problemática dentro del plan de desarrollo, en el cual el proceso investigativo es uno de los pilares para mejorar la academia.

"La investigación, que debe ser comparable a los estándares científicos mundiales, debe ser también capaz de tener una mano en las fronteras de la ciencia y la tecnología y la otra en el suelo regional para comprenderlo y transformarlo. La extensión entendida no como el foco del saber que ilumina su entorno, sino como el esfuerzo mancomunado Universidad-región que lleva al aprendizaje y transformación mutuos."<sup>1</sup>

Planteamientos similares como el expresado en el plan de desarrollo, son los que han motivado inicialmente a otras Instituciones Universitarias a desarrollar o adoptar sistemas informáticos capaces de administrar y promover la visualización del trabajo investigativo. Dichos sistemas junto con una política previamente definida para su funcionamiento, se denominan "Repositorios Institucionales", los cuales están en la capacidad de almacenar información, preservarla durante largos lapsos de tiempo, permitir de manera sencilla la captura y el ingreso de objetos digitales, así como su búsqueda, acceso y visualización a nivel mundial.

Los repositorios Institucionales permiten manejar los diferentes contenidos que se producen en la investigación y en la docencia, amplían las posibilidades de transmisión de conocimientos y de cobertura educativa, ya que sirven como herramientas de apoyo para nuevos modelos de enseñanza como la educación a distancia, en la cual la Universidad de Nariño está incursionando.

A nivel mundial las instituciones Universitarias están preocupadas por la organización, aprovechamiento de la información, contenidos y recursos que generan tanto docentes como estudiantes; pero en Latino América la producción de herramientas capaces de realizar estas actividades todavía es muy baja, ya que del total de repositorios de recursos digitales existentes a nivel mundial, América Latina solo aporta un 7,5%, esto demuestra la desventaja en la que se encuentra respecto a Europa y Norte América, que cuentan con un 47,2% y 21,3% respectivamente.

<sup>&</sup>lt;sup>1</sup> Plan de desarrollo institucional 2008 – 2020 Construcción Participativa UNIVERSIDAD DE NARIÑO "Pensar la Universidad y la Región", Página 7.

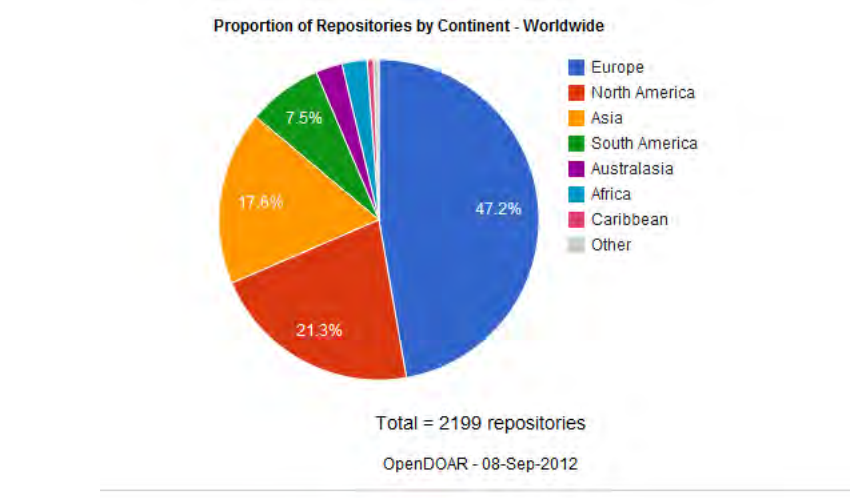

# <span id="page-20-4"></span>Ilustración 1. Proporción de repositorios por continente - Mundial<sup>2</sup>

#### <span id="page-20-0"></span>1.2. FORMULACIÓN DEL PROBLEMA:

¿Cómo facilitar el acceso, la visualización y gestión, de los diferentes recursos digitales que se producen y adquiere la Universidad de Nariño, para que puedan ser aprovechados por la Comunidad Universitaria?

#### <span id="page-20-1"></span>1.3. OBJETIVOS

 $\overline{a}$ 

#### <span id="page-20-2"></span>1.3.1. OBJETIVO GENERAL

Implantar un sistema web para la gestión de recursos digitales que facilite el desarrollo, almacenamiento, organización, acceso y visibilidad de los diferentes contenidos digitales de tipo educativo, académicos y de investigación que se producen o adquieren en la Universidad de Nariño.

## <span id="page-20-3"></span>1.3.2. OBJETIVOS ESPECÍFICOS

- Proporcionar al usuario instrumentos informáticos para el desarrollo de recursos digitales.
- Permitir a los usuarios la gestión de sus propios recursos digitales.
- Facilitar el almacenamiento, organización, acceso y visibilidad de diferentes tipos de recursos digitales que se producen en la Universidad.
- Proveer al usuario de un sistema de búsqueda con diversos criterios

<sup>2</sup> http://www.opendoar.org/onechart.php?cID=&ctID=&rtID=&clID=&lID=&potID=&rSoftWareName=&searc h=&groupby=c.cContinent&orderby=Tally%20DESC&charttype=pie&width=600&height=300&caption=Propo rtion%20of%20Repositories%20by%20Continent%20-%20Worldwide[consultado 08 de septiembre de 2012]

#### <span id="page-21-0"></span>1.4. JUSTIFICACIÓN.

La sociedad actual será recordada por encontrarse en un proceso de transición, es decir estamos dejando atrás poco a poco la sociedad de la información, la cual se caracteriza principalmente por el uso de recursos tecnológicos e informáticos que permiten el acceso y la manipulación de gran cantidad de información, para dar paso a una nueva sociedad en donde lo más importante ya no es la información, sino el conocimiento que se genera a partir de esta.

En el campo educativo Universitario la producción y adquisición de conocimiento se realiza a través de diversos procesos, los cuales generan una producción intelectual que en ocasiones no puede ser compartida y hacerse pública por la falta de recursos, que garanticen visibilidad y un fácil acceso para la comunidad en general. Además, los contenidos que generan los procesos intelectuales como la investigación pueden ser de distintos tipos como aplicaciones informáticas, textos digitales, software etc. lo cual hace aún más difícil su difusión dentro de la Comunidad Universitaria.

Es por esta razón que en la actualidad, no es suficiente almacenar la información y recursos, es necesario garantizar un fácil y rápido acceso para los usuarios, dejando atrás limitantes de tiempo y espacio, es decir que los recursos estén disponibles a cualquier hora y desde cualquier lugar, lo cual es posible gracias a los servicios que presta la internet; y a una plataforma de software adecuada que permita administrar el material educativo almacenado.

La inclusión de un repositorio Institucional en el ámbito universitario traerá consigo diferentes ventajas, como el incremento del auto aprendizaje y hábitos de estudio que profundizan en las diferentes áreas del conocimiento, para la obtención de una mejor respuesta en el desarrollo de sus actividades académicas. La facilidad que presta el repositorio virtual a la hora de indagar con la información es muy amplia, de igual manera, la eficiencia con la cual es posible encontrar el material bibliográfico, será inmediata.

El uso de este recurso informático anima a los estudiantes a incursionar en el campo de la investigación, generando hábitos de estudio personales y sociales lo que refuerza sus niveles de conocimiento, haciendo de las fuentes de conocimiento el mejor respaldo para exponer las ideas con seguridad y versatilidad.

# 2. MARCOS REFERENCIALES

# <span id="page-23-1"></span><span id="page-23-0"></span>2.1. ANTECEDENTES

Hoy en día el campo de la informática es uno de los mas referidos en la sociedad de la información y comunicación; donde el propósito primordial es transferir información y utilizarla para un óptimo desarrollo con la ayuda de los recursos tecnológicos.

En el campo educativo, las TIC son utilizadas para la generación de nuevos conocimientos, además éstas, abren un abanico de posibilidades en diferentes ámbitos sociales, brindando espacios para fomentar el desarrollo del pensamiento y liderar en proyección de avance educativo, tecnológico, económico y comercial.

Haciendo un uso provechoso de las bondades de las TIC diversas Instituciones de Educación Superior de nuestro país y del exterior cuentan con Sistemas informáticos, los cuales permiten gestionar y almacenar contenidos educativos digitales. Para el desarrollo de esta investigación es importante tomar como referentes algunos de estos sistemas, los cuales se mencionan a continuación

## <span id="page-23-2"></span>2.1.1. REPOSITORIOS EN COLOMBIA

Repositorio Universidad Nacional

El repositorio institucional UN asegura a sus usuarios que los documentos que se encuentren en su base de datos serán resguardados rigurosamente para garantizar su perdurabilidad, los docentes o investigadores que deciden publicar sus trabajos dan su aprobación para que estos puedan ser difundidos a través de la red, permitiendo una amplia visualización, pero conservan sus derechos de autor ya que el repositorio cuenta con una licencia de distribución no exclusiva; este sistema también permite subir objetos digitales como imágenes, archivos de audio, entre otros.<sup>3</sup>

• Banco Nacional de Objetos de Aprendizaje e Informativos

Este es un proyecto desarrollado por el Ministerio de Educación Nacional, con el cual busca que Instituciones de Educación Superior, publiquen materiales educativos digitales desarrollados por sus docentes, con el fin de difundir el conocimiento por medio de este sistema de información, el cual se encuentra en la red Colombia aprende. Todos los contenidos quese encuentran almacenados en este sitio web son de libre acceso, por lo tanto los visitantes

 $3$  http://www.bdigital.unal.edu.co/ [consultado 08 de septiembre de 2012]

pueden descargarlos sin ningún costo, pero los autores siguen conservando los derechos sobre sus obras.<sup>4</sup>

Banco de Objetos de la Universidad de Córdoba

Es una estrategia pedagógica y didáctica para apoyar los procesos educativos mediante el uso efectivo de las TIC, como elemento clave mediante el cual los docentes, estudiantes y directivos académicos pueden compartir, colaborar, cooperar y generar recursos educativos digitales enriquecidos por enfoques y metodologías activas que promueven el aprendizaje autónomo y el desarrollo de procesos de pensamiento.

# <span id="page-24-0"></span>2.1.2. REPOSITORIOS INTERNACIONALES

Captura, Repositorio Académico de la Universidad de Chile

Captura, almacena y conserva la producción de conocimiento generado por docentes e investigadores de la Universidad de Chile, y la hace visible desde los portales académicos internacionales.

Una sencilla interfaz web brinda a los académicos la oportunidad de depositar artículos de revistas, libros digitales, documentos, papers, ponencias, materiales docentes, presentaciones, apuntes de clase, informes técnicos, obras de arte, imágenes u otros trabajos de su autoría, en cualquier formato de presentación.

Cada autor puede decidir los niveles de acceso y derechos de uso de los archivos que ingresa, con la posibilidad de dejarlos disponibles para ser consultados vía internet por otros repositorios institucionales, haciendo más visible la labor realizada y creando así una "memoria digital" en la Universidad.

El Repositorio Académico de la Universidad de Chile es administrado por el Sistema de Servicios de Información y Bibliotecas (SISIB) sobre la base del software DSpace, desarrollado por el Massachusetts Institute of Technology (MIT) en alianza con Hewlett-Packard.

Entre sus principales ventajas se encuentra el uso de la tecnología OAI (Open Archives Iniciative), un protocolo de interoperabilidad estándar que permite la conexión entre los diferentes servidores y repositorios universitarios de todo el mundo, así como la normalización del formato de intercambio de los metadatos.

Beneficios de Captura para los académicos

 $4$  http://64.76.190.172/drupalM/ [consultado 08 de septiembre de 2012]

- o Visibilidad: Aumenta la difusión nacional e internacional de los documentos, ya que permite que sean fácilmente recuperados y citados por académicos pares de todo el mundo. Ello, gracias a la tecnología de interoperabilidad existente entre Captura y los principales repositorios universitarios.
- o Permanencia: Asegura la estabilidad de la localización de sus trabajo en línea, mediante la asignación de una dirección única en internet (identificador Handle) para cada documento, lo que permite un modo de cita sencillo, directo y confiable.
- o Flexibilidad: Soporta el ingreso de múltiples formatos de archivo, incluidos documentos de texto, planillas de cálculo, presentaciones, imágenes y combinaciones de éstos.
- o Almacenamiento seguro: Garantiza la conservación, respaldo y perdurabilidad de todos los documentos ingresados, como una forma de preservar la memoria intelectual de la Universidad de Chile.
- $\circ$  Control de acceso: Faculta a los académicos a determinar el nivel de acceso a sus documentos, dejándolos como públicos o privados, y con la posibilidad de variar esa condición en el tiempo.
- o Derechos de uso: Permite a los académicos definir el grado de uso que pueden hacer otras personas de sus documentos digitales, pudiendo determinar si permite el uso comercial o modificaciones de su obra. Para ello, se ofrece un modelo flexible de licencias de derechos de autor (Creative Commons), complementario al tradicional copyright.<sup>5</sup>
- Saber ULA

 $\overline{a}$ 

La Universidad de los Andes en Venezuela cuenta con uno de los Repositorios Institucionales más reconocidos en Latino América (Saber ULA), este sistema de libre acceso, permite a sus usuarios obtener toda la información de documentos desarrollados por investigadores y docentes, de esta Institución.

Este repositorio, al igual que el de la Universidad de Chile utiliza la plataforma Dspace para la gestión de sus contenidos, los cuales varían entre textos, revistas, tesis, artículos, etc.

<sup>&</sup>lt;sup>5</sup> http://www.captura.uchile.cl/jspui/ [consultado 08 de septiembre de 2012]

Los objetivos y servicios que ofrece este repositorio a la comunidad universitaria son los siguientes:

#### **Objetivos**

- o Difundir y preservar la producción intelectual de los miembros de la comunidad universitaria (profesores e investigadores de todas las dependencias y unidades de investigación que posee la ULA.)
- o Servir de fuente de almacenamiento e intercambio común de la información producida en la Universidad de Los Andes en todos los campos del conocimiento.
- o Registrar en forma sistemática la información derivada de la gestión institucional universitaria.
- o Reforzar la presencia en Internet de todos los Centros, Grupos, Institutos, Laboratorios y Postgrados de la ULA.
- o Fomentar la creación de publicaciones electrónicas.
- o Contribuir con el libre acceso al conocimiento generado en nuestra universidad.

#### **Servicios**

- o Publicación de documentos a textos completo de la comunidad universitaria: Artículos o papers Tesis Guías de estudio, presentaciones Estadísticas y otros datos
- o Publicación sistematizada de datos de investigadores (perfil, contacto, curriculum) y su lista de publicaciones con enlaces a los contenidos de texto completo o referencias almacenadas en la base de datos.
- o Creación y publicación en Internet de revistas electrónicas pertenecientes a unidades de investigación o dependencias de la ULA.
- o Publicación periódica de eventos.
- o Acceso a través del Web a todos los contenidos y datos de la Base de Datos de SABER-ULA.<sup>6</sup>

 $^6$  http://www.saber.ula.ve/[consultado 08 de septiembre de 2012]

## • PUBMED CENTRAL (PMC)

El repositorio Pubmed Central es un repositorio especializado en el área de las ciencias de la vida, es de los pioneros en su tipo y además, cuenta con un amplio número de archivos digitales en sus bases de datos, su sistema de búsqueda presenta una interfaz que permite a los usuarios realizar búsquedas de manera sencilla.

Es uno de los repositorios con mayor número de visitas a nivel mundial, su éxito ha hecho que se cree una red llamada PMC International con el objetivo de establecer archivos abiertos en colaboración con instituciones locales de cada país. Uno de ellos es UK PubMed Central, un repositorio creado a comienzos de 2007 en el Reino Unido.

El objetivo de PMC es preservar y facilitar el acceso sin restricciones a la literatura médica. La particularidad de PMC es que el archivo de los documentos es llevado a cabo por las propias editoriales a través de acuerdos con el NIH. Son ellas las que ponen en abierto las revistas, desde el momento de su publicación o bien después de un período de embargo que puede durar varios meses. La participación de las editoriales es voluntaria aunque deben cumplir unos estándares de calidad editorial. Se pide que depositen las revistas completas y no sólo artículos seleccionados para que PMC pueda llegar a convertirse en el equivalente digital de las colecciones impresas de la NLM (National Library of Medicine). 7

#### DSPACE CAMBRIDGE

 $\overline{a}$ 

En abril de 2006, tras una fase de proyecto, se convirtió en un servicio estratégico de la Universidad de Cambridge gestionado conjuntamente por la biblioteca y el servicio de informática. Su objetivo es preservar y difundir los materiales digitales, tanto de investigación como docentes, creados por personal de o relacionado por cualquier motivo con la Universidad. Entre sus contenidos se encuentran artículos, prepublicaciones, tesis, informes técnicos en diferentes formatos como PDF, multimedia, programas interactivos, bases de datos, etc. Hay que destacar que muchas entradas proceden del banco de datos World Wide Molecular Matrix y que algunos documentos tienen acceso restringido. Los usuarios registrados pueden configurar un sistema de alertas para que se les comuniquen los nuevos materiales añadidos al depósito.

El depósito se ha construido utilizando el software DSpace del MIT, uno de los sistemas más populares para depósitos institucionales que existen actualmente. Se puede acceder a su contenido a través de un motor de búsqueda sencilla o avanzada, así como a través de un sistema de visualización por títulos, autores, materias y fechas. Característico de DSpace es permitir el acceso también por comunidades de usuarios. En este caso se

 $^7$  http://ncbi.nlm.nih.gov/pmc/[consultado 08 de septiembre de 2012]

han definido una serie de comunidades que se corresponden con los distintos centros de la Universidad de los que se almacenan documentos.

El número de documentos almacenados está próximo a los 190.000, lo que convierte a este archivo en el más grande del Reino Unido. <sup>8</sup>

En la Universidad de Nariño existen proyectos que relacionan la utilización de recursos digitales con el beneficio del internet, haciendo posible y de manera eficaz la navegación para la búsqueda de material digital, excluyendo diferentes inconvenientes que existen en la organización tradicional de materiales bibliograficos y digitales de muchas instituciones y organizaciones.

 "OBJETOS VIRTUALES DE APRENDIZAJE Y REPOSITORIO DIGITAL COMO APOYO EN LA ASIGNATURA DE TECNOLOGÍA E INFORMÁTICA DE GRADO QUINTO EN LAS INSTITUCIONES EDUCATIVAS DEL MUNICIPIO DE PASTO"

El proyecto pretende generar contenido multimedia e hipermedia de última generación y una base de soporte para ser reutilizados en proyectos consecuentes, consta de objetos virtuales de aprendizaje, soportados en 2 ambientes virtuales y un repositorio digital basado en estándares de repositorios profesionales incluyendo el estándar SCORM de metadatos.<sup>9</sup>

 "IMPLEMENTACIÓN DE LA "BIBLIOTECA VIRTUAL" DE LA UNIVERSIDAD DE NARIÑO"

El proyecto implementa un sistema de consulta vía web que permite a la persona que lo desee un acceso a la biblioteca Alberto Quijano Guerrero de la Universidad de Nariño desde cualquier lugar con acceso a internet eliminando limitaciones de espacio, tiempo y/o contribuyendo a evitar el deterioro de material bibliográfico existente, mejorando así el servicio que presta la biblioteca.<sup>10</sup>

#### <span id="page-28-0"></span>2.2. MARCO TEÓRICO

 $\overline{a}$ 

<span id="page-28-1"></span>2.2.1. Las TIC han llegado a ser uno de los pilares básicos de la sociedad y hoy es necesario proporcionar al ciudadano una educación que tenga en cuenta esta realidad.

 $^8$  http://www.dspace.cam.ac.uk/ [Consultado 08 de septiembre de 2012]

<sup>9</sup> http://biblioteca.udenar.edu.co:8085/bibliotecavirtual/viewer.aspx?&var=83342, [Consultado 08 de septiembre de 2012]

<sup>10</sup> http://biblioteca.udenar.edu.co:8085/bibliotecavirtual/viewer.aspx?&var=85025, [Consultado 08 de septiembre de 2012]

Edith Cresson afirma que, que Sociedad de la Información es, ante todo, Sociedad de formación. Por ello hoy las TIC pueden ser consideradas esencialmente como el substrato para la formación de los individuos en esta sociedad. A su vez esta sociedad se va formando moldeada por las TIC.

En función de este enfoque, las posibilidades educativas de las TIC han de ser consideradas en dos aspectos: su conocimiento y su uso.

El primer aspecto es consecuencia directa de la cultura de la sociedad actual. No se puede entender el mundo de hoy sin un mínimo de cultura informática. Es preciso entender cómo se genera, cómo se almacena, cómo se transforma, cómo se transmite y cómo se accede a la información en sus múltiples manifestaciones (textos, imágenes, sonidos) si no se quiere estar al margen de las corrientes culturales. Hay que intentar participar en la generación de esa cultura. Es ésa la gran oportunidad, que presenta dos facetas. Por una parte es necesario integrar esta nueva cultura en la Educación de los países, contemplándola en todos los niveles de la Enseñanza. Es previsible que ese conocimiento se traduzca en un uso generalizado de las TIC para lograr, libre, espontánea y permanentemente, una formación a lo largo de toda la vida. La observación del uso de Internet así parece indicarlo.

El segundo aspecto, aunque también muy estrechamente relacionado con el primero, es más técnico. Se deben usar las TIC para aprender y para enseñar. Es decir el aprendizaje de cualesquiera materias o habilidades se puede facilitar mediante las TIC y, en particular, mediante Internet aplicando las técnicas adecuadas. Este segundo aspecto tiene que ver muy ajustadamente con la Informática Educativa. $17$ 

Las TIC (Tecnologías de la Información y Comunicaciones) son las tecnologías que se necesitan para la gestión y transformación de la información, y muy en particular el uso de computadores y programas que permiten crear, modificar, almacenar, proteger y recuperar esa información.<sup>12</sup>

Las tecnologías de la información y de la comunicación (TIC), y especialmente Internet, han abierto nuevas perspectivas en el horizonte de la educación en el siglo XXI. El uso de la tecnología no es nuevo en educación, pero las transformaciones que las TIC están introduciendo en los procesos de enseñanza y de aprendizaje nos plantean nuevos escenarios que condicionan todos y cada uno de los elementos propios de cualquier proceso formativo. Sin embargo, la complejidad del e-learning no reside en la novedad de los escenarios que se configuran, ni tan sólo en el uso intensivo de la tecnología, sea cual sea ésta, sino

 $11$  http://s3.amazonaws.com/lcp/chus/myfiles/vaquero.doc [consultado 08 de septiembre de 2012]

<sup>&</sup>lt;sup>12</sup> http://www.gestiopolis.com/delta/term/TER434.html, [Consultado 8 de Septiembre de 2012]

en el hecho de que esta nueva modalidad de enseñanza aprendizaje es el resultado de la contextualización de un proceso coherente de relación entre diversos factores con la finalidad de satisfacer unas nuevas demandas sociales. Y ¿cuáles son esos factores? Son tres: el modelo educativo, el tecnológico y el organizativo; dicho de otra forma, es la definición del marco más adecuado para la satisfacción de las demandas educativas y formativas a partir de la relación coherente entre una concepción educativa, una tecnología disponible y una organización que la haga posible.<sup>13</sup>

2.2.1.1. TIC en la Universidad. La universidad de hoy no debe ser una institución anclada en valores y formas del pasado sino que debe responder a las necesidades actuales en un nuevo contexto social y tecnológico que tiene en Internet su «espacio natural».

A este reto que supone el nuevo contexto social y tecnológico, las empresas, como otra de las instituciones clave en la sociedad de la información, se están adaptando haciendo un uso cada vez más intensivo de las tecnologías de la información y de la comunicación (TIC) y de Internet en todos sus ámbitos de actividad.

Sin embargo, la universidad, a pesar de estar en los mismos orígenes de Internet (Leiner, 2003), se está incorporando a este nuevo contexto no con pocas dificultades (Durderstadt, 1999; Jochems, 2004; Katz, 1999). En este sentido la educación, entendida de forma amplia, y las instituciones u organizaciones, encargadas de ofertar o demandar procesos de enseñanza-aprendizaje, se enfrentan al «reto» de adaptarse a este nuevo paradigma socioeconómico. De este reto, y dado el papel que les toca desarrollar en nuestros tiempos, las instituciones de educación superior tendrán que salir especialmente airosas.<sup>14</sup>

<span id="page-30-0"></span>2.2.2. Repositorios Institucionales. El uso de Internet ha permitido superar la vieja concepción de la biblioteca presencial. Los usuarios quieren disfrutar de los servicios documentales de las bibliotecas sin necesidad de moverse de su casa. El desarrollo de las telecomunicaciones y la globalización han roto las barreras geográficas de la información y las demandas de calidad del mundo exigen un conocimiento actualizado e inmediato de las investigaciones científicas que se publican en cualquier lugar del planeta.<sup>15</sup>

En términos simples, un Repositorio Institucional (RI) es un conjunto de información académica o producción científica que se encuentra en formato digital y pertenece a los integrantes de una institución, dicha información esta

<sup>&</sup>lt;sup>13</sup> http://julianarroyave-seminario.blogspot.com/2012\_05\_01\_archive.html, [Consultado 8 de Septiembre de 2012]

<sup>&</sup>lt;sup>14</sup> http://julianarroyave-seminario.blogspot.com/2012\_05\_01\_archive.html, [Consultado 8 de Septiembre de 2012]

<sup>&</sup>lt;sup>15</sup> Tissera, María, Repositorios Institucionales en bibliotecas académicas. Página 8

almacenada de tal manera que se permite la búsqueda y la recuperación para su posterior uso.

Un repositorio contiene mecanismos para importar, identificar, almacenar, preservar, recuperar y exportar un conjunto de objetos digitales, normalmente desde un portal web. Esos objetos son descritos mediante etiquetas o metadatos que facilitan su recuperación.

Desde un punto de vista más conceptual el RI forma un auténtico sistema de gestión de contenidos ya que, además de los documentos propiamente dichos, el repositorio ofrece a la comunidad académica un conjunto de servicios para la gestión de esa producción.

El RI es una vía de comunicación científica, pero no puede ser entendido como un canal de publicación, sino que debe comprenderse como un complemento al proceso de publicación científica formalizado con revisión por pares.

Las colecciones intelectuales incluyen tanto la producción científica (artículos, tesis, comunicaciones, etc.), los objetos para la enseñanza y los documentos administrativos, como aquellos documentos que genera la institución, y lo hacen en formas tan variadas como textos, presentaciones, registros audiovisuales y objetos de e-learning.

Hasta ahora el interés por los RI se ha centrado principalmente en la producción científica, pues ésta constituye un indicador de rendimiento de las instituciones a la hora de obtener subvenciones. En ocasiones dichas subvenciones requieren como condición que las publicaciones sean abiertas.

En el ámbito docente, el RI que suele integrarse en el sistema de e-learning facilita el cambio de paradigma en la enseñanza y el aprendizaje, aportando un entorno pedagógico rico en información.<sup>16</sup>

Para la institución que lo genera, este tipo de repositorios puede incrementar la visibilidad y el prestigio de la institución y demostrar asimismo su valor para las fuentes de financiación y subvenciones. Para los investigadores, aumenta la visibilidad de sus trabajos ampliando la difusión y el uso de los mismos. Esta es principalmente, la razón por lo que cada día es más importante difundir a texto completo y en acceso abierto la producción académica institucional para contribuir al desarrollo científico, así como a la promoción de los propios autores.

Hoy en día, esta visibilidad se puede medir en número de repositorios o depósitos institucionales, archivos de pre-prints, repositorios de objetos de aprendizaje y

 $16$  Directrices para la creación de Repositorios Institucionales en universidades y organizaciones de educación superior. Capítulo 2. Página 7-8

directorios de revistas, entre otros. Según sea el caso, se puede acceder al texto completo de artículos de revistas, revistas completas, actas de congresos, comunicaciones en conferencias, tesis doctorales, trabajos de maestrías, informes de investigación, capítulos de libros, working papers, publicaciones pre-print y post-print, presentaciones, cuadernos de campo, libros electrónicos, imágenes, fotos, videos, etcétera.<sup>17</sup>

Lo importante: deben ser resultados de investigación y ser accesibles en abierto. El formato de presentación del e-documento no sería determinante. Por ejemplo: tesis, artículos de revistas, fotos, mapas, documentos económicos o financieros, estadísticas, etc., pero también ideas, propuestas, hipótesis, experimentos, datos, informe de resultados, etc., entrarían dentro de un RI de acceso abierto siempre si son el resultado de una investigación de la institución. Estos serían los factores clave identificadores de un "Rl", a diferencia de cualquier otro tipo de sistema de gestión de contenidos cuyas características pueden ser totalmente diferentes y, por supuesto, estar más orientado hacia la docencia / aprendizaje.<sup>18</sup>

2.2.2.1. Criterios para establecer el contenido de un repositorio institucional. El debate sobre el contenido a incluir en un Repositorio Institucional (RI) será parte importante de los futuros cambios a los que se enfrentará, así como a los desarrollos de software.

Basándose en la estrategia establecida en la Declaración de Budapest para el desarrollo de RI han surgido numerosas iniciativas con el fin de recoger una amplia variedad de e-documentos, relacionados o no con la investigación, en formato abierto o de suscripción.

Una de las primeras cosas planteadas es qué almacenar. ¿Es conveniente crear un "repositorio", "archivo" o "almacén" de e-documentos?¿Debe un "repositorio" contener todo tipo de documentos electrónicos cuyas funciones y finalidades puedan ser totalmente distintas?¿Cuál es el criterio seguido para incorporar el contenido a los "repositorios"?¿Debe estar todo el contenido del repositorio en acceso abierto, incluso el código fuente del software desarrollado o implementado para su funcionamiento?¿Qué posibilidades ofrecen los metadatos en la gestión del repositorio institucional?

Lo cierto, y la experiencia lo demuestran, es que no es conveniente incorporar todo tipo de contenido, de e-documentos, al "Repositorio". No debe recogerse en un "Repositorio" toda la producción de trabajos científicos electrónicos de una institución.

1

 $17$  Repositorios Institucionales en bibliotecas académicas. Página 8

 $18$  SALVADOR, Garcia de las Bayonas; MELERO, Remedios. La denominación y el contenido de los Repositorios Institucionales en Acceso Abierto: base teórica para la "Ruta Verde" página 3

Para tomar una decisión eficaz sobre el contenido de un RI es necesario establecer una política institucional avalada por todos los agentes involucrados: personal bibliotecario, investigadores, administradores institucionales, etc. Los procedimientos de trabajo deben estar normalizados y los flujos de trabajo de los distintos agentes identificados y aceptados.

Otro punto importante es el establecimiento de la comunidad de usuarios para cuya utilización está destinado el repositorio. Si se conocen sus necesidades puede establecerse de forma más pertinente su contenido, según sus intereses. Por supuesto, el soporte de la alta dirección institucional es imprescindible. Aunque no es la garantía total del éxito del repositorio, sin su apoyo, sin el conocimiento correcto del proyecto y su implicación directa en el mismo resulta imposible desarrollar una política de depósito en repositorios institucionales. La manera más común para marcar su participación es formar parte del potencial Comité de Investigación encargado de establecer las normas y políticas directrices de actuación del repositorio.<sup>19</sup>

<span id="page-33-0"></span>2.2.3. Recurso Digital. Un recurso digital es cualquier tipo de información que se encuentra almacenada en formato digital; de acuerdo con una definición formal del ISBD (ER) (1997), se entiende por recurso digital, todo material codificado para ser manipulado por una computadora y consultado de manera directa o por acceso electrónico remoto.<sup>20</sup>

La evaluación de este tipo de recursos en bibliotecas académicas, puede tener como finalidad, la adquisición de recursos digitales comerciales o la selección e incorporación de los de corte académico que no tienen costo. Diversas experiencias de trabajo en México y sobre todo en otros países, muestran que también es indispensable la evaluación de los recursos digitales para determinar su permanencia en una colección o en una biblioteca digital, así como para saber con precisión el grado de aceptación de la comunidad sobre dichos recursos y de su satisfacción por el servicio que éstos proporcionan a quienes los utilizan

<span id="page-33-1"></span>2.2.4. Software Libre. Software libre se refiere a la libertad de los usuarios para ejecutar, copiar, distribuir, estudiar, cambiar y mejorar el software. Esta referencia especialmente a cuatro clases de libertad para los usuarios de software:

Libertad 0: la libertad para ejecutar el programa sea cual sea nuestro propósito.

Libertad 1: la libertad para estudiar el funcionamiento del programa y adaptarlo a tus necesidades el acceso al código fuente es condición indispensable para esto.

1

<sup>&</sup>lt;sup>19</sup> SALVADOR, Garcia de las Bayonas; MELERO, Remedios. La denominación y el contenido de los Repositorios Institucionales en Acceso Abierto: base teórica para la "Ruta Verde". España. pág 7 - 8 <sup>20</sup> http://www.colombiaaprende.edu.co/html/directivos/1598/article-172365.html [consultado 08 septiembre de 2012]

Libertad 2: la libertad para redistribuir copias y ayudar así a tu vecino.

Libertad 3: la libertad para mejorar el programa y luego publicarlo para el bien de toda la comunidad el acceso al código fuente es condición indispensable para esto.

Software libre es cualquier programa cuyos usuarios gocen de estas libertades. De modo que deberías ser libre de redistribuir copias con o sin modificaciones, de forma gratuita o cobrando por su distribución, a cualquiera y en cualquier lugar. Gozar de esta libertad significa, entre otras cosas, no tener que pedir permiso ni pagar para ello.

Asimismo, deberías ser libre para introducir modificaciones y utilizarlas de forma privada, ya sea en tu trabajo o en tu tiempo libre, sin siquiera tener que mencionar su existencia. Si decidieras publicar estos cambios, no deberías estar obligado a notificárselo a ninguna persona ni de ninguna forma en particular.

La libertad para utilizar un programa significa que cualquier individuo u organización podrán ejecutarlo desde cualquier sistema informático, con cualquier fin y sin la obligación de comunicárselo subsiguientemente ni al desarrollador ni a ninguna entidad en concreto.

La libertad para redistribuir copias supone incluir las formas binarias o ejecutables del programa y el código fuente tanto de las versiones modificadas como de las originales la distribución de programas en formato ejecutable es necesaria para su adecuada instalación en sistemas operativos libres. No pasa nada si no se puede producir una forma ejecutable o binaria dado que no todos los lenguajes pueden soportarlo, pero todos debemos tener la libertad para redistribuir tales formas si se encuentra el modo de hacerlo.

Para que las libertades 2 y 4 la libertad para hacer cambios y para publicar las versiones mejoradas adquieran significado, debemos disponer del código fuente del programa. Por consiguiente, la accesibilidad del código fuente es una condición necesaria para el software libre.

Para materializar estas libertades, deberán ser irrevocables siempre que no cometamos ningún error; si el desarrollador del software pudiera revocar la licencia sin motivo, ese software dejaría de ser libre.<sup>21</sup>

2.2.4.1. Documentación Libre. La mayor deficiencia de nuestros sistemas operativos no reside en el software, sino en la ausencia de buenos manuales libres para nuestros sistemas. La documentación es una parte esencial de

<sup>&</sup>lt;sup>21</sup> STALLMAN, Richard M. Software Libre para una sociedad libre. Traficantes de Sueños.Madrid – España. Diciembre de 2004. Pág 45 - 46

cualquier paquete de software; un paquete importante de software libre sin un buen manual libre que lo acompañe constituye un lastre considerable.

Tenemos muchos ejemplos de ello en la actualidad.

La documentación libre, al igual que el software, es una cuestión de libertad, no de precio. Los criterios para el manual libre son bastante parecidos a los del software libre: hay que darles a los usuarios ciertas libertades. Debe autorizarse la redistribución incluida la venta comercial en papel y on-line, de modo que el manual pueda acompañar a todas las copias del programa. Autorizar su modificación resulta igualmente crucial.

Pero existe una razón específica de que la libertad para modificar sea un elemento crucial para la documentación relativa al software libre. Cuando los individuos ejercen su derecho a modificar el software, y añadir o cambiar sus funciones, si son lo bastante concienzudos cambiarán asimismo el manual y así proporcionarán una documentación concisa y útil junto con el programa modificado. Un manual que no permita a los programadores trabajar concienzudamente y terminar su labor no satisfará las necesidades de la comunidad.<sup>22</sup>

2.2.4.2. Ventajas del Software Libre. Lo importante es que detrás del software libre se esconde mucho más que cuestiones legales o tecnológicas. En torno al software libre se mueve una extensa comunidad de desarrolladores, usuarios, ingenieros e investigadores, con unos objetivos éticos de mejora común, solidaridad y de acceso libre al conocimiento. El software libre puede disminuir sensiblemente los costos de una solución informática completa, ahorrando los precios de las licencias del software tradicional para asignar más presupuesto a la capacitación, soporte y equipo de hardware. Sin embargo, la ventaja fundamental radica en que hace posible comprender la lógica de funcionamiento de los programas, y permite su mejora y desarrollo a un nivel global que el modelo de licenciamiento y de protección de ideas y conocimiento (con departamentos empresariales cerrados dedicados en exclusiva a la investigación y mejoras del producto) no puede igualar.

La investigación y la innovación son fuentes de desarrollo, por lo que es necesario fomentar el libre acceso al conocimiento y generar capacidades, aprovechando los conocimientos colectivos y contribuyendo a mejorarlos. Por esto el software libre pretende despuntar como una alternativa ante el modelo tradicional de desarrollo y venta de licencias que habitualmente puede ser inalcanzable para muchos colectivos.

<sup>&</sup>lt;sup>22</sup> STALLMAN, Richard M. Software Libre para una sociedad libre. Traficantes de Sueños.Madrid – España. Diciembre de 2004. Pág 45 - 46
El software libre aporta grandes ventajas para la educación, ya que, además de economizar gastos, permite satisfacer la necesidad de saber natural de los jóvenes (posibilidad de acceder al código fuente para ver cómo funciona y poder modificarlo). $23$ 

2.2.5. OA (Open Access). El acceso abierto a la literatura científica significa, de acuerdo con la definición de la Budapest Open Access Iniciative (BOAI) – diciembre 2001-, que los usuarios pueden leer, descargar, copiar, distribuir, imprimir, buscar, o enlazar los textos completos de los artículos científicos, y, usarlos con cualquier otro propósito legítimo, sin otras barreras financieras, legales o técnicas más que las que suponga Internet en sí misma. Es decir, sin coste alguno.

La única restricción para su reproducción y distribución, y el único papel del copyright en este ámbito del Open Access, debería ser el otorgar a los autores el control sobre la integridad de su trabajo y el derecho a ser adecuadamente reconocidos y citados.

Para establecer el acceso abierto como un procedimiento meritorio, se requiere idealmente el compromiso activo de todos y cada uno de quienes producen conocimiento científico y mantienen el patrimonio cultural. Las contribuciones del acceso abierto incluyen los resultados de la investigación científica original, datos primarios y metadatos, materiales fuentes, representaciones digitales de materiales gráficos y pictóricos, y materiales eruditos en multimedia.

Las contribuciones de acceso abierto deben satisfacer dos condiciones:

1. El (los) autor(es) y depositario(s) de la propiedad intelectual de tales contribuciones deben garantizar a todos los usuarios por igual, el derecho gratuito, irrevocable y mundial de acceder a un trabajo erudito, lo mismo que licencia para copiarlo, usarlo, distribuirlo, transmitirlo y exhibirlo públicamente, y para hacer y distribuir trabajos derivativos, en cualquier medio digital para cualquier propósito responsable, todo sujeto al reconocimiento apropiado de autoría (los estándares de la comunidad continuarán proveyendo los mecanismos para hacer cumplir el reconocimiento apropiado y uso responsable de las obras publicadas, como ahora se hace), lo mismo que el derecho de efectuar copias impresas en pequeño número para su uso personal.

2. Una versión completa del trabajo y todos sus materiales complementarios, en un conveniente formato electrónico estándar, se deposita (y así es publicado) en por lo menos un repositorio online, que utilice estándares técnicos aceptables (tales como las definiciones del Acceso Abierto), que sea apoyado y mantenido

 $\overline{a}$ 

<sup>&</sup>lt;sup>23</sup> http://www.escuelapnud.org/files/pub\_pages/about\_us/attachments/software\_libre\_v2.pdf, [Consultado 9 de Septiembre de 2012]

por una institución académica, sociedad erudita, agencia gubernamental, o una bien establecida organización que busque implementar el acceso abierto, distribución irrestricta, interoperabilidad y capacidad archivística a largo plazo.  $24$ 

2.2.6. DSpace. Es el software de elección para las organizaciones académicas, sin fines de lucro y también comerciales de repositorios digitales. Es gratuito, fácil de instalar y completamente personalizable para adaptarse a las necesidades de cualquier organización.

DSpace preserva y permite el acceso fácil y abierto a todo tipo de contenido digital, incluyendo texto, imágenes, imágenes en movimiento, mpegs y conjuntos de datos. Y con una creciente comunidad de desarrolladores, comprometidos con la continua expansión y mejora del software, todos ellos se benefician de la instalación de DSpace.<sup>25</sup>

DSpace es un software de código abierto que proporciona organización para capturar y describir material digital usando módulos de envió con una variedad de opciones. El sistema permite distribuir informaciones vía web de manera que puedan ser recuperadas mediante búsquedas, así como almacenar y preservar objetos digitales por periodos largos de tiempo.

Hay varios niveles de trabajo en DSpace, desde los que precisan la modificación de líneas de código hasta la interacción con la interfaz vía navegador web. Para administrar DSpace en su totalidad es necesario tener acceso y poder manipular todos los niveles, sin embargo varios de estos requieren de conocimientos precisos en programación, administración de bases de datos, etc. También desde la interfaz de usuario hay limitaciones al acceso dependiendo del tipo de cuenta que se tenga (administrador, quien puede enviar ítems, escritor, administrados de colección o comunidad, suscriptor, etc.)

La forma en que DSpace está construido permite una distribución jerárquica de tareas entre un equipo de personas. Por tal razón es posible tener repositorios multidisciplinarios organizados temáticamente y manejados por administradores delegados. De manera que un solo administrador puede nombrar a quienes harán las diferentes funciones para un correcto funcionamiento.<sup>26</sup>

1

<sup>24</sup> http://www.geotropico.org/Berlin-I-2.pdf [consultado 9 de septiembre de 2012]

<sup>&</sup>lt;sup>25</sup> http://www.dspace.org/introducing [consultado 9 septiembre de 2012]

<sup>26</sup> http://www.ru.tic.unam.mx:8080/bitstream/DGTIC/81872/1/Manual%20DSpace%20r.pdf [consultado 9 septiembre de 2012]

# Ilustración 2. Diagrama del funcionamiento de DSpace**. 27**

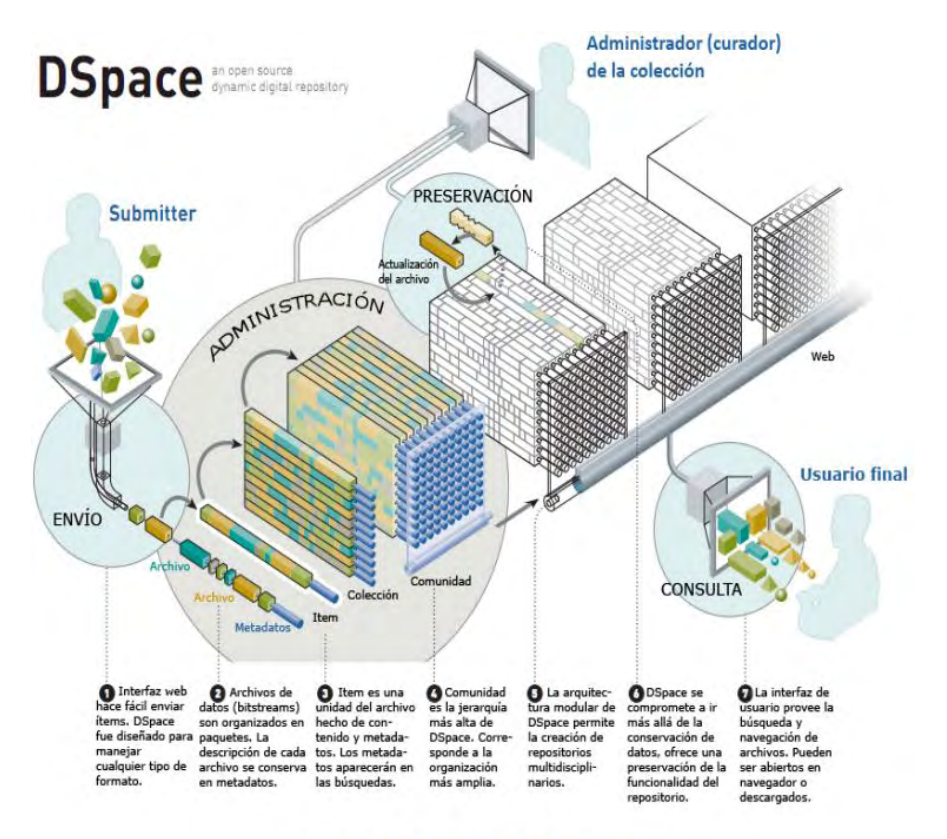

Diagrama del funcionamiento de DSpace

2.2.7. Código abierto. El código abierto no significa sólo acceso al código fuente. Los términos de distribución de software de código abierto deben cumplir con los siguientes criterios:

#### 1. Redistribución libre

La licencia no debe restringir a nadie vender o entregar el programa como parte de una distribución mayor que contiene programas de diferentes fuentes. La licencia no debe requerir un royalty o cuota por dicha venta.

### 2. Código Fuente

1

El programa debe incluir el código fuente, y debe permitir la distribución tanto en código fuente como en forma compilada. Si alguna forma de un producto no se distribuye con el código fuente, debe haber un medio claramente indicado de obtener el código fuente por no más que un costo razonable de reproducción preferentemente, la descarga a través de Internet sin costo alguno. El código fuente debe ser la forma preferida en la cual un programador podría modificar el

<sup>&</sup>lt;sup>27</sup> http://www.dspace.org [consultado 13 enero 2013]

programa. Código fuente deliberadamente ofuscado no está permitido. Formas intermedias como la salida de un preprocesador o traductor no están permitidas.

#### 3. Obras Derivadas

La licencia debe permitir modificaciones y trabajos derivados, y debe permitir que estos se distribuyan bajo los mismos términos que la licencia del software original.

#### 4. Integridad del código fuente del autor

La licencia puede restringir el código fuente que sea distribuido en forma modificada sólo si la licencia permite la distribución de "archivos de revisión" con el código fuente con el fin de modificar el programa en tiempo de compilación. La licencia debe permitir explícitamente la distribución de software a partir de código fuente modificada. La licencia puede requerir trabajos derivados a llevar un nombre o número de versión del software original.

#### 5. No discriminación contra personas o grupos

La licencia no debe discriminar a ninguna persona o grupo de personas.

#### 6. No discriminación en función de la finalidad perseguida

La licencia no debe restringir a nadie que haga uso del programa en un campo específico de actividad. Por ejemplo, no puede restringir el programa que se utilice en un negocio, o que se utilicen para la investigación genética.

#### 7. Distribución de la licencia

Los derechos asociados al programa deben aplicarse a todos aquellos a quienes se redistribuya el programa, sin necesidad de pedir una licencia adicional para estas partes.

#### 8. La licencia no debe ser específica de un producto

Los derechos asociados al programa no deben depender de ser parte del programa de una distribución de software en particular. Si el programa se extrae de esa distribución y usado o distribuido dentro de los términos de la licencia del programa, todas las partes a las que el programa se redistribuya deben tener los mismos derechos que los que se otorgan en relación con la distribución de software original.

#### 9. La licencia no debe restringir otro software

La licencia no debe poner restricciones sobre otros programas que se distribuyan junto con el programa licenciado. Por ejemplo, la licencia no debe insistir en que todos los demás programas distribuidos en el mismo medio deben ser software libre.

10. Licencia debe ser tecnológicamente neutral

Ninguna disposición de la licencia puede basarse en una tecnología o estilo de interfaz.<sup>28</sup>

2.2.8. Metadatos. Aunque el término metadato se relacionó inicialmente con el campo de la bibliotecología, actualmente se ha extendido a los recursos digitales. Fue acuñado por Jack Myers en la década de los 60 (Caplan, 1995), para describir conjuntos de datos. La primera acepción que se le dio (y actualmente la más extendida) fue la de dato sobre el dato, ya que su intención era proporcionar la información mínima necesaria para identificar un recurso. Teniendo en cuenta esta definición y el contexto actual, se puede considerar el alcance de la catalogación como un proceso de generación de metadatos, que convoca no sólo a profesionales de la información, sino también, a informáticos, diseñadores de programas, técnicos de sistemas, etc. Hoy, el concepto de metadato debe ser mirado como un término mucho más amplio, que permite pensar la producción de recursos digitales bajo un enfoque de trabajo colaborativo y que coloca en una posición participativa a todos los grupos de profesionales implicados en su desarrollo. Otros autores amplían el concepto de "dato sobre el dato", al afirmar que los metadatos también deben incluir información sobre el contexto, contenido y control. De este modo, se alcanzan objetivos como describir, identificar y definir un recurso para recuperar, filtrar e informar sobre licenciamiento y condiciones de uso, autentificación y evaluación, preservación e interoperatividad (Caplan, 1995).

La gran cantidad de recursos digitales disponibles en Internet, podría aprovecharse de una manera óptima si la universalidad se vuelve una de sus principales características. Es decir, si se procede con el enfoque de que los sistemas se intercomuniquen sin importar su campo de aplicación y con el objetivo de que las tecnologías sean transparentes para los usuarios.

Hacia esto apunta lo que se conoce como Web Semántica, la cual consiste en adicionar metadatos a los recursos: esos datos adicionales que describen el contenido, el significado y la relación de los datos. Los metadatos se deben proporcionar de manera formal, para dejar abierta la posibilidad de que gestores de búsqueda los localicen y evalúen. El objetivo del uso de los metadatos es mejorar Internet, ampliando la interoperabilidad entre los sistemas de información mediante una infraestructura común y de cooperación que permita compartir y reutilizar los datos a través de aplicaciones, empresas y comunidades. A pesar de estas iniciativas tan amplias, actualmente sucede que cada sector trabaja en el desarrollo de sus propios estándares de metadatos para la interoperabilidad de sus sistemas. Este es el caso, por una parte, del sector bibliotecario, que promueve el uso de publicaciones electrónicas y desarrolla sus bibliotecas digitales, mientras por otra, el sector educativo desarrolla Objetos de Aprendizaje

<sup>1</sup> <sup>28</sup> http://opensource.org/docs/osd [consultado 09 septiembre 2012]

y promueve la construcción de bancos; ambos con el fin de facilitar a sus usuarios el acceso, uso y reutilización de los recursos disponibles.<sup>29</sup>

## 2.3. MARCO CONCEPTUAL

BRECHA DIGITAL: La brecha digital se define como la separación que existe entre las personas (comunidades, estados, países…) que utilizan las Tecnologías de Información y Comunicación (TIC) como una parte rutinaria de su vida diaria y aquellas que no tienen acceso a las mismas y que aunque las tengan no saben cómo utilizarlas.<sup>30</sup>

CÓDIGO ABIERTO (Open Source): El Software de Código Abierto, también llamado simplemente OS (por 'Open Source'), se diferencia del software de código cerrado en su licencia. La licencia de código abierto permite explícitamente:

- Utilizar el programa para cualquier propósito y sin limitaciones.
- Estudiar cómo funciona el programa.
- Redistribuir copias del programa (no se paga por la licencia).
- $\bullet$  Modificar el programa.<sup>31</sup>

1

DSPACE: es un software de código abierto que provee herramientas para la administración de colecciones digitales, y comúnmente es usada como solución de repositorio institucional. Soporta una gran variedad de datos, incluyendo libros, tesis, fotografías, video, datos de investigación y otras formas de contenido. Los datos son organizados como items que pertenecen a una colección; cada colección pertenece a una comunidad.<sup>32</sup>

DUBLINCORE: Esta norma de propósito general promueve la difusión de estándares/normas de metadatos interoperables y el desarrollo de vocabularios de metadatos especializados que permitan la construcción de sistemas de búsqueda de información más inteligentes.

ESTILOS CSS: *CSS* son las siglas de Cascading Style Sheets - Hojas de Estilo en Cascada - que es un lenguaje que describe la presentación de los documentos estructurados en hojas de estilo para diferentes métodos de interpretación, es decir, describe cómo se va a mostrar un documento en pantalla, por impresora, por voz (cuando la información es pronunciada a través de un dispositivo de lectura) o en dispositivos táctiles basados en Braille $^{33}$ 

<sup>&</sup>lt;sup>29</sup> http://aprendeenlinea.udea.edu.co/lms/men/docsoac3/0301\_metadatos.pdf [Consultado 10 septiembre 2012]

<sup>&</sup>lt;sup>30</sup> http://www.labrechadigital.org/labrecha/que-es-la-brecha-digital [consultado 09 septiembre 2012]

<sup>31</sup> http://guimi.net/descarga/tec-docs/Sobre\_el\_OS.pdf [consultado 09 septiembre 2012]

<sup>&</sup>lt;sup>32</sup> http://www.universoabierto.com/5722/manual-de-dspace/ [consultado 09 septiembre 2012]

<sup>33</sup> http://www.masadelante.com/faqs/css [consultado 28 enero de 2013]

HTML: El HTML (Hyper Text Markup Language) es el lenguaje con el que se escriben las páginas web. Es un lenguaje de hipertexto, es decir, un lenguaje que permite escribir texto de forma estructurada, y que está compuesto por etiquetas, que marcan el inicio y el fin de cada elemento del documento.  $34$ 

IMPLANTACIÓN: Es el proceso de verificar e instalar nuevo equipo, entrenar a los usuarios, instalar la aplicación y construir todos los archivos de datos necesarios para utilizarla.<sup>35</sup>

IMPLEMENTACIÓN: Es el proceso de convertir una especificación del sistema en un sistema ejecutable. Siempre implica los procesos de diseño y programación de software, pero, si se utiliza un enfoque evolutivo de desarrollo, también puede implicar un refinamiento de la especificación del software.<sup>36</sup>

JSP: es un acrónimo de Java Server Pages, que en castellano vendría a decir algo como Páginas de Servidor Java. Es, pues, una tecnología orientada a crear páginas web con programación en Java.<sup>37</sup>

METADATOS: Los metadatos informan a los usuarios sobre las características de los datos existentes de modo que sean capaces de entender "lo que representan" y "cómo lo representan" para que puedan buscar y seleccionar qué datos les interesan y sean capaces de explotarlos de la manera más eficaz posible. Para ello la información incluida en los metadatos describe: la fecha de los datos, el contenido, la extensión que cubren, el sistema de referencia espacial, el modelo de representación espacial de los datos, su distribución, restricciones de seguridad y legales, frecuencia de actualización, calidad, etc.<sup>38</sup>

OA (Open Access): El Acceso abierto (Open Access) es un movimiento que promueve el acceso libre y gratuito a la literatura científica, fomentando su libre disponibilidad en Internet y permitiendo a cualquier usuario su lectura, descarga, copia, impresión, distribución o cualquier otro uso legal de la misma, sin ninguna barrera financiera, técnica o de cualquier tipo. La única restricción sobre la distribución y reproducción es dar al autor el control sobre la integridad de su trabajo y el derecho a ser adecuadamente reconocido y citado.<sup>39</sup>

OAI (Open Archives Initiative): La Iniciativa de Archivos Abiertos desarrolla y promueve estándares de interoperabilidad que tienen como objetivo facilitar la

1

 $34$  http://www.aulaclic.es/html/t\_1\_1.htm [consultado 10 septiembre 2012]

<sup>&</sup>lt;sup>35</sup> SENN, James A. Análisis y Diseño de Sistemas de Información, Segunda edición, McGrawHill, pag 37

<sup>&</sup>lt;sup>36</sup> SOMMERVILLE, Ian. Ingeniería de software, Séptima edición, España, PEARSON Addison Wesley, Pag 71

<sup>37</sup> http://www.desarrolloweb.com/articulos/831.php [Consultado 28 enero 2013]

<sup>&</sup>lt;sup>38</sup> http://idee.unizar.es/show.do?to=pideep\_md.ES[consultado 10 septiembre 2012]

<sup>&</sup>lt;sup>39</sup> http://bibliotecas.usal.es/?q=acceso-abierto [consultado 10 septiembre 2012]

difusión eficiente de contenidos. OAI tiene sus raíces en el acceso abierto y repositorios institucionales.<sup>40</sup>

PLATAFORMA: Es un término de carácter genérico que designa normalmente una arquitectura de hardware, aunque también se usa a veces para sistemas operativos o para el conjunto de ambos.<sup>41</sup>

RECURSO DIGITAL: De acuerdo con una definición formal del ISBD (ER) (1997), entendemos por recurso digital todo material codificado para ser manipulado por una computadora y consultado de manera directa o por acceso electrónico remoto.<sup>42</sup>

RECURSOS EDUCATIVOS DIGITALES: Los materiales digitales se denominan Recursos Educativos Digitales cuando su diseño tiene una intencionalidad educativa, cuando apuntan al logro de un objetivo de aprendizaje y cuando su diseño responde a unas características didácticas apropiadas para el aprendizaje. Están hechos para: informar sobre un tema, ayudar en la adquisición de un conocimiento, reforzar un aprendizaje, remediar una situación desfavorable, favorecer el desarrollo de una determinada competencia y evaluar conocimientos $43$ 

REPOSITORIO INSTITUCIONAL: Un Repositorio Institucional es una base de datos compuesta de un grupo de servicios destinados a capturar, almacenar, ordenar, preservar y redistribuir la documentación académica de la Universidad en formato digital.<sup>44</sup>

SCORM; es un conjunto de normas y especificaciones orientadas a la formación de e-learning. Define la comunicación entre el alumno y la herramienta de gestión y un estándar del contenido.<sup>45</sup>

SOFTWARE: componentes no físicos, la parte lógica, los programas y las diferentes formas de presentación de la información digitalizada (codificada en determinados sistemas que tienen como fundamento el sistema binario de numeración, es decir, sólo ceros y unos, que es lo único que la computadora y los periféricos "interpretan" en forma de fenómenos eléctricos, magnéticos y ópticos.

 $\overline{a}$ 

 $40$  http://www.openarchives.org/ [consultado 10 septiembre 2012]

<sup>41</sup> http://www.lawebdelprogramador.com/diccionario/mostrar.php?letra=P&pagina=5 [consultado 10 septiembre 2012]

<sup>42</sup> http://www.colombiaaprende.edu.co/html/directivos/1598/article-172365.html [consultado 10 septiembre de 2012]

<sup>43</sup>http://aprendeenlinea.udea.edu.co/boa/contenidos.php/d211b52ee1441a30b59ae008e2d31386/845/1/c ontenido/#referencia\_3a[consultado 10 septiembre 2012]

<sup>&</sup>lt;sup>44</sup> http://www.recolecta.net/buscador/documentos/mit.pdf [consultado 10 septiembre 2012]

<sup>45</sup> http://samoo.es/index.php/es/component/content/article/17-roknewsrotator/1-more-versatility-moreof-everything [consultado 28 de enero 2013]

En ocasiones se identifica con el conjunto de instrucciones que las computadoras emplean para operar con los datos.<sup>46</sup>

TIC: Son las tecnologías de la Información y Comunicación, es decir, son aquellas herramientas computacionales e informáticas que procesan, sintetizan, recuperan y presentan información representada de la más variada forma. Es un conjunto de herramienta, soportes y canales para el tratamiento y acceso a la información, para dar forma, registrar, almacenar y difundir contenidos digitalizados.<sup>47</sup>

XML: es un Lenguaje de Etiquetado Extensible muy simple, pero estricto que juega un papel fundamental en el intercambio de una gran variedad de datos. Es un lenguaje muy similar a **HTML** pero su función principal es describir datos y no mostrarlos como es el caso de HTML. XML es un formato que permite la lectura de datos a través de diferentes aplicaciones.<sup>48</sup>

1

<sup>46</sup> http://www.efdeportes.com/efd171/ventajas-del-empleo-del-software-educativo.htm [consultado 10 septiembre 2012]

<sup>47</sup> http://webdelprofesor.ula.ve/ciencias/sanrey/tics.pdf [consultado 10 septiembre 2012]

<sup>48</sup> http://www.w3c.es/Divulgacion/GuiasBreves/TecnologiasXML [consultado 28 enero 2013]

#### 2.4. MARCO LEGAL.

Para este proyecto se tuvo como soporte La Ley LEY 1286 DE 2009 (ley de Ciencias y Tecnología), Plan Nacional de Tecnologías de la Información y las Comunicaciones, desarrollado por el Ministerio de Comunicación, Plan Decenal de Educación 2006 - 2016 y el Plan de Desarrollo Institucional 2008-2020 de la Universidad de Nariño.

 LEY 1286 DE 2009 Por la cual se modifica la Ley 29 de 1990, se transforma a Colciencias en Departamento Administrativo, se fortalece el Sistema Nacional de Ciencia, Tecnología e Innovación en Colombia y se dictan otras

#### CAPITULO I

#### Disposiciones Generales

Artículo 2. Objetivos específicos. Por medio de la presente Ley se desarrollan los derechos de los ciudadanos y los deberes del Estado en materia del desarrollo del conocimiento científico, del desarrollo tecnológico y de la innovación, se consolidan los avances hechos por la Ley 29 de 1990, mediante los siguientes objetivos específicos:

Fortalecer una cultura basada en la generación, la apropiación y la divulgación del conocimiento y la investigación científica, el desarrollo tecnológico, la innovación y el aprendizaje permanentes.

Definir las bases para la formulación de un Plan Nacional de Ciencia, Tecnología e Innovación.

Incorporar la ciencia, la tecnología y la innovación, como ejes transversales de la política económica y social del país.

 Plan Nacional de Tecnologías de la Información y las Comunicaciones Introducción

Las Tecnologías de la Información y las Comunicaciones (TIC), son el conjunto de herramientas, equipos, programas informáticos, aplicaciones, redes y medios, que permiten la compilación, procesamiento, almacenamiento, transmisión de información como: voz, datos, texto, video e imágenes.

En la actualidad, se reconoce el impacto de estas tecnologías en la competitividad, su potencial para apoyar su inserción en la economía globalizada e impulsar el desarrollo económico y social de los países. Estos beneficios sólo pueden convertirse en resultados concretos a medida que la sociedad se apropie de estas tecnologías y las haga parte de su desempeño cotidiano. Es decir, con usuarios preparados que utilicen las TIC, se puede lograr una verdadera transformación económica y social. Un dominio amplio de estas tecnologías en el sector público y privado es una condición necesaria para reducir la pobreza, elevar la competitividad y alcanzar el tan ansiado desarrollo sostenido de los países.

El desarrollo de las TIC ha desencadenado un cambio estructural en el ámbito productivo y social de las sociedades modernas. Y no es para menos: su uso ha implicado una revolución que ha transformado la forma como se produce, divulga y utiliza la información en la sociedad.

El uso de estas tecnologías ha cambiado las costumbres sociales y la forma como interactúan las personas. Las TIC han mejorado las oportunidades para grandes grupos de la población tradicionalmente excluidos, con lo cual se ha aumentado la movilidad dentro de la sociedad. Han producido, además, una revolución del aprendizaje que ha cambiado la manera como las personas aprenden y el papel de los estudiantes y docentes. También, el uso de estas tecnologías ha evidenciado que el período del aprendizaje no puede ser un proceso limitado en el tiempo sino que debe propiciarse a lo largo de toda la vida.

En las empresas, la implementación de estas tecnologías ha llevado a una nueva configuración de los procesos y a aumentar la movilidad y la rapidez con que se realizan. Al mismo tiempo, las TIC han contribuido a disminuir los costos de transacción: los procedimientos son menos pesados, más interconectados y más descentralizados. También han facilitado la inserción en la economía global de las empresas, mediante el aprovechamiento y generación de mayores economías de escala, para hacerlas más eficientes. En muchos negocios, empresas y sectores de la economía, estas tecnologías han acelerado el crecimiento en los últimos años. Han generado, también, una revolución en el proceso de innovación porque potencian y retan la capacidad de investigar, desarrollar, innovar y emprender en todos los países.

En las políticas de inclusión social el Plan Nacional de Tecnologías de la Información y las Comunicaciones contempla el uso de las TIC para potenciar un sistema educativo incluyente y de alta calidad, dentro del cual se favorezca la autoformación y el autodesarrollo. También debe ofrecer este sistema educativo igualdad de oportunidades para la obtención de conocimiento, educación y aprendizaje a lo largo de la vida, para todos los ciudadanos, en un marco flexible y global, centrado en el estudiante, y orientado a desarrollar su vocación, sus aptitudes, sus habilidades y su potencial. Para ello se requerirá que todos los estudiantes del país tengan acceso a estas tecnologías.

• Plan Nacional Decenal de Educación 2006 – 2016 49

Capítulo 1 Ciencia y tecnología integradas a la educación.

Macro objetivos

1. Política pública

Implementar una política pública que fomente el desarrollo de la ciencia, la tecnología y la innovación entre las diferentes instituciones, niveles educativos y sectores.

2. Cultura de la investigación y el conocimiento

Fomentar, desarrollar y fortalecer de manera permanente una cultura de ciencia, tecnología e innovación.

3. Talento humano Formar el talento humano necesario para el desarrollo de la ciencia, la tecnología y la innovación. 4. Educación técnica y tecnológica Fortalecer la educación técnica y tecnológica

Macro metas

 $\overline{a}$ 

1. Política pública

Las entidades territoriales cuentan con programas y proyectos que desarrollan la política pública en ciencia, tecnología e innovación.

2. Ciencia, tecnología e innovación

Incremento en el número de alianzas para el desarrollo de la ciencia, la tecnología y la innovación.

3. Cultura de la investigación y el conocimiento

Incremento de la cultura de investigación y el conocimiento científico, en todos los niveles del sistema educativo, como factor de desarrollo del país.

Universidad de Nariño Plan de Desarrollo Institucional 2008-2020

En la dimensión tecnológica se determinó como oportunidad el sistema de comunicación. En la actualidad la Universidad ha elaborado un plan para la implementación de un sistema de información y comunicaciones que pretende asumir con rigor la nuevas tecnologías de la información no solo para dar respuesta a sus demandas y requerimientos internos y externos sino posibilitar

COLOMBIA. Ministerio de Educación Nacional Plan Nacional de Educación (Diciembre, 2008). Bogotá D.C.: Ministerio de Educación, 2008. 1 p<sup>49</sup>

una gestión financiera más eficaz , la educación virtual más efectiva e impactante, la agilidad y oportunidad de los procesos informáticos Iigados con el proceso de formación académica, y la adopción de un sistema de gestión más oportuno y al servicio de nuestras actividades misionales.

También se identificó como oportunidad la mundialización de la información que en la actualidad permite la desconcentración masiva de la información y la comunicación, gracias a la tercera revolución tecnológica y, específicamente, por el acelerado desarrollo de las Nuevas Tecnologías de la Información y la Comunicación (N-TIC).

LEY NÚMERO 23 DE 1982 "Sobre derechos de Autor"

CAPÍTULO I Disposiciones generales

#### Artículo 1

Los autores de obras literarias, científicas y artísticas gozarán de protección para sus obras en la forma prescrita por la presente ley y, en cuanto fuere compatible con ella, por el derecho común. También protege esta ley a los intérpretes o ejecutantes, a los productores de fonogramas y a los organismos de radiodifusión, en sus derechos conexos a los del autor.

#### Artículo 2

 $\overline{a}$ 

Los derechos de autor recaen sobre las obras científicas, literarias y artísticas las cuales se comprenden todas las creaciones del espíritu en el campo científico, literario y artístico, cualquiera que sea el modo o forma de expresión y cualquiera que sea su destinación, tales como: los libros, folletos y otros escritos; las conferencias, alocuciones, sermones y otras obras de la misma naturaleza; las obras fotográficas a las cuales se asimilan las expresadas por procedimiento análogo a la fotografía; las obras de arte aplicadas; las ilustraciones, mapas, planos, croquis y obras plásticas relativas a la geografía, a la topografía, a la arquitectura o a las ciencias, y, en fin, toda producción del dominio científico, literario o artístico que pueda reproducirse, o definirse por cualquier forma de impresión o de reproducción, por fonografía, radiotelefonía o cualquier otro medio conocido o por conocer.

Los derechos de autor se reputan de interés social y son preferentes a los de los intérpretes o ejecutantes, de los productores de fonogramas y de los organismos de radiodifusión, y en caso de conflicto primarán los derechos del autor  $_{50}$ 

<sup>50</sup> COLOMBIA. CONGRESO DE COLOMBIA. Ley No 23 (28, Enero, 1982). Sobre derechos de autor. Bogotá D.C.: El Congreso, 1982. 1 p.

# 3. METODOLOGÍA

Para la implantación del Repositorio Institucional se utilizaron diferentes documentos que hablan sobre el tema, pero el principal enfoque se tuvo en el libro de Mary R. Barton y Margaret M. Waters (MIT 2005), "Como crear un repositorio institucional. Manual LEADIRS II", resultante del programa de seminarios sobre el Aprendizaje de Repositorios Institucionales Digitales (LEADIRS), en el cual se ha recopilado información exhaustiva sobre este tema, y explica paso a paso como se puede implementar un Repositorio en una institución educativa, sugiriendo diferentes alternativas, según las necesidades y los recursos con los que se cuente, además, al ser éste un sistema de información WEB, cuenta con etapas de evolución que implica el desarrollo del mismo.

#### 3.1. DEFINICIÓN DE REPOSITORIO INSTITUCIONAL

En esta etapa se definió que es un Repositorio Institucional (RI), y cuáles son las funciones y beneficios que representa para la institución el desarrollo de este recurso digital.

Instituciones de educación superior constantemente están generando, gestionando y adquiriendo información o recursos educativos en diferentes formatos, en el marco de su quehacer institucional. Mucha de esta información no es conocida por los investigadores, docentes, estudiantes, administrativos y por el público en general, lo que hace que todo el trabajo sea invisible y no genere ningún impacto para la sociedad.

Para una Institución como la Universidad de Nariño por el nivel y la importancia de la información que genera, es imprescindible que empiece a construir una memoria institucional, que recopile todos los documentos, informes, presentaciones, imágenes, publicaciones, etc. Para que puedan ser difundidos entre la Comunidad Universitaria y la Comunidad en general, así como preservados para su posterior uso.

Gracias a las tecnologías de la información y la comunicación (TIC), los recursos que son fruto del saber o resultantes del quehacer investigativo, indiferentemente de su área del conocimiento, se producen en su mayoría ya en un formato digital, o pueden ser digitalizados.

Los objetos digitales pueden ser textos, bases de datos, imágenes fijas o en movimiento, grabaciones sonoras, material gráfico, programas informáticos o páginas Web, entre otros muchos formatos posibles dentro de un vasto repertorio de diversidad creciente. A menudo son efímeros y su conservación requiere un trabajo específico en este sentido en los procesos de producción, mantenimiento y gestión (Unesco, 2003)

El rápido avance de las (TIC) ha permitido el desarrollo de herramientas, que facilitan diseñar y crear una memoria institucional, dicha herramienta es un repositorio Institucional, entendido como un sistema de información que reúne, captura, almacena, administra, organiza y permitir una mayor visualización a la producción institucional de información.

Muchos de esos recursos revisten valor e importancia duraderos, y constituyen por ello un patrimonio digno de protección y conservación en beneficio de las generaciones actuales y futuras. Este legado puede existir en cualquier lengua, cualquier lugar del mundo y cualquier campo de la expresión o el saber humanos (Unesco).

El repositorio institucional se constituye como una herramienta para gestionar eficientemente los recursos digitales producidos en la Universidad a la par que le da la importancia a la documentación y optimiza los procesos. La conformación de un repositorio institucional permitirá finalmente garantizar la preservación de la memoria institucional, de allí que definir que conservar, como hacerlo, que procesos e insumos tener en cuenta es fundamental para que esta tarea responda a las necesidades institucionales.

El propósito del repositorio institucional de la Universidad de Nariño es el desarrollo de un entorno rico en información y centrado en la satisfacción de las necesidades de información de los usuarios y por supuesto organizar, proteger y conservar la memoria institucional. Debe funcionar como un sistema de gestión de contenidos ya que, además de los documentos propiamente dichos, el repositorio ofrece a la comunidad un conjunto de servicios para la gestión de esa producción, de igual manera la implementación de un repositorio institucional permitirá maximizar la visibilidad, el uso y el impacto de la producción científica de la Universidad, retroalimentar la investigación, dar soporte a las publicaciones electrónicas y facilitar el acceso a la información científica y académica.

Según la Unesco (2003), la información del repositorio debe ser accesible para el público de modo permanente. Por lo tanto, "el acceso a los elementos del patrimonio digital, especialmente los de dominio público, debería ser equitativo y no estar sujeto a requisitos poco razonables. Al mismo tiempo, debería garantizarse la protección de la información delicada o de carácter privado contra cualquier forma de intrusión" (Unesco, 2003).

El RI es una vía de divulgación de la información y un complemento a los procesos de publicación científica, lo que "aumenta la visibilidad de sus trabajos ampliando la difusión y el uso de los mismos". (Unesco, 2003).

Las diferentes fuentes consultadas, ayudaron ampliamente para encontrar una definición clara de lo que un (RI) en nuestra universidad desempeña. Los repositorios y la fuerte acogida a éstos en Europa y estados unidos fueron ejemplo en la implementación del software para nuestro repositorio, aplicación de diseños y búsqueda del material que en éste se almacena.

Las variadas aplicaciones que se les ha dado a los repositorios a nivel internacional suministraron las ideas iniciales para formar y esclarecer qué tantos recursos y la variedad de los mismos podrían incluirse en este gran almacén de datos.

Las Universidades y bibliotecas de investigación de todo el mundo utilizan los Repositorios Institucionales del siguiente modo:

- Comunicación académica.
- Conservación de materiales de aprendizaje y de cursos.
- Publicaciones electrónicas.
- Organización de las colecciones de documentos de investigación.
- Conservación de materiales digitales a largo plazo.
- Aumento del prestigio de la Universidad exponiendo sus investigaciones académicas.
- Relevancia institucional del papel de la biblioteca.
- Conocimiento sobre la dirección.

1

- Evaluación sobre la investigación.
- Animación a la creación de un acceso abierto a la investigación académica.
- Conservación de colecciones digitalizadas.

Cada Universidad tiene su propia idiosincrasia, así como valores únicos que requieren un método personalizado. El modelo de información que mejor se ajuste a su Universidad no será el adecuado para todas.<sup>51</sup>

El repositorio, permite el acceso a estudiantes y docentes que deseen hacer publicación de sus trabajos producto de labor y estudio, llevando así, a mejorar el reconocimiento a nivel interno y externo de la universidad para aquellos que hagan uso de este maravilloso recurso.

Diferentes actividades de investigación con docentes, investigadores y también la comunidad Universitaria en general entregan un buen resultado para tener una participación positiva con el repositorio institucional

<sup>&</sup>lt;sup>51</sup> http://www.recolecta.net/buscador/documentos/mit.pdf [consultado 10 septiembre 2012]

# 3.2. ORGANIZACIÓN DE LOS SERVICIOS

Existen diferentes tipos de repositorios, los cuales prestan sus servicios según sea el propósito para el cual fueron diseñados, por esta razón antes de implementar cualquier sistema debe estar claro cuáles son las funciones que el repositorio desempeña y el tipo de contenidos digitales que almacena, para lo cual se hizo un estudio de los requerimientos de la Universidad en la gestión de recursos digitales, determinando la necesidad de la creación de un sistema capaz de administrar este tipo de contenidos.

La Universidad de Nariño cuenta con un sin número de recursos que fortalecen, ayudan y profundizan en el mejoramiento de la calidad y acceso para los estudiantes con el fin de promover el crecimiento del saber.

Si tomamos en cuenta la información que cada uno de los estudiantes y docentes tienen para compartir el volumen de recursos es considerable, por esta razón, el material producto de estudio debe ser compartido brindando a los usuarios facilidad y eficiencia en la gestión, para lo cual el (RI) es la herramienta ideal para prestar este servicio a la comunidad Universitaria.

Se incorporaron una serie de propuestas respecto a las políticas de funcionamiento del (RI), ya que es necesario establecer cómo será el funcionamiento del repositorio en la Universidad, en dicha propuesta se estipula particularidades y lineamientos que deben cumplir todos los materiales digitales que pueden ser almacenados, esto con el ánimo de garantizar la seriedad y calidad del repositorio.

#### Usuarios

Inicialmente existen tres tipos de usuarios definidos para el acceso a este repositorio y cada uno de ellos tiene privilegios diferentes a la hora de manipular el repositorio para sus respectivas actividades.

#### Usuario visitante.

Tiene acceso a los recursos alojados para consulta, es decir puede visualizar los archivos y descargarlos si lo requiere.

Ilustración 3. Diagrama de caso de uso repositorio digital. Usuario visitante

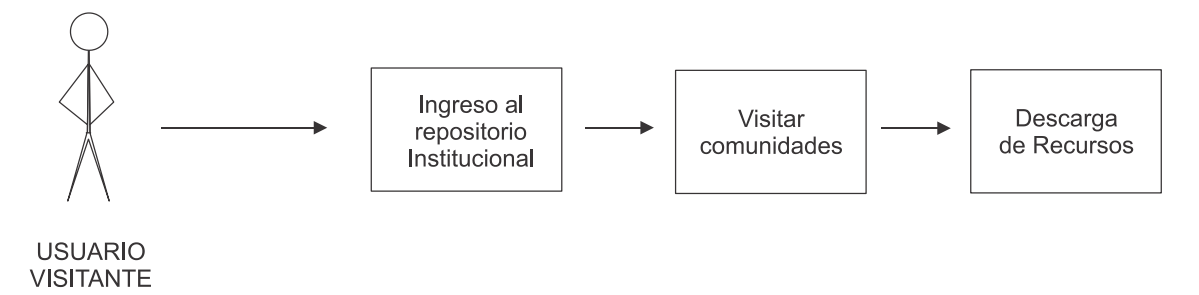

Usuario registrado y aprobado.

La principal ventaja de este usuario es la subida de archivos, principalmente a la colección con la cual este usuario está relacionado, también es posible para él, suscribirse a otras colecciones para que el repositorio notifique acerca de nuevos recursos que se hayan incorporado y la persona interesada pueda acceder al materia que ahí se encuentra, por último, al igual que el usuario visitante, puede ingresar al repositorio y tener beneficio de archivos que estén disponibles en las diferentes comunidades, revisándolas en su totalidad.

Ilustración 4. Diagrama de caso de uso repositorio digital. Usuario Registrado y autorizado

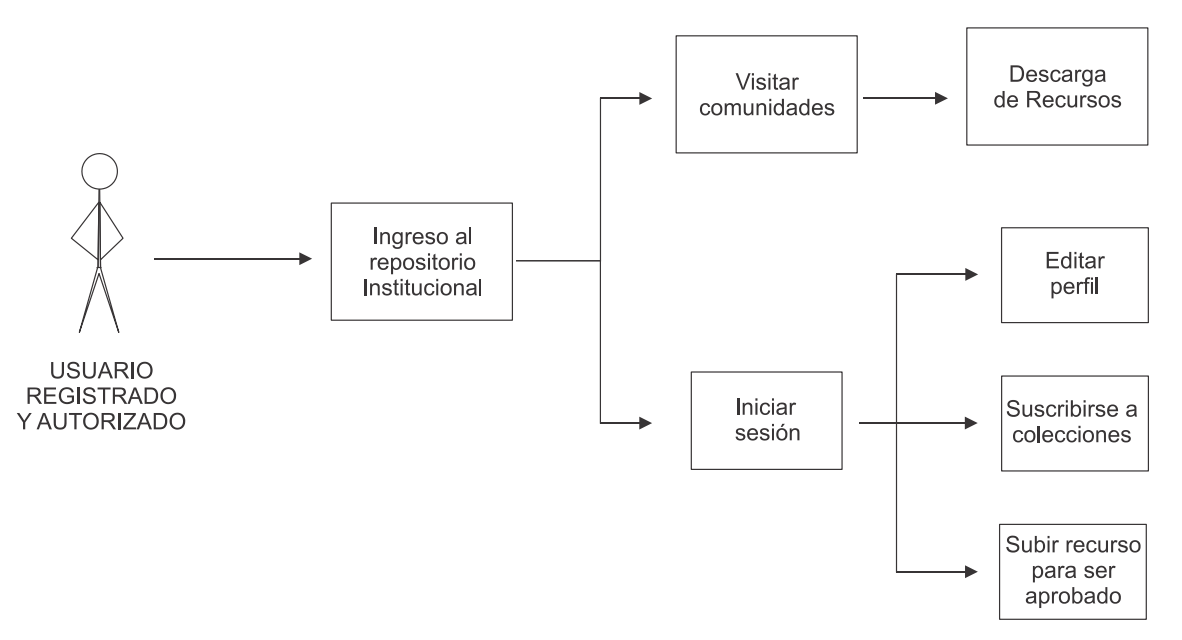

#### Administrador.

El repositorio institucional puede ser accedido por uno o varios administradores que estarán a cargo de modificaciones futuras, aprobación y rechazo de archivos en caso de ser necesario.

Estas son algunas de las ventajas que el Administrador posee sobre el software. Los administradores son las personas encargadas de gestionar comunidades y colecciones, admitir y rechazar usuarios que quieran incorporarse al grupo de colaboración y crecimiento para el (RI), así como también la manipulación de privilegios sobre comunidades destinadas y los usuarios que las abordan, además la aprobación de los recursos que otros usuarios aprobados desean depositar en el Repositorio Digital de la Universidad de Nariño, en sí, organiza los servicios prestados a través del repositorio brindando el soporte para aquellos que hacen uso de este sistema de información web.

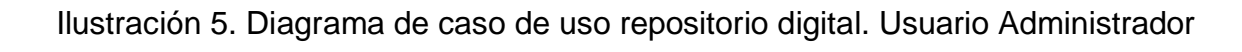

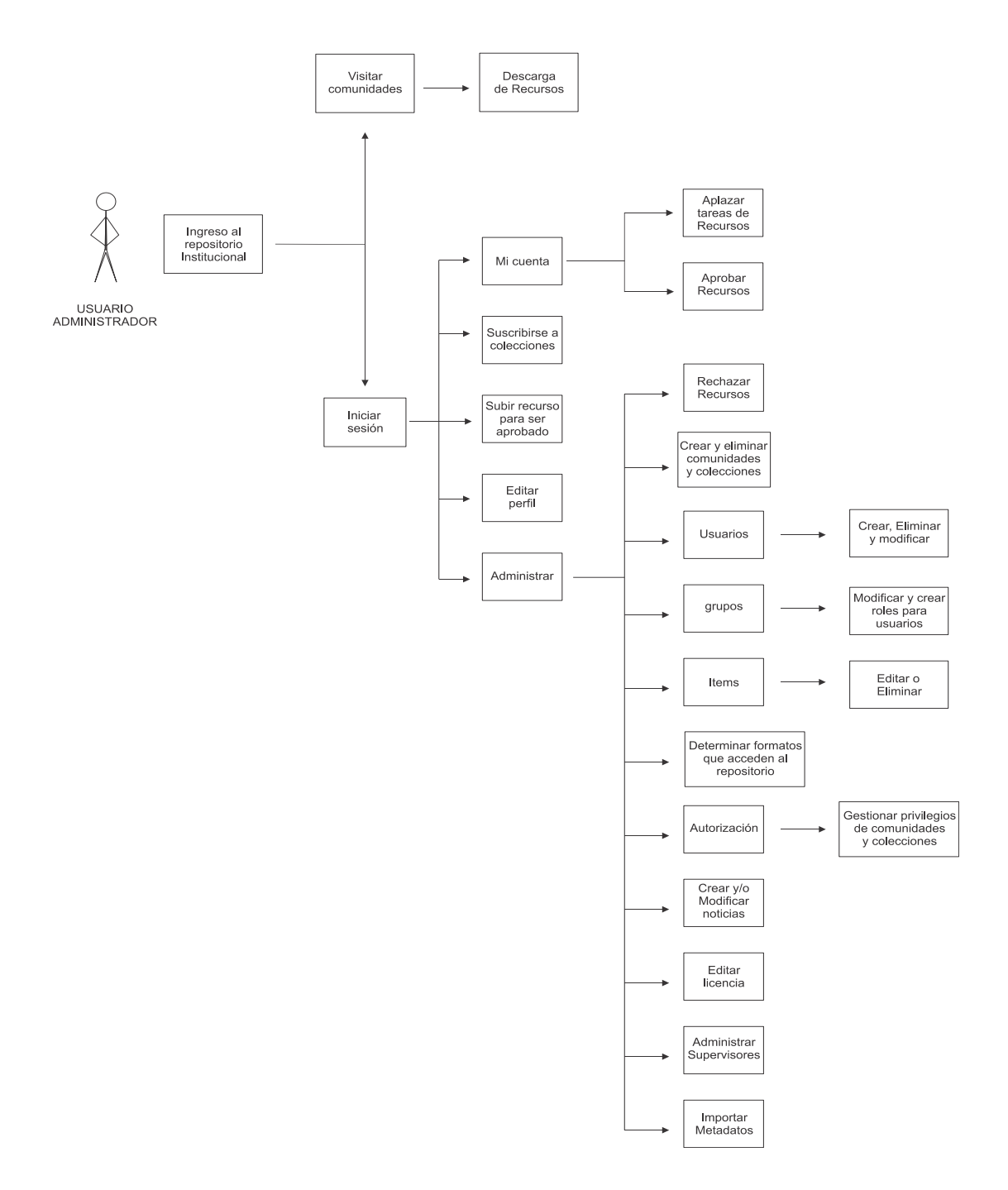

3.2.1. Políticas Repositorio Institucional. La necesidad de integrar un repositorio a nuestra Universidad surge del deseo por hacer pública la potencialidad que en ella reside, hoy en día recursos digitales en diversos formatos (texto, imagen, sonido, en general llamados objetos digitales) son compartidos a través de la web por diversas entidades educativas, principalmente Universidades, haciendo del repositorio una potente herramienta para el fortalecimiento académico e investigativo, así como un instrumento para la visualización nacional e internacional.

La Universidad de Nariño es en la región sur de Colombia la entidad con la mayor producción de conocimientos, esto puede verse expresado en la enorme cantidad de publicaciones científicas, trabajos de grado, proyectos de investigación internos e interinstitucionales, desarrollados por estudiantes, docentes, Investigadores y diversas unidades académicas que componen nuestra Universidad; cuenta con un número significativo de Grupos de Investigación categorizados en Colciencias, líneas de investigación, una planta docente conformada por doctores, magíster y especialistas, 40 programas en pregrado y 23 programas de Postgrado, todas estas características y recursos implica que se tenga una gran responsabilidad con la sociedad, la cual tiene el derecho al libre acceso al conocimiento; muy a pesar de la gran producción de saberes en nuestra Alma Mater y de las facilidades que nos brinda hoy en día las Tecnologías de la Información y la Comunicación (TIC) no se había desarrollado un sistema que combine la parte técnica de los sistemas de información, con un conjunto de políticas, normas, propuestas y mecanismos que permitan difundir y preservar la producción intelectual de Docentes, Investigadores y Estudiantes entre la Comunidad Universitaria y la Comunidad en general.

<sup>52</sup>Ilustración 6. Publicaciones Científicas Universidad de Nariño

 $\overline{a}$ 

| <b>Categoría</b> | 2010 | 2011 | <b>Variación</b><br>(2011/2010)<br>70 |
|------------------|------|------|---------------------------------------|
| A1               | 10   | 12   | 20.0                                  |
| A2               | 10   |      | $-30.0$                               |
| B                | q    |      | $-22,2$                               |
|                  | 22   | 29   | 31.8                                  |
| <b>Total</b>     | 51   | 55   | 7,8                                   |

NÚMERO PONDERADO DE ARTÍCULOS EN REVISTAS INDEXADAS SEGÚN EL ÍNDICE DE COLCIENCIAS

Fuente: Vicerrectoría de Investigaciones, Postgrados y Relaciones Internacionales - VIPRI, OCARA, Centro de Informática

<sup>&</sup>lt;sup>52</sup> :. José Edmundo Calvache López Informe de Gestión Abril 2011 – ABRIL 2012 Universidad de Nariño, página. 13

# Ilustración 7. Grupos de Investigación Universidad de Nariño<sup>53</sup>

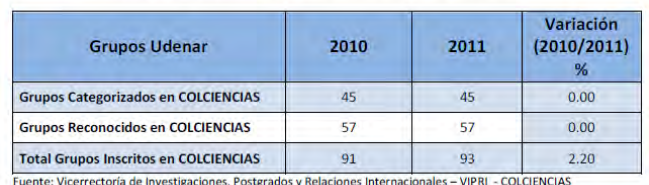

#### **GRUPOS DE INVESTIGACIÓN REGISTRADOS EN COLCIENCIAS**

**GRUPOS DE INVESTIGACIÓN CATEGORIZADOS EN COLCIENCIAS** 

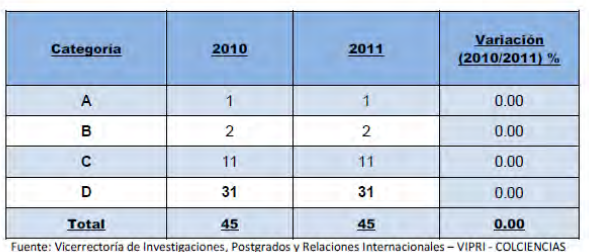

Ilustración 8. Docentes Tiempo completo Equivalente Incluyendo Catedráticos Universidad de Nariño<sup>54</sup>

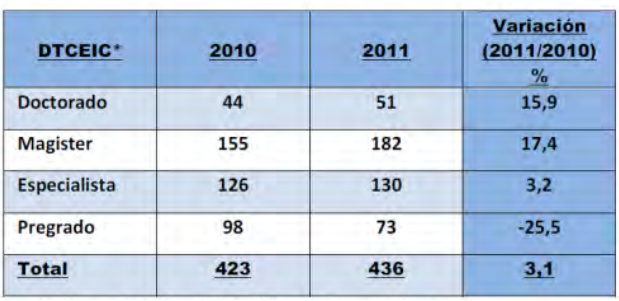

Fuente: Vicerrectoría Académica, Oficina de Recursos Humanos \* DTCEIC: Docentes tiempo completo equivalentes incluyendo hora cátedra

1

Por esta razón proponemos la implantación del Repositorio Institucional (RI), no solo como una plataforma web para la gestión de contenidos digitales, sino como un compromiso de una institución por hacer visible sus potencialidades, favoreciendo el acceso al libre conocimiento (Open Access) fruto del trabajo universitario.

<sup>&</sup>lt;sup>53</sup> José Edmundo Calvache López Informe de Gestión Abril 2011 – ABRIL 2012 Universidad de Nariño, página 10

<sup>&</sup>lt;sup>54</sup>José Edmundo Calvache López Informe de Gestión Abril 2011 – ABRIL 2012 Universidad de Nariño, página. 10

Para la puesta en marcha de un RI exitoso, que perdure, y que no se convierta en otro sistema de información desconocido para la mayoría de la Universidad, es necesario establecer políticas en cuatro aspectos: definición de los servicios del RI de la Universidad de Nariño, derechos de autor, gestión y operatividad, propuesta de servicio.

#### 3.2.1.1. Definición de Servicio. Misión

El Repositorio Institucional de la Universidad de Nariño facilitará el acceso, la visualización, gestión y conservación de recursos digitales producidos en la Universidad de Nariño. Posibilitando el acceso abierto (Open Access) a la producción científica, académica e institucional, con el fin de incrementar la visibilidad Institucional nacional e internacionalmente.

Tipos de Contenidos que se aceptarán.

Los recursos digitales son de diversos tipos, de acuerdo con una definición formal del ISBD (ER) (1997), entendemos por recurso digital "todo material codificado para ser manipulado por una computadora y consultado de manera directa o por acceso electrónico remoto. Para las comunidades académicas los recursos digitales más importantes son las revistas y los libros electrónicos, así como las bases de datos en línea, pero coincidimos con Codina (2000) al considerar también de valor informativo otros recursos digitales: los directorios, los motores de búsqueda y los sitios Web de instituciones académicas, corporativas o comerciales, entre otros."

Tomando como referente la anterior definición, el Repositorio Institucional de la Universidad de Nariño, se diseñó pensando en albergar múltiples formatos de contenidos digitales, los cuales podrán depositarse en la plataforma, una vez cumplan con unos estándares técnicos y académicos según sea el caso.

#### Vinculación de recursos y Usuarios

Inicialmente la forma como se vincularán los recursos digitales (RD) dentro del repositorio se realizara a través de Unidades Académicas e Investigativas como Departamentos, Facultades, Centros de Investigación y Grupos de Investigación, estas contarán con un registro como usuario, el cual les brindará autonomía para realizar una petición de subida de archivos a la web a través del (RI). Los Docentes interesados en ingresar material al repositorio de manera individual podrán hacerlo de igual manera creando una cuenta de usuario, la cual solicitaran al administrador del sitio. Los Estudiantes podrán incorporar trabajos de grado concluidos, si el proyecto cuenta adicionalmente con otros (RD), también podrán vincularlos, solicitando una cuenta de usuario.

3.2.1.2. Derechos de Autor copyright. Es importante tener presente que el material almacenado es fruto de la labor intelectual de Docentes o Estudiantes de la Universidad de Nariño, por lo tanto es función del repositorio fijar políticas para la protección de la propiedad intelectual, por consiguiente es necesario mencionar leyes sobre derechos de autor, en Colombia así como reglamentación de la Universidad de Nariño al respecto.

El término "copyright", tan utilizado internacionalmente, proviene del derecho anglosajón. En concreto, el Estatuto de la Reina Ana (1709), en Inglaterra, fue la primera norma en el mundo sobre los derechos de autor, y sirvió de inspiración para las legislaciones nacionales de otros países anglosajones, entre ellos Estados Unidos.

Hoy en día ambos términos, copyright y derecho de autor, han ido convergiendo hasta convertirse en sinónimos. Tanto es así que el diccionario de la R.A.E., en su avance de la vigésimo tercera edición, incluye la palabra "copyright" como derecho de autor, y éste a su vez es: "El que la ley reconoce al autor de una obra intelectual o artística para autorizar su reproducción y participar en los beneficios que esta genere".

"El derecho de autor es un conjunto de normas jurídicas y principios que regulan los derechos morales y patrimoniales que la ley concede a los autores (los derechos de autor), por el solo hecho de la creación de una obra literaria, artística, musical, científica o didáctica, esté publicada o inédita. Está reconocido como uno de los derechos humanos fundamentales en la Declaración Universal de los Derechos Humanos"

En Colombia la Ley 23 de 1982, "Sobre Derechos de Autor" es la que regula la normatividad sobre la protección de obras científicas, literarias y artísticas, y da facultades a su creador de disponer de su obra libremente siempre y cuando no incurra en actos ilícitos.

Artículo 183 de la Ley 23 de 1982 Cesión de derechos patrimoniales mediante la cual el autor o titular de la obra puede ceder los derechos total o parcial de la obra a otra persona a cambio de una remuneración o sin ella.

Para su efecto deberá constar mediante un documento público o instrumento privado reconocido ante un notario y además debe ser registrada en el Registro Nacional de Derechos de Autor.

En Colombia, por ley, los derechos de cualquier autor están limitados para ciertos usos, el derecho de reproducción de la obra, ilustraciones y enseñanzas deben ser citadas mencionando el título, los autores y su uso correspondiente con fines netamente investigativos.

En su defecto, si se está lucrando con la publicación de las obras, deberá contribuir económicamente a los autores.

Para (RD) como software o aplicaciones informáticas es pertinente tener en cuenta que de acuerdo con el Decreto Número 1360 de 1989, por el cual se

reglamenta la inscripción del soporte lógico (software) en el Registro Nacional del Derecho de Autor, el soporte lógico (software) se considera como una creación de dominio literario, por lo tanto éste se rige de acuerdo con las normas establecidas en Ley 23 de 1982.

En cuanto a la reglamentación de la Universidad de Nariño, es necesario traer a mención el Artículo 1 del acuerdo 11 de 1966, emanado del honorable Consejo Superior de la Universidad de Nariño menciona lo siguiente: "Las ideas y conclusiones aportadas en el Trabajo de Grado son responsabilidad exclusiva de los autores".

3.2.1.3. Licencias Creative Commons. Para controlar el uso y la distribución del material que fue autorizado para la visualización, se podrán definir políticas a través de una licencia Creative Commons.

"Creative Commons es un proyecto internacional que tiene como propósito fortalecer a creadores para que sean quienes definan los términos en que sus obras pueden ser usadas, qué derechos desean entregar y en qué condiciones lo harán.

La organización sin fines de lucro creada por Lawrence Lessig, profesor de derecho en la Universidad de Stanford y autor de importantes textos sobre ley del ciberespacio, tiene como idea central ofrecer un modelo legal de licencias y una serie de aplicaciones informáticas que faciliten la distribución y uso de contenidos dentro del dominio público.

Si el paradigma del sistema tradicional del derecho de autor es "Todos los derechos reservados", para las licencias CC es "Algunos derechos reservados". Si en el sistema del derecho de autor el principio es que toda utilización de una obra debe tener un permiso expreso del titular de los derechos de autor, para las licencias CC el principio es el de la libertad creativa. Este sistema no está pensado como un enemigo del derecho de autor. Al contrario, se complementa con éste"

Las diferentes licencias Creative Commons se basan en la combinación de distintas condiciones. Éstas son:

Atribución: En cualquier explotación de la obra autorizada por la licencia hará falta reconocer la autoría.

No Comercial: La explotación de la obra queda limitada a usos no comerciales.

Sin obras derivadas: La autorización para explotar la obra no incluye la transformación para crear una obra derivada.

Compartir Igual: La explotación autorizada incluye la creación de obras derivadas siempre que mantengan la misma licencia al ser divulgadas.

Con estas cuatro condiciones combinadas se pueden generar las seis licencias que se pueden escoger:

Las licencias

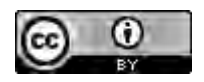

Reconocimiento

CC BY

Esta licencia permite a otros distribuir, remezclar, retocar, y crear a partir de tu obra, incluso con fines comerciales, siempre y cuando te den crédito por la creación original. Esta es la más flexible de las licencias ofrecidas. Se recomienda para la máxima difusión y utilización de los materiales licenciados.

# (i) (i)

Reconocimiento-CompartirIgual

CC BY-SA

Esta licencia permite a otros remezclar, retocar, y crear a partir de tu obra, incluso con fines comerciales, siempre y cuando te den crédito y licencien sus nuevas creaciones bajo condiciones idénticas. Esta licencia suele ser comparada con las licencias "copyleft" de software libre y de código abierto. Todas las nuevas obras basadas en la tuya portarán la misma licencia, así que cualesquiera obras derivadas permitirán también uso comercial. Esa es la licencia que usa Wikipedia, y se recomienda para materiales que se beneficiarían de incorporar contenido de Wikipedia y proyectos con licencias similares.

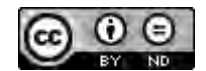

Reconocimiento-SinObraDerivada

CC BY-ND

Esta licencia permite la redistribución, comercial o no comercial, siempre y cuando la obra circule íntegra y sin cambios, dándote crédito.

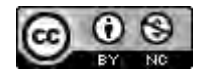

Reconocimiento-NoComercial

CC BY-NC

Esta licencia permite a otros distribuir, remezclar, retocar, y crear a partir de tu obra de modo no comercial, y a pesar de que sus nuevas obras deben siempre mencionarte y mantenerse sin fines comerciales, no están obligados a licenciar sus obras derivadas bajo las mismas condiciones.

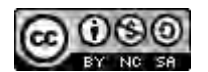

Reconocimiento-NoComercial-CompartirIgual

CC BY-NC-SA

Esta licencia permite a otros distribuir, remezclar, retocar, y crear a partir de tu obra de modo no comercial, siempre y cuando te den crédito y licencien sus nuevas creaciones bajo condiciones idénticas.

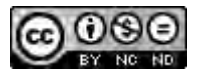

Reconocimiento-NoComercial-SinObraDerivada

CC BY-NC-ND

Esta licencia es la más restrictiva de nuestras seis licencias principales, permitiendo a otros descargar tus obras y compartirlas con otros siempre y cuando te den crédito, pero no permiten cambiarlas de forma alguna ni usarlas comercialmente.

Todas las licencias Creative Commons obligan al reconocimiento del autor de la obra y, si el autor quiere, también deberá indicarse la fuente (por ejemplo, institución, publicación o revista) donde se ha publicado.

Así mismo, es importante tener en cuenta que las licencias Creative Commons son de carácter gratuito y que, por tanto, la mejor manera de asegurar la remuneración del autor es excluyendo los usos comerciales y las obras derivadas (es decir, la licencia de Reconocimiento – No comercial – Sin obra derivada).

Estas licencias se establecen a perpetuidad, es decir, toda la duración de la protección de la obra. El autor se reserva el derecho, en cualquier momento, de explotar la obra con otra licencia (sea Creative Commons o no), o, incluso, de retirarla, pero la licencia previamente otorgada continuará vigente. Las licencias Creative Commons no tienen carácter de exclusiva, por tanto el autor puede otorgar otras licencias sobre la misma obra con condiciones diferentes, pero las subsiguiente licencias sólo se podrán otorgar en régimen de no exclusividad.

#### Aceptar las condiciones

Es importante controlar los recursos digitales que se depositen para lo cual es necesario que los usuarios posean una cuenta, la cual deberán crear con anticipación para que esta pueda ser verificada y activada, esto con el fin de garantizar que los contenidos depositados, pertenezcan a personas vinculadas a la Universidad, y en caso de que se presente algún inconveniente con la obra, se pueda contactar fácilmente al autor.

El Repositorio Institucional de la Universidad de Nariño se comprometerá con las personas que han depositado sus trabajos a preservar esta información así como datos personales del usuario, respetar los términos de acuerdo a los permisos y licencia establecida por el usuario.

Los usuarios del Repositorio deben garantizar la propiedad de los derechos de autor del contenido, y que no generará ningún perjuicio para la Universidad subir estos archivos a la web. De igual manera es necesario certificar por el autor que los contenidos almacenados sin importar su formato son de carácter estrictamente académico.

En este sentido es necesario que los autores acepten una autorización de distribución, la cual tiene las siguientes condiciones:

1. El autor/es o el propietario/s de los derechos de autor garantiza a la Universidad de Nariño el derecho no exclusivo de archivar, reproducir, convertir, comunicar y/o distribuir su documento mundialmente en formato electrónico.

2. También está de acuerdo con que la Universidad de Nariño pueda conservar más de una copia de este documento y, sin alterar su contenido, convertirlo a cualquier formato de fichero, medio o soporte, para propósitos de seguridad, preservación y acceso.

3. Declara que el documento es un trabajo original suyo y/o que tiene el derecho para otorgar las condiciones de solicitadas por el (RI). También declara que su documento no infringe, los derechos de autor de ninguna otra persona o entidad.

4. Si el documento contiene materiales de los cuales no tiene los derechos de autor, declara que ha obtenido el permiso sin restricción del propietario de los derechos de autor para otorgar a la Universidad de Nariño los derechos requeridos, y que ese material cuyos derechos son de terceros está claramente identificado y reconocido en el texto o contenido del documento entregado.

3.2.1.4. Gestión y operatividad. Depositar Documentos. Para depositar un documento es necesario ser docente o Estudiante de la Universidad de Nariño y estar registrado como usuario. El depósito de un documento supone la aceptación de las políticas del Repositorio Institucional para permitir la, publicación del material en internet. Asimismo tendrá la posibilidad de asignar una licencia Creative Commons para seleccionar las condiciones de acceso y protección de su obra de usos indebidos.

El procedimiento de depósito consta de los siguientes pasos:

- 1. Acceder a su cuenta (Opción Mi cuenta ->Acceder a mi cuenta)
- 2. Seleccionar la colección a la que se va a asignar el nuevo depósito
- 3. Descripción del documento
- 4. Adjuntar el fichero o ficheros correspondientes
- 5. Revisar los datos del envío
- 6. Asignar licencia Creative Commons
- 7. Aceptar las condiciones para establecidas por el (RI)
- 8. Validación del depósito por parte del Administrador del sistema.
- 9. Publicación del documento en (RI) Universidad de Nariño.

#### 3.2.1.5. Perdurabilidad del servicio

Para que el Repositorio Institucional de la Universidad de Nariño pueda perdurar y convertirse en una herramienta eficaz de visibilidad institucional y de apoyo académico, es necesario que la Institución se comprometa. Esto implica que Unidades académicas y de investigación colaboren subiendo los diferentes recursos digitales al (RI).

Una Dependencia de la Universidad debe Responsabilizarse del Repositorio Institucional, asumiendo las funciones que se le infieren a este, además debe contar con la infraestructura técnica necesaria para la instalación del sistema. En este orden de ideas se propone al Centro Operador de Educación Superior (COES) como el ente encargado del manejo del (RI), ya que en concordancia con el acuerdo No 078 de 24 de septiembre de 2004 emanado del Honorable Consejo Superior de la Universidad de Nariño, en el artículo 4º se definen como misión del

Centro Operador "servir de apoyo a la docencia, investigación y proyección social de la Universidad de Nariño, a través del fomento, la capacitación y el uso de la tecnología virtual". Entre las funciones de éste de unidad académico – administrativa está la capacitación de docentes de la Universidad y de otras instituciones en el uso de medios tecnológicos virtuales y apoyar la utilización de medios educativos virtuales para los programas presenciales de la Universidad.

El COES cuenta con amplia experiencia en el manejo de plataformas web dedicadas al apoyo de actividades de docencia e investigación, como Moodle, Open Journal, entre otras, por medio de las cuales se desarrollan cursos y capacitaciones a docentes, se administran los artículos de las revistas académicas y científicas de nuestra universidad.

Para el óptimo funcionamiento del (RI) es necesario que se designe una persona encargada como administrador del sistema web, el cual cumplirá con las siguientes funciones:

- a) Verificación y autorización de solicitudes de cuentas de usuario.
- b) Verificación y autorización de peticiones para subir archivos.
- c) Mantenimiento preventivo y correctivo del sistema web.
- d) Actualización del sistema.
- e) Difusión de la información dentro de la Comunidad Académica.
- f) Revisión de metadatos.

Por cuestión de presupuesto inicialmente se solicita el apoyo para el COES con dos monitores medio tiempo, los cuales deben realizar la función de administradores, bajo la supervisión y guía del Coordinador del Centro Operador.

### 3.3. DETERMINACIÓN DEL SOFTWARE ADECUADO

Para escoger la plataforma de software que se adecúe a las necesidades institucionales, se analizaron varios aspectos como los recursos disponibles, en cuanto a software y hardware. También fue necesario determinar la plataforma ideal para el repositorio gratuito o comercial, de código abierto, que soporte técnico ofrece, etc.

Para la positiva elaboración de este proyecto se tomaron aplicaciones de uso libre que son requeridas para las etapas de desarrollo del software y para un correcto funcionamiento del recurso ya terminado, así entonces, DSpace 1.6.2 como elemento principal desde el cual se obtuvo buena cantidad de documentación para su aplicación, además se tiene presente por la acogida con este software en los diferentes repositorios institucionales que fueron consultados, la aplicación JAVA (JDK 7) que es un entorno de desarrollo para construir aplicaciones y componentes utilizando el lenguaje de programación Java, el software Apache Tomcat 6.0 como una herramienta de implementación de código abierto del software de Java, propio para las aplicaciones web, El software Apache Ant 1.8.2

como biblioteca de Java y herramienta de compilación, Apache Maven que funciona como gestor de proyectos y también Potgress 9 como gestor de la base de datos que estará vinculada al software DSpace.

El Repositorio Institucional está en un servidor hospedado en la Universidad [\(http://recursosdigitales.udenar.edu.co\)](http://recursosdigitales.udenar.edu.co/) que cuenta con las siguientes características:

Dos procesadores Intel Xeon E5620 de 2,4 Ghz, 16 Gigabytes de memoria Ram y una capacidad de disco duro de 1 Terabyte.

Para la implementación de la plataforma fue necesario asumir que este proceso hace parte del ciclo de vida de un software, por lo tanto se hizo uso de algunas etapas del modelo de diseño de software en cascada, las cuales se describen a continuación:

3.3.1. Análisis de requerimientos. En el ámbito educativo que comprende la Universidad de Nariño, se tiene claro que el volumen de datos es bastante robusto. La puesta en marcha del repositorio implica dar cabida a un gran conjunto de datos, que corresponden al desarrollo del trabajo de Docentes y Estudiantes.

A partir de visitas, sondeos, comprobaciones y revisiones que se realizaron en algunas dependencias de la Universidad, se obtuvo una gran cantidad de datos que demuestran la necesidad de la Universidad para incorporar un repositorio institucional.

Por citar un ejemplo, la Vicerrectoría de Investigaciones, Postgrados y Relaciones Internacionales (VIPRI), anualmente abre convocatorias de investigación (Convocatorias de investigación Docente, Estudiantil "Alberto Quijano Guerrero" y Tesis y/o Trabajos de Grado) para docentes, estudiantes de pregrado hasta octavo semestre y estudiantes de últimos semestres que presenten su trabajo de grado.

Los proyectos que cumplan con los requisitos que exige la convocatoria, se someten a evaluación y los que obtengan los mayores puntajes tienen derecho a ser financiados por la VIPRI. En el caso de los trabajos de grado y estudiantiles en muchas ocasiones al concluir el proyecto, este pasa simplemente a formar parte de los archivos de la Institución, lo cual conlleva a que investigaciones importantes queden relegadas al olvido, al no contar con un sistema que haga visible el trabajo que se desarrolla al interior de la Universidad, trabajo que de alguna manera se trunca ya que no puede seguir trascendiendo, generando conocimiento y dando pie para nuevos proyectos.

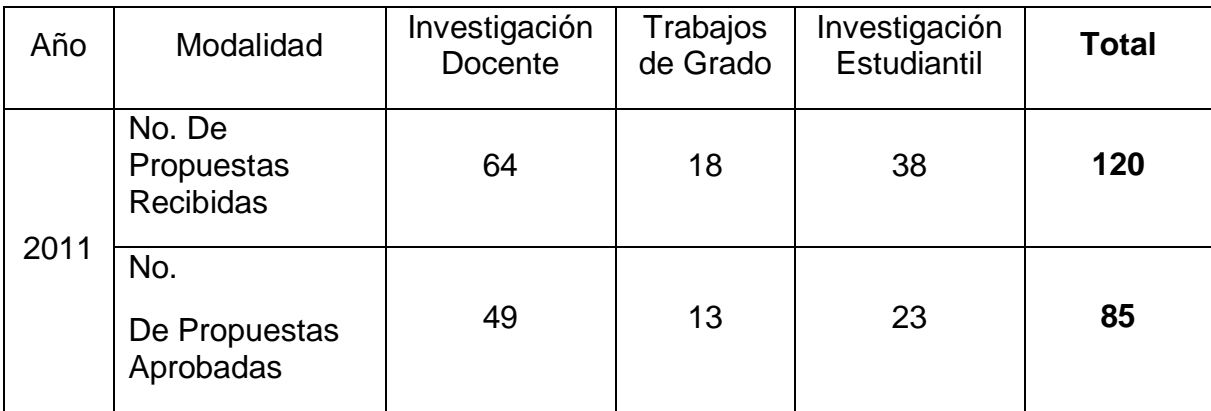

Según datos obtenidos de una convocatoria pasada, se aprobaron 85 propuestas de un total de 120 presentadas, entre las cuales están 36 trabajos presentados por estudiantes. Únicamente los documentos de los trabajos de grado se encuentran en el sistema web de biblioteca, los proyectos estudiantiles se encuentran en el archivo de la VIPRI, y las tesis y/o trabajos de grados que produjeron elementos adicionales al documento como software, también se encuentra archivados.

Algo parecido ocurre en el Departamento de Matemáticas y Estadística, el cual cuenta con 2 programas académicos, el Programa de Licenciatura en Matemáticas, y el Programa de Licenciatura en Informática, en muchos casos los estudiantes han optado tomar como alternativa para trabajo de grado la elaboración de software, el cual una vez concluido el proyecto, pasa a reposar en los archivos del departamento, lo mismo sucede con algunos trabajos de los programas de la Facultad de Ingeniería.

Tomando como referente lo anterior se concluyó que era necesario utilizar un software capaz de manejar un volumen de información considerable, además que permita al usuario una fácil compresión y manejo de su interfaz, lo cual conlleve a que sea una herramienta de apoyo, bastante utilizada para los procesos académicos e investigativos de nuestra Universidad.

Después de revisar varios repositorios universitarios en funcionamiento se observó que hay una fuerte tendencia a nivel mundial por el uso del software DSpace, las cifras estadísticas que en la página OpenDoar (Directorio de Repositorios de Acceso Abierto) ofrece se detallan en la imagen siguiente

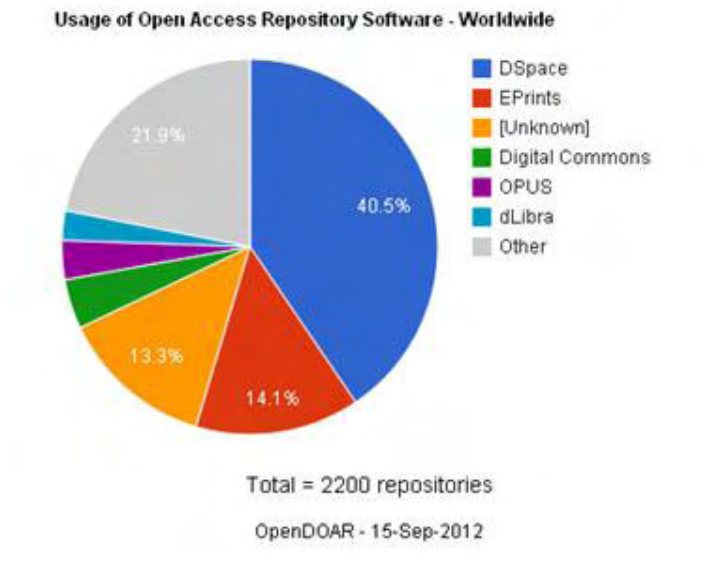

#### Ilustración 9. Software Usado por los repositorios en el mundo actualmente<sup>55</sup>

Este software tiene muchas características que hacen de él un sistema sencillo en cuanto a su manejo, es fácil adecuar la forma como se organizarán las comunidades buscando una relación con la universidad, el ambiente que aquí se vive y las características determinadas con anticipación.

Al ser un software OA (acceso abierto), es posible hacer muchas modificaciones sin problemas, de esta manera, es un programa que se presta para ser modificado y con eso, continuamente actualizado para futuras mejoras o cambios.

Algunas universidades en Colombia como las que se listan a continuación se han adscrito a DSpace y la utilización de su software para su propio repositorio institucional.(RI)

- Universidad del valle
- Corporación Universitaria minuto de Dios.
- Universidad CES

1

- Pontificia Universidad Javeriana
- Universidad Nacional de Colombia
- Universidad de Antioquia
- Universidad de los Andes

<sup>55</sup>http://www.opendoar.org/onechart.php?cID=&ctID=&rtID=&clID=&lID=&potID=&rSoftWareName=&searc h=&groupby=r.rSoftWareName&orderby=Tally%20DESC&charttype=pie&width=600&height=300&caption= Usage%20of%20Open%20Access%20Repository%20Software%20-%20Worldwide [consultado 18 octubre de 2012]

Varios puntos en el proceso de la implantación del repositorio fueron tenidos en cuenta y la elaboración del mismo concluyó después del estudio hipotético de trabajos, y material digital que éste contendría.

En cuanto al Sistema Gestor de Base de Datos adjudicado al software desde la instalación de éste, por prestigio y por ser libre, Postgress, es de uso sugerido con el software DSpace, se tiene un gran respaldo al vincularlo con nuestro repositorio, este SGBD es tomado como un gestor de gran aceptación y almacenamiento en diferentes campos en el que se lo ha incorporado. "PostgreSQL es un potente y de código abierto del sistema objeto-relacional de bases de datos. Cuenta con más de 15 años de desarrollo activo y una arquitectura probada que se ha ganado una sólida reputación de fiabilidad, integridad de datos y la corrección. Funciona en todos los principales sistemas operativos, incluyendo Linux, UNIX (AIX, BSD, HP-UX, SGI IRIX, Mac OS X, Solaris, Tru64) y Windows."<sup>56</sup>

Otros aspectos importantes son los mecanismos para validar y controlar el acceso a metadatos, documentos, permite el control de versiones, e integra el manejo de roles de usuario, entre otras características que se mencionan a continuación.

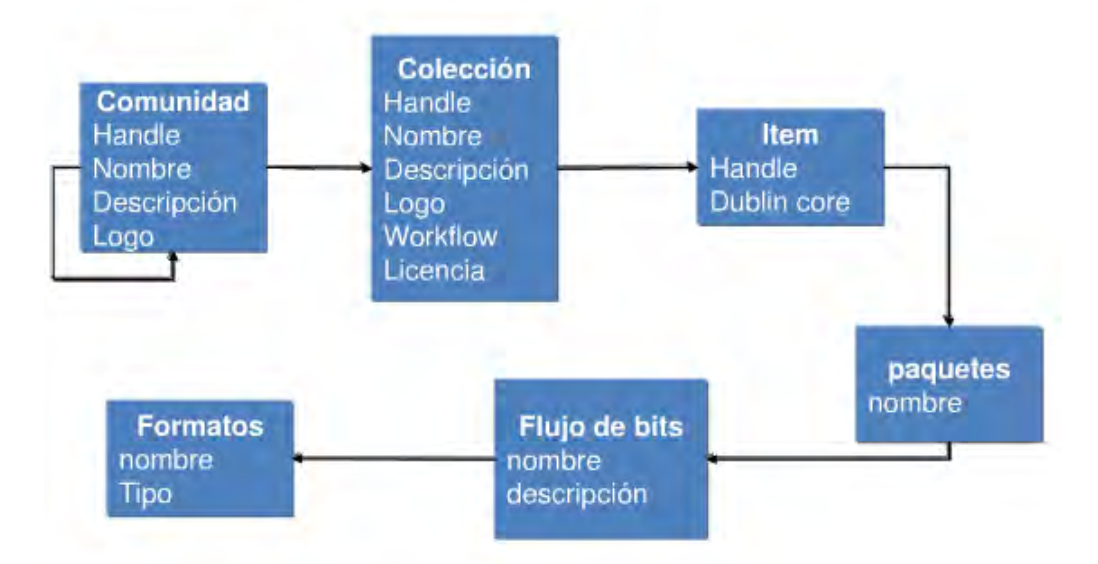

Ilustración 10 Modelo de datos DSpace<sup>57</sup>

Implementa Estándares de interoperabilidad de contenido, (protocolo Open archives Initiative) el cual es una iniciativa que tiene como objetivo facilitar la

1

<sup>56</sup> http://www.postgresql.org/about/ [consultado 17 septiembre 2012]

<sup>57</sup> http://eprints.ucm.es/11078/1/MemoriaSI.pdf/Desarrollo de un repositorio de objetos de aprendizaje usando DSpaceJuan Chazarra Bernabé, Víctor Manuel Requena López, Sergio Valverde Jerónimo, Universidad Complutense de Madrid 2009-2010 [consultado 21 Noviembre 2012]

difusión eficiente de contenidos, para lo cual se hace una recopilación de los metadatos, para incluirlos en directorios internacionales.

Cuenta con soporte para licencias Creative Commons, las cuales se adjuntan a los documentos que se suben al repositorio, lo cual brinda una alternativa sobre el tema de derechos de autor.

Permite al administrador generar informes estadísticos sobre el uso del sistema.

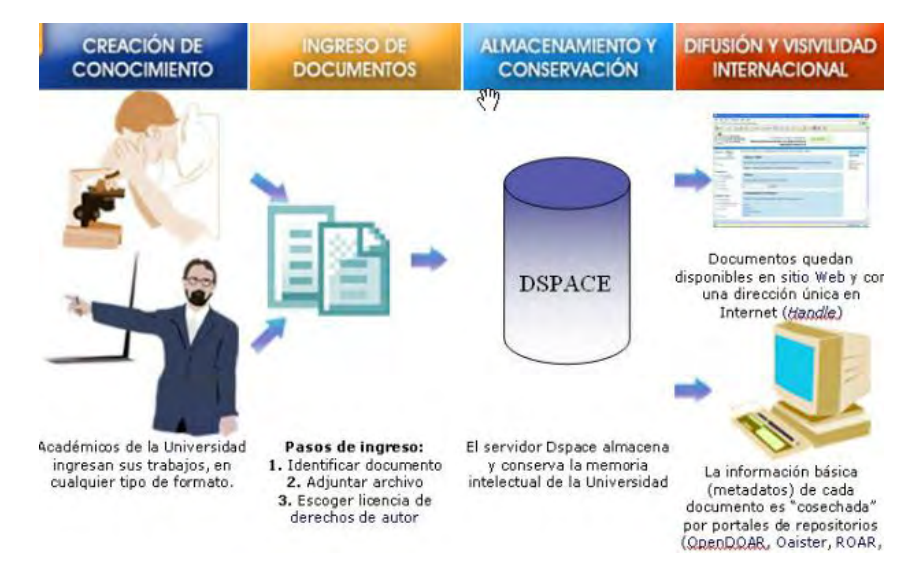

Ilustración 11. Uso de Dspace **<sup>58</sup>**

DSpace cuenta con una característica muy importante que lo hace superior a otros software similares, puede almacenar varios formatos de archivos (texto, imágenes, video, animaciones, multimedia, objetos java, flash, Mpeg21, scorm).

Toda esta información y características llevaron a la decisión de escoger DSpace como el software idóneo para el Repositorio de la Universidad de Nariño, de esta manera se hace necesario detallar el proceso de implantación del RI.

# 3.4. DISEÑO

1

Para esta etapa se preparó la interfaz del software escogido, teniendo presente que la interfaz es el primer contacto que tiene el usuario con el sistema, se modificaron los aspectos, pensando en los usuario y la imagen de la Universidad.

DSpace es un software que puede ser editado y modificado de tal manera que al momento de ser implementado, permita gran control sobre los cambios que se deseen realizar.

<sup>58</sup> http://a-abierto.blogspot.com/2007\_11\_01\_archive.html [consultado 2 febrero 2013]
Este software posee archivos de código que pueden ser manipulados para lograr cambios en la interfaz y opciones ofrecidas. La idea principal que se tuvo fue, adecuar el repositorio institucional al ambiente y diseño relacionando la Universidad con el repositorio, buscando una mejora a partir del diseño inicial del software e incluyendo a la comunidad universitaria, además de tener muy presente la facilidad de uso que apremia a DSpace.

Inicialmente se modificó la hoja de estilos CSS la cual está construida en HTML, también fue necesario realizar cambios en algunos archivos JSP, con el fin de adecuar de una manera óptima el diseño de la interfaz.

En la parte superior de la página se modificó el banner con un diseño que permita identificar que se trata de un sistema que pertenece a la Universidad de Nariño. Los cambios en la hoja de estilos CSS, se hacen de manera automática en todo el sitio, por lo tanto todas las páginas que componen el repositorio conservan la misma estructura e interfaz.

En esta etapa se hizo énfasis en la estética del software, para incrementar el interés del usuario, además se tuvo en cuenta que tan intuitivo es su uso, sabiendo que este software será utilizado por muchas personas que tienen un dominio de las tic, pero también por otras que no tienen conocimiento del tema, pero que sin duda requieren de esta oportunidad, para el desarrollo de sus actividades académicas e investigativas.

Las imágenes que se publican a continuación son referencia de este proyecto

Ilustración 12. Pantalla principal. Interfaz de usuario

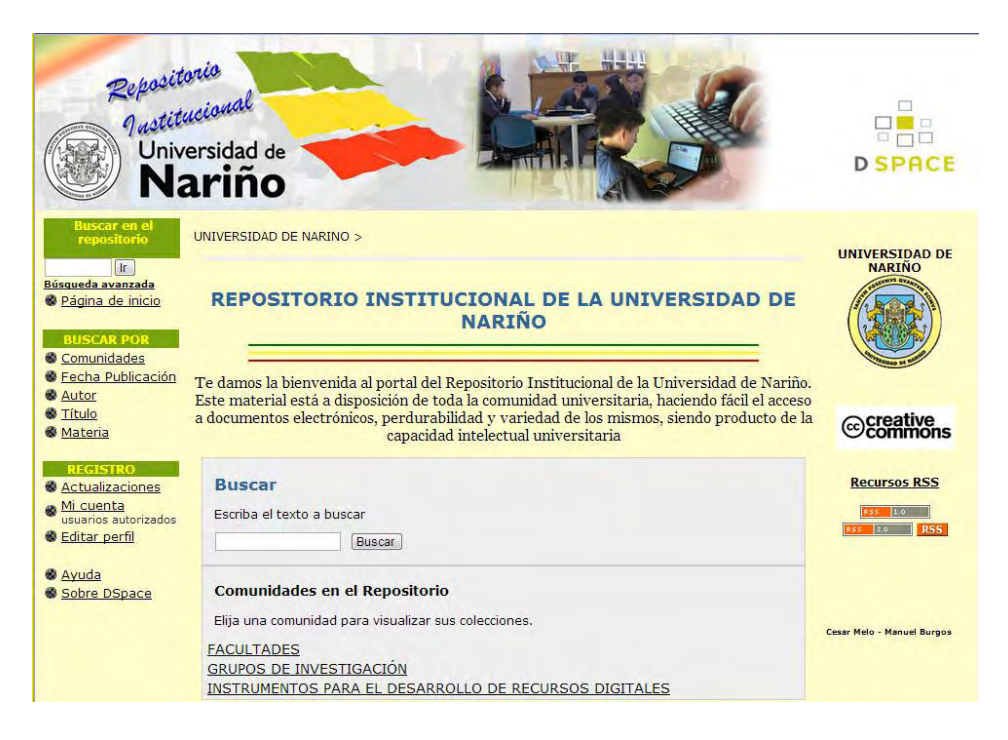

Las colecciones y comunidades están dispuestas de la manera más lógica para su compresión, tomando como punto de referencia la organización que la universidad lleva de las facultades y programas.

# **Ilustración 13. Comunidades y colecciones en el repositorio institucional**

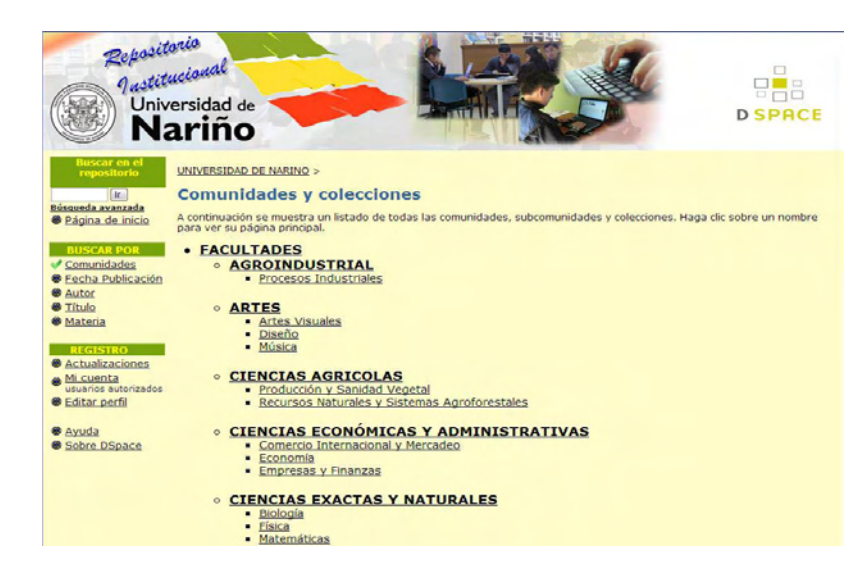

El software cuenta con algunas aplicaciones automáticas que incorporan información importante para el administrador y demás usuarios, por ejemplo cada vez que se incorpora un nuevo archivo al repositorio, automáticamente DSpace informa este evento a través de la página principal, para que todos los usuarios puedan enterarse de las nuevas publicaciones.

La interfaz posee vínculos con la página de la Universidad de Nariño, y con la página de los desarrolladores de DSpace.

Ilustración 14. Vínculos a las páginas de DSpace y Universidad de Nariño

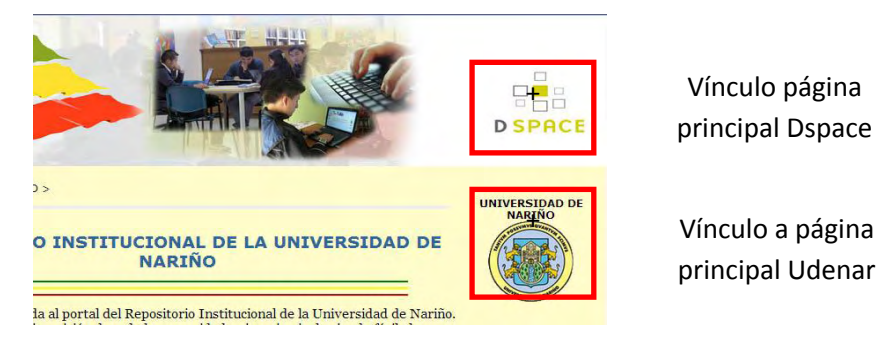

# 3.5. CONFIGURACIÓN DE METADATOS

Los archivos que ingresan al repositorio se deben relacionar a datos que lo definen, esta información el título de la obra o documento, nombre del autor, área de conocimiento. A esta información se le denomina metadato.

Formato

Los campos en los metadatos cuenta con los siguientes atributos: Elemento: Define al metadato Calificador: completa la información del elemento

Esquemas de metadatos.

Para observar los esquemas de metadatos se debe ingresar al sistema como administrador, ingresar a la sección de "Registro de Metadatos", aquí se podrá visualizar los esquemas que soporta la plataforma, entre los que esta DublinCore.

Para un nuevo esquema se debe ingresar en la parte inferior de la página la dirección en el campo "namespace" y el nombre, se guarda y el esquema nuevo queda listo en la base de datos.

El siguiente paso es incluir los campos de los metadatos, en la sección registro de metadatos, ahí se visualizan los esquemas disponibles, entre los cuales está "namespace" se escoge al que se desee añadir el campo.

Es necesario escribir el elemento, el calificador y una descripción, por último se guarda y el campo en la base de datos.

Para el esquema de metadatos Dublincore, es posible modificar los metadatos modificando el archivo que se encuentran en el siguiente directorio "[dspacesource]\dspace\config\registries\dublin-core-types.xmlm"

En este archivo está definida toda la estructura del esquema DublinCore, para cada metadato, en lenguaje xml.

#### 3.6. IMPLEMENTACIÓN Y PRUEBAS

Inicialmente se instaló el software DSpace en un equipo con las siguientes características:

- Conexión a internet
- Procesador AMD Sempron 1,8 GhZ
- 1 Gb de memoria RAM
- 80Gb de Disco Duro
- Sistema operativo Windows XP SP3
- Resolución de pantalla de 1024 \* 768.
- Los navegadores IExplorer, Mozilla y Google Chrome fueron puestos a prueba para el acceso y no tuvieron ningún inconveniente.

El Objetivo de este proyecto fue implantar un sistema que facilite la gestión de los diferentes recursos digitales que se generan en la Universidad de Nariño, razón por la cual durante la implementación, en todo momento se pensó en los usuarios de la plataforma y los beneficios que pueda traer para la Universidad tener a su servicio un repositorio institucional.

Para el manejo de la plataforma es necesario contar con un administrador, el cual se encargara diferentes tareas entre las cuales está la verificación y autorización de solicitudes de cuentas de usuario, verificación y autorización de peticiones para subir archivos, mantenimiento preventivo y correctivo del sistema web, actualización del sistema, difusión de la información dentro de la comunidad académica, revisión de metadatos.

Con el Administrador hay 2 usuarios más, que son el usuario registrado, el cual es el más importante, ya que gracias a él se alimentara el sistema de importante información, y también podrá beneficiarse de los datos que otros personas hayan subido, cuenta con el privilegio de tener una cuenta. Y está el usuario visitante, que son las personas que no esta autenticadas, pero pueden visualizar el material que se encuentra alojado.

Como se mencionaba anteriormente el objetivo es facilitar la gestión de recursos digitales, por lo la plataforma que ayuda a cumplir esta función es de fácil, manejo

para los usuarios, pero muy completa en cuanto para la función que va a desempeñar. Por lo tanto los usuarios cuenta con un servicio de búsqueda organizado, lo cual les permitirá acceder de manera sencilla los recursos digitales.

No se tomó como idea desarrollar un sistema para el repositorio de Institucional de la Universidad debido a que esto temario demasiado tiempo, y es conocido que existen diferentes plataformas de código abierto las cuales prestan la función que se requiere en este proyecto, por lo tanto se decidió que la mejor opción era utilizar una plataforma existente, configurarla y adecuarla para los propósito de este proyecto.

Todo este análisis llevo a elegir el software DSpace, el cual fue desarrollado en el año 2002 por el Instituto de Tecnología de Massachusetts en colaboración Hewlett Packard, y es el sistema líder a nivel mundial en cuanto a su uso en repositorios institucionales.

Realizado el análisis para escoger la plataforma adecuada se procedió con la instalación.

3.6.1. Directorios de DSpace. DSpace utiliza 3 árboles de directorio separados

- Directorio [dspace]. En esta ubicación se instala y ejecuta DSpace, ahí están todos los archivos de configuración.
- Directorio fuente [dspace-source]. En esta ubicación se descomprime Dspace, en este directorio se ejecutan todos los comandos de construcción.
- Directorio de implementación web. Este es el directorio que contiene las aplicaciones web de DSpace. En la versión que utilizamos por defecto el directorio es [dspace]/webapps, para el servidor Tomcat está la opción de copiar las aplicaciones web de DSpace del directorio [dspace]/webapps/ a [tomcat]/webapps/.

El servido donde esta el repositorio tiene instalado sistema operativo Windows server 2008 R2 Standar.

3.6.2. Instalación. La instalación se divide en los siguientes pasos los cuales se explicarán detalladamente a continuación:

- 1. Instalación de Java JDK
- 2. Instalación de Apache Maven
- 3. Instalación de Apache Ant
- 4. Instalación de la base de datos PostgreSQL
- 5. Instalación de Apache Tomcat
- 6. Instalación del repositorio DSpace

3.6.2.1. Instalación de Java JDK.El software JDK (Java Development Kit), en nuestro caso la 1.6.0\_16. Lo Entramos en la página web nuestro caso la 1.6.0\_16. Lo Entramos en la página web http://java.sun.com/javase/downloads/index.jsp. Es importante no confundirse con la versión JRE la cual no contiene todas las funcionalidades que vamos a necesitar en nuestra labor.

Las imágenes que se publican a continuación son referencia de este proyecto

Ilustración 15. Página de descarga de JAVA JDK

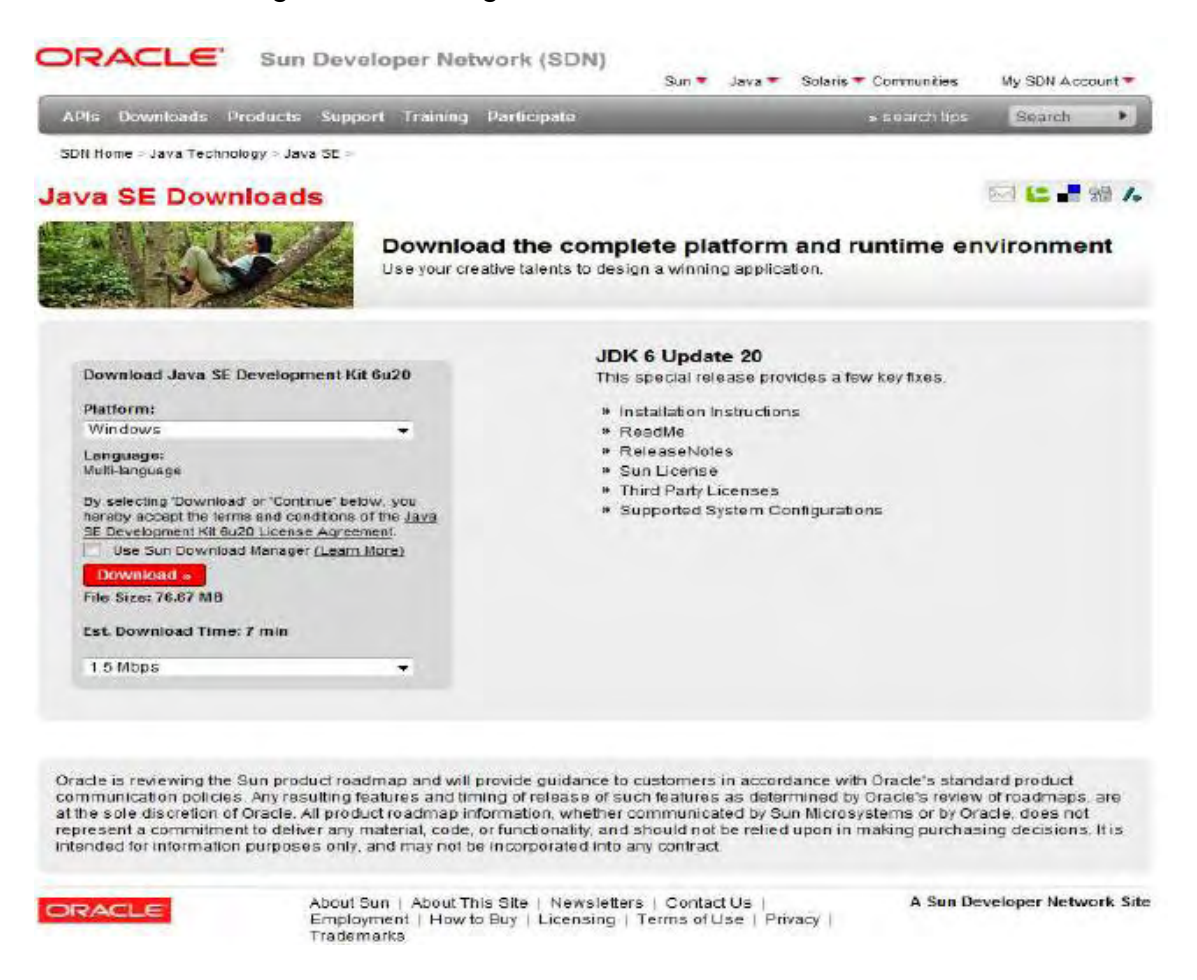

Descargado el instalador se lo ejecuto y se procedió a instalar este sistema, dicha instalación no presenta ninguna diferencia con la de un software convencional, con la salvedad de que se eligió una ruta de instalación que, no contenga espacios. Por ejemplo 'C:\Java'.

Ilustración 16. Interfaz de instalación de JAVA JDK

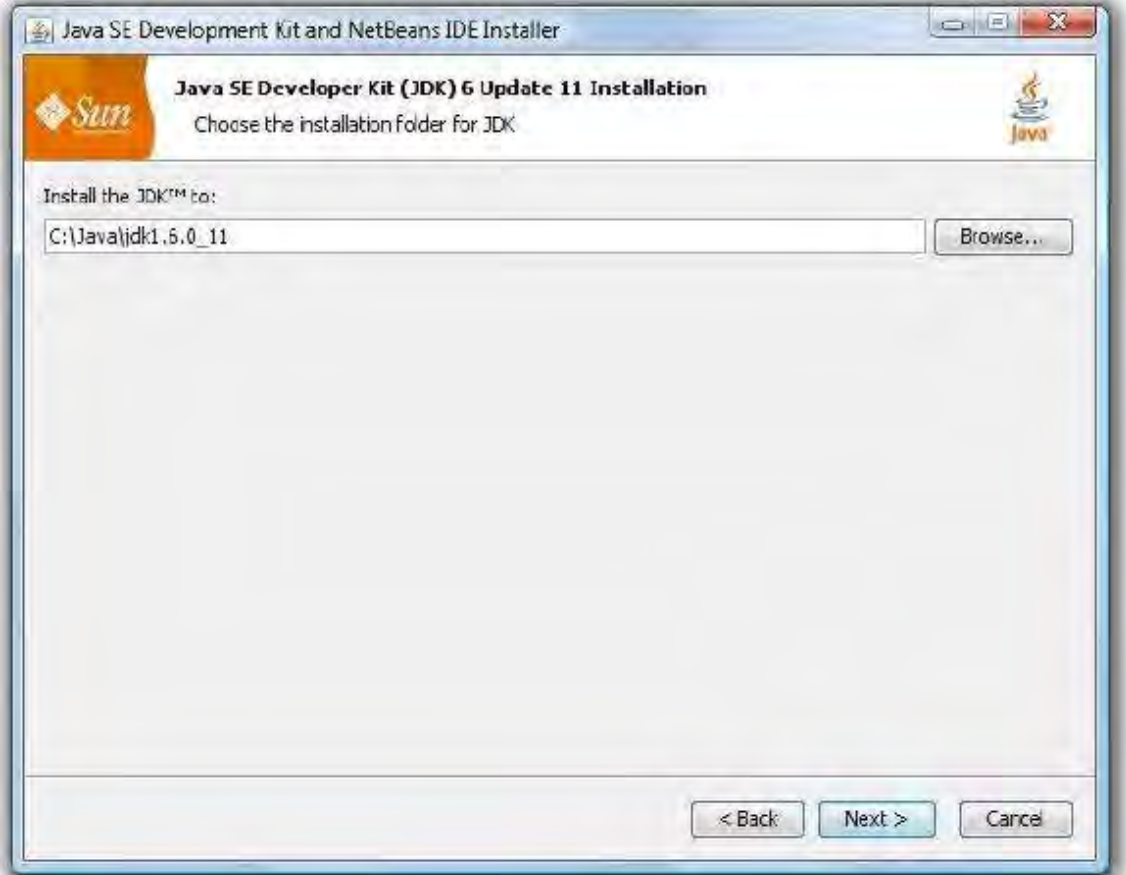

Seguido a esto se crearon las variables de entorno del sistema, esto para incluir las rutas del software que se acaba de instalar. Este proceso se realizó de la siguiente manera: Inicio, clic derecho en el icono de "Mi Pc", en el menú contextual se escoge propiedades, seguido aparece la opción de propiedades del sistema, en donde se encuentra la pestaña opciones avanzadas, una vez ahí se hace clic sobre el botón variables de entorno.

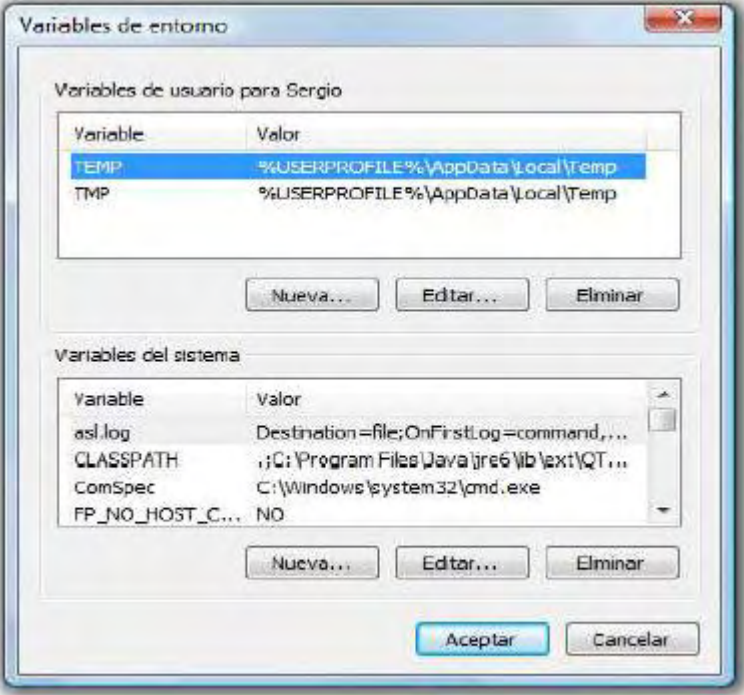

Ilustración 17. Variables de entorno de Windows

En esta sección se crean las variables JAVA\_HOME, para esto se debe hacer clic el botón nueva, seguido aparece una ventana con los siguientes campos "Nombre de variable" y "Valor de variable", en el primero escribimos JAVA\_HOME y en el segundo la ruta en la que hemos instalado el JDK, 'C:\Java\jdk1.6.0\_16'.

Ilustración 18. Actualización de la variable de entorno PATH:

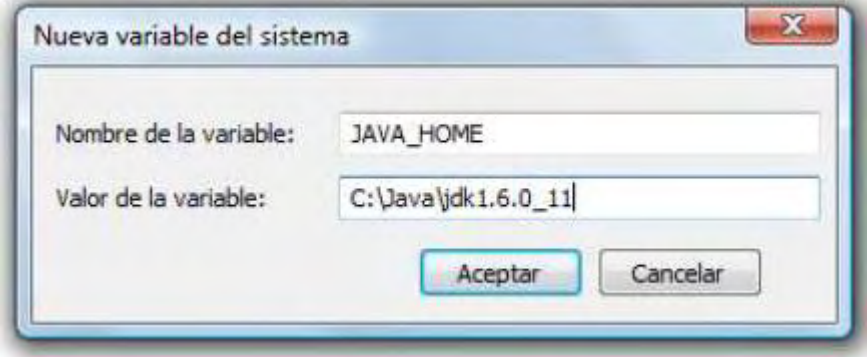

En la ventana "Variables de sistema" se busca la variable PATH, se selecciona dicha variable, y se hace clic en botón "Modificar". Seguido aparece la ventana Editar la variable del sistema, con los campos "Nombre de variable" y "Valor de variable", aquí sólo se modificó el valor de la variable añadiendo a la cadena existente la ruta en la que se encuentra el directorio 'bin' de la instalación de JDK. 'C:\Java\jdk1.6.0\_16\bin'.

Ilustración 19. Edición de variable de entorno Path de Windows

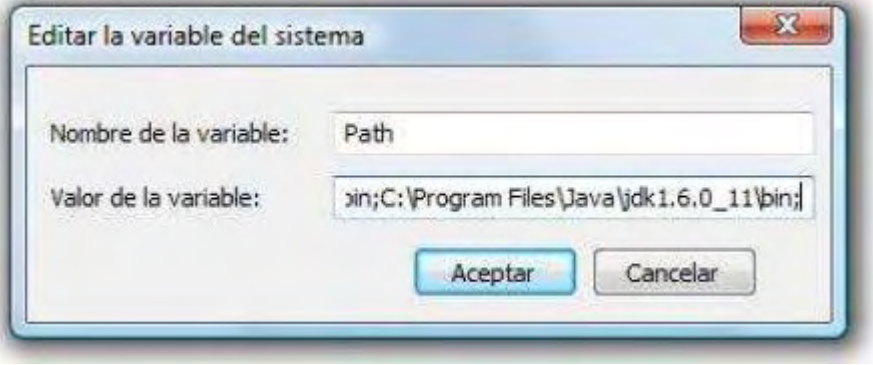

3.6.2.2. Instalación de Apache Maven. Esta aplicación se utilizó para compilar el código fuente de DSpace, está disponible en [http://maven.apache.org/download.html.](http://maven.apache.org/download.html)

Ilustración 20. Página de descarga de Apache Maven

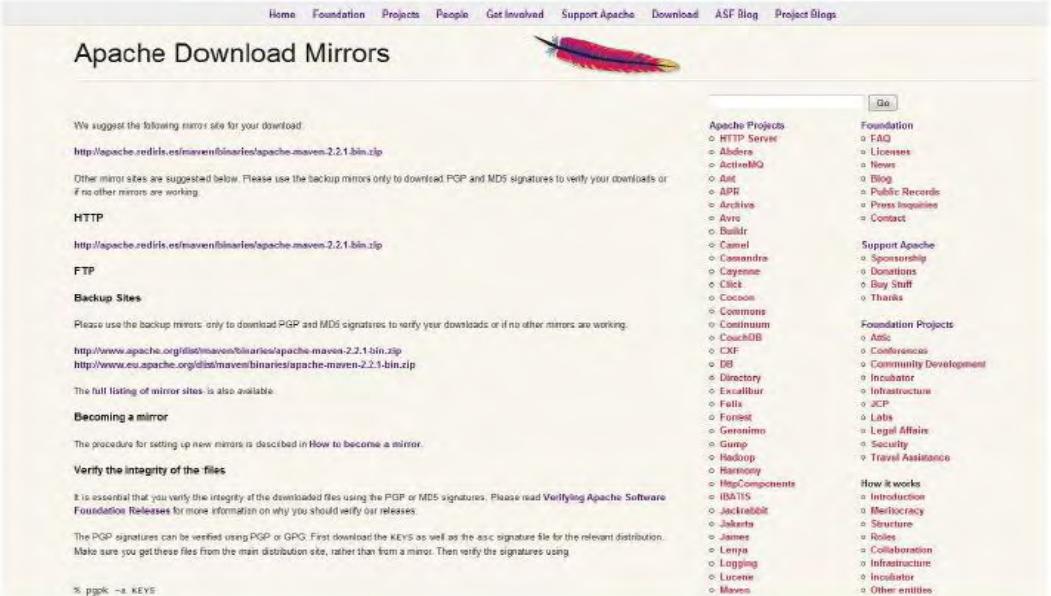

Para la instalación de Apache Maven, se creó la siguiente carpeta Maven en el directorio C:\, una vez hecho esto se descomprimió el archivo descargado.

Fue necesario actualizar la variable de entorno PATH del mismo modo que antes, pero esta vez añadiendo a la cadena existente la ruta de la carpeta "bin" de la instalación de Maven.

Ilustración 21. Edición de la variable Path para Apache maven

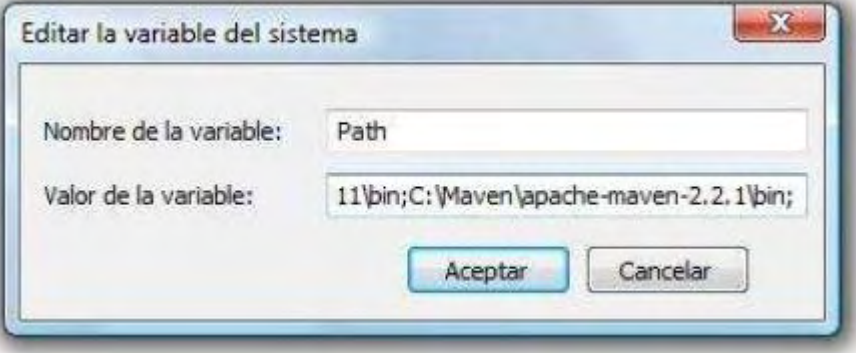

Una vez se actualizada la variable, a través del símbolo del sistema de Windows, se introduce la siguiente línea "mvn --version".

3.6.2.3. Instalación de Apache Ant. Este software utilizo para montar el repositorio, una vez se terminó de realizar la compilación con Apache Maven. Este programa se puede descargar de la siguiente dirección: [http://ant.apache.org/bindownload.cgi.](http://ant.apache.org/bindownload.cgi)

Ilustración 22. Página de descarga de Apache Ant

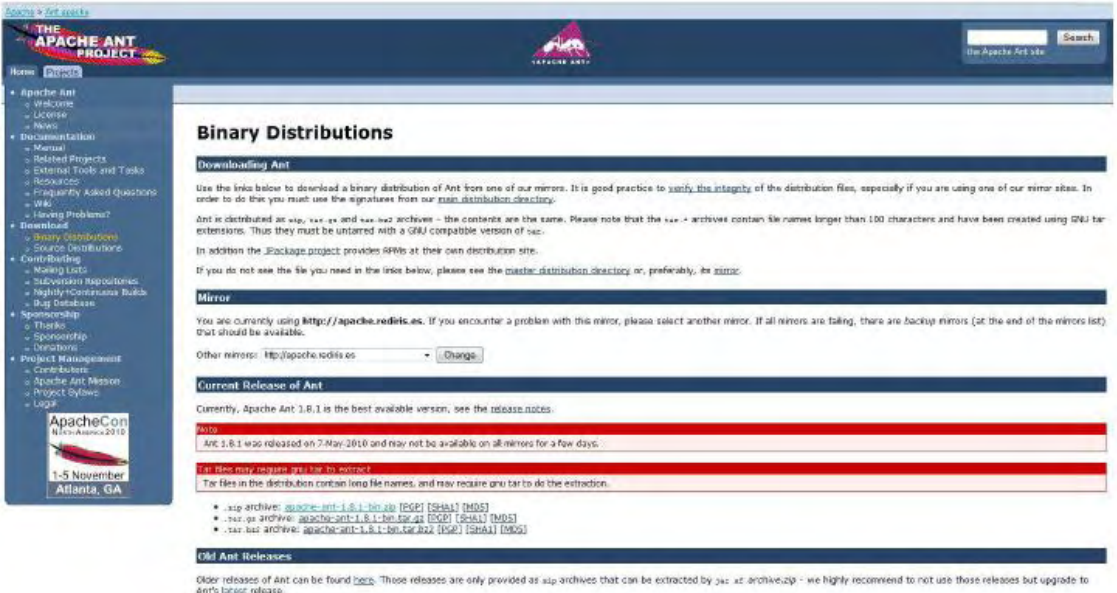

Para la instalación se creó en la unidad C:\ la carpeta Ant y descomprimió ahí el archivo descargado, se actualizo nuevamente la variable del sistema PATH esta vez añadiendo al final de la cadena la ruta la ruta de la carpeta "bin" de la instalación de Ant.

Ilustración 23. Edición de la variable Path para Apache maven

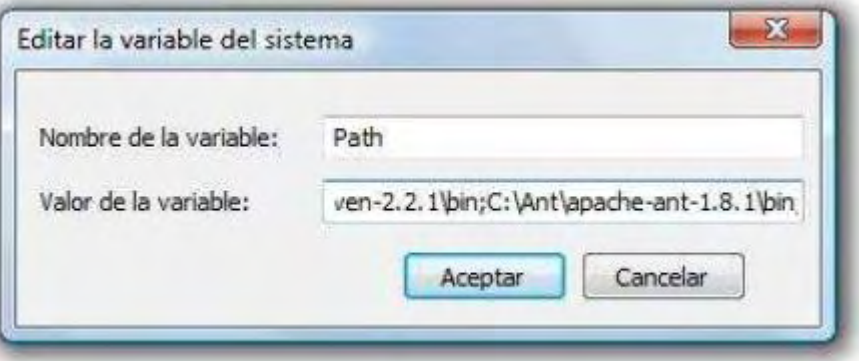

3.6.3. Instalación de PostgreSQL.Según los documentos revisados para el uso de DSpace se recomienda el sistema de base de datos PostgreSQL, pero existen otras opciones, que también son válidas. Es importante mencionar que Postgresql solo puede ser instalado en discos duros con sistema de ficheros NTFS.

El sistema de base de datos es gratuito al igual que los sistemas ya instalados y se puede descargar de la página http://www.postgresql.org/download/ Ilustración 24. Página de descarga de PostgreSQL

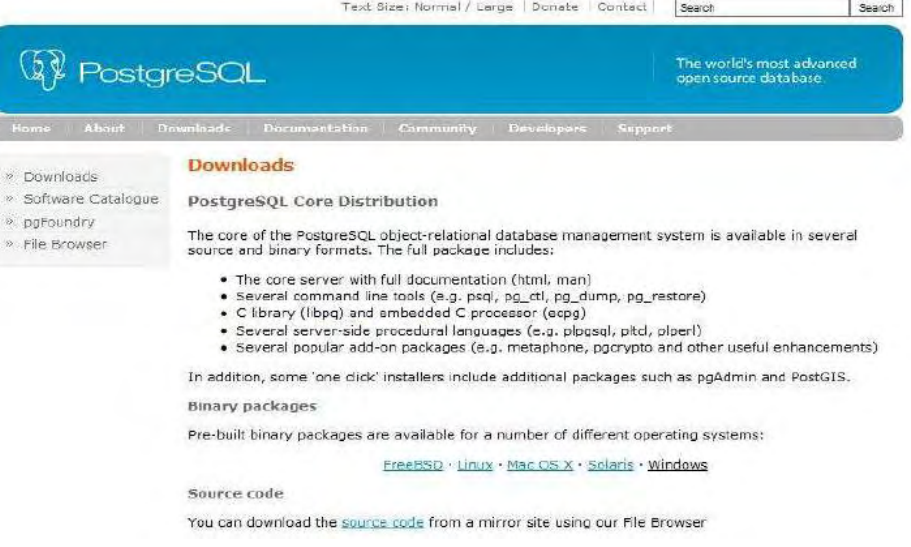

La instalación del programa no presento complicaciones, ya que cuenta con un asistente de instalación el cual indica los pasos a seguir.

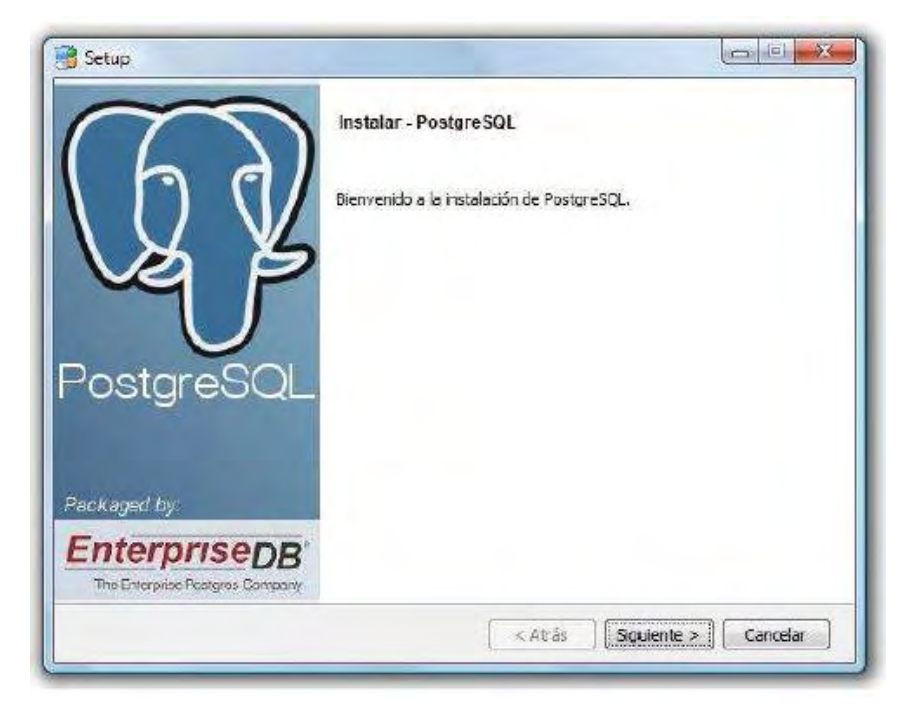

Ilustración 25. Instalación PostgreSQL

En una parte de la instalación se debe definir la contraseña para la base de datos, sin esto no es posible continuar. Terminada la instalación se creó un usuario y una base de datos la cual utilizará DSpace, este proceso se realizó a través de la aplicación pgAdmin III.

Ilustración 26. Interfaz gráfica PgAdmin III

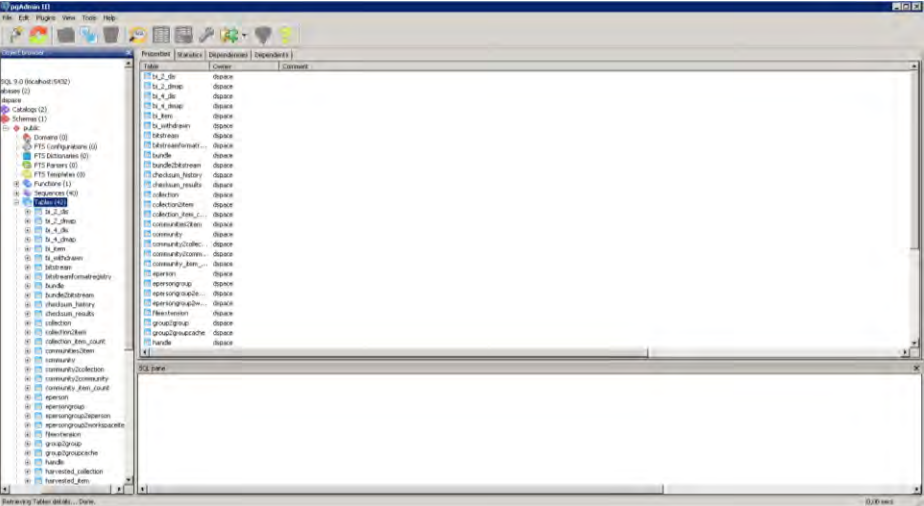

3.6.4. Instalación de Apache Tomcat. Por último fue necesaria la instalación Apache Tomcat como servidor para aplicaciones web, este programa se encuentra disponible en<http://tomcat.apache.org/download-60.cgi>

Una vez descargado se instaló este programa el cual cuenta con un wizard o asistente.

Ilustración 27. Instalación Apache Tomcat

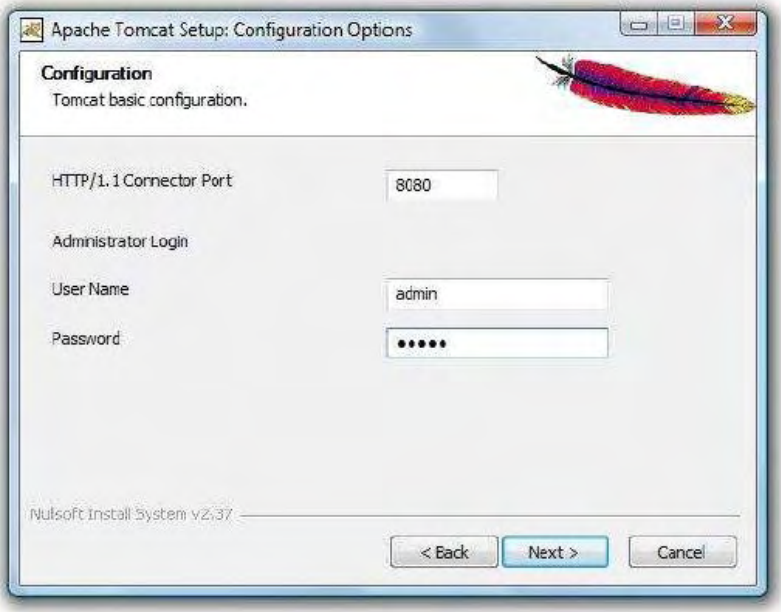

Por defecto Tomcat tiene configurado el puerto 8080 para su funcionamiento, pero es posible cambiarlo, en este apartado también fue necesario definir una contraseña para el administrador.

3.5.4. Instalación de DSpace. DSpace puede ser descargado de la página http://www.dspace.org/current-release/latestrelease/. Para su instalación se creó una carpeta con el siguiente nombre y dirección C:\dspace\_source, y descomprimo, el fichero, una vez hecho esto, fue necesario buscar en la carpeta C:/dspacesource/dspace/config el archivo dspace.cfg, en el cual se realizaron los siguientes cambios.

 $dspace.$ dir =  $C$ :/dspace dspace.url = http://localhost/:8080/dspace dspace.hostname = recursosdigitales.udenar.edu.co dspace.name = UNIVERSIDAD DE NARIÑO.

Relativos al servidor de correo electrónico:

mail.server dspacerudenar@gmail.com mail.from.address dspacerudenar@gmail.com feedback.recipient dspacerudenar@gmail.com mail.admin dspacerudenar@gmail.com alert.recipient dspacerudenar@gmail.com registration.notify dspacerudenar@gmail.com

Relativos al idioma:

 $\#$ default.locale = en, es  $default.  $locale = es$$ webui.supported.locales = es #default.language = en\_US default.language = es\_ES

Seguido a esto se creó el directorio C:\dspace, mediante la aplicación de símbolo del sistema de Windows, se ingresaron los siguientes líneas 'C:\dspace\_source\dspace', en esta dirección se ejecutó el comando mvn package.

Ilustración 28. Compilación de la instalación de DSpace

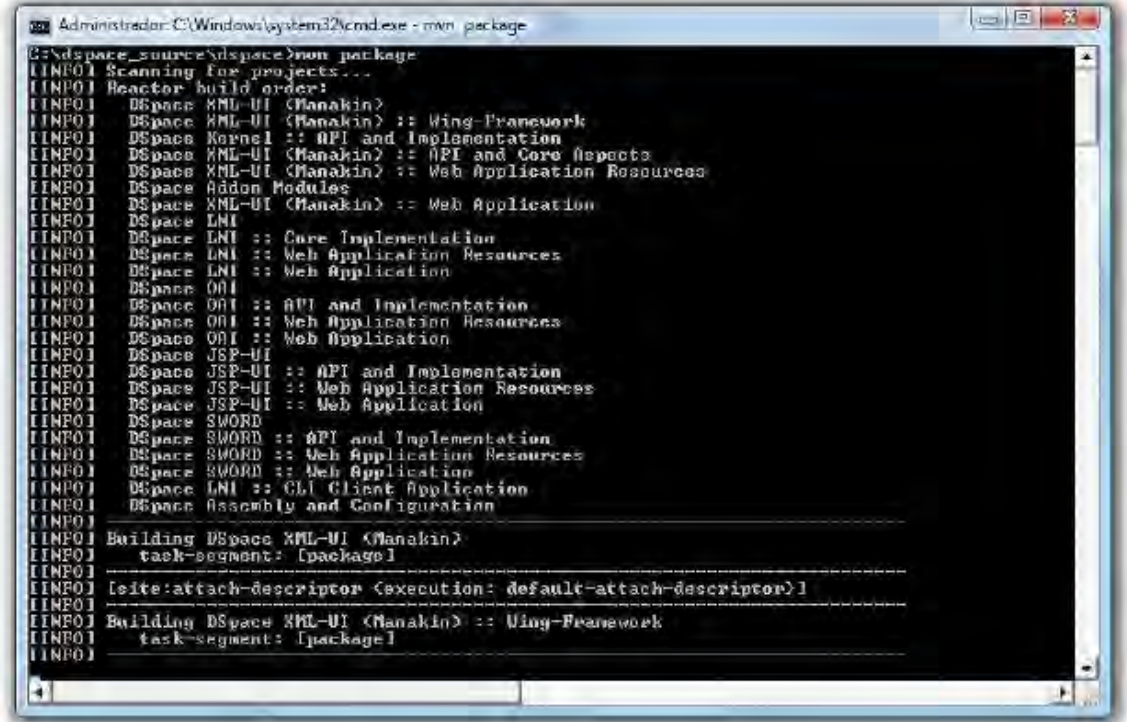

Esta orden tiene como fin compilar el código fuente de DSpace, así mismo genera las nuevas carpetas el directorio de instalación.

Cuando terminó este proceso se ingresó al directorio 'C:\dspace\_source\dspace\target\dspace-[version].dir' y se ejecutó el comando ant fresh\_install

Ilustración 29. Compilación de la instalación de DSpace

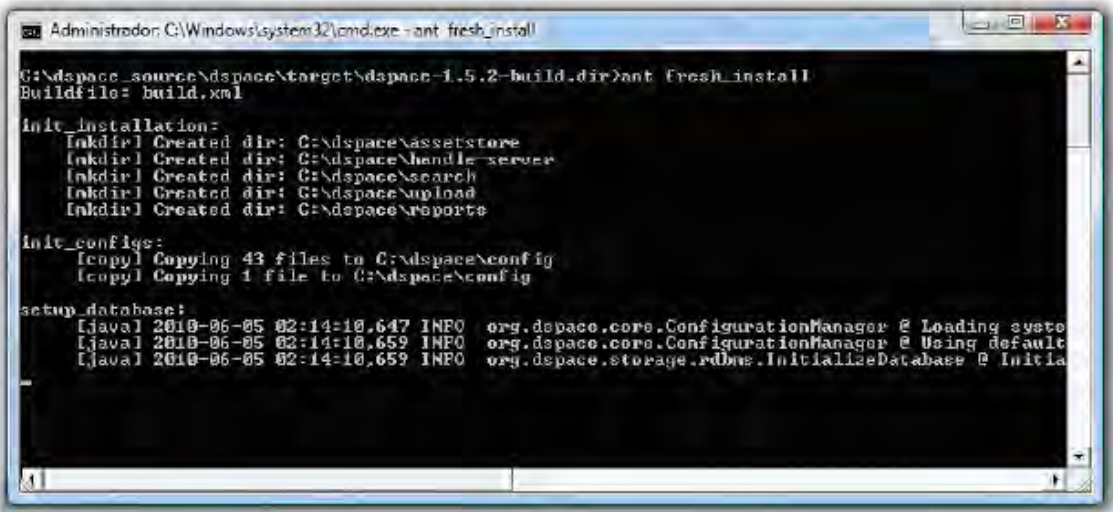

En seguida se ingresó en el directorio C:/[dspace-source]/dspace/ target/dspacesrc-build.dir/ y se ejecutó el comando ant fresh\_install.

Al finalizar todo este proceso se creó la cuenta del administrador del sistema, y la plataforma quedo lista para usarse.

Ilustración 30. Interfaz gráfica de inicio del software DSpace

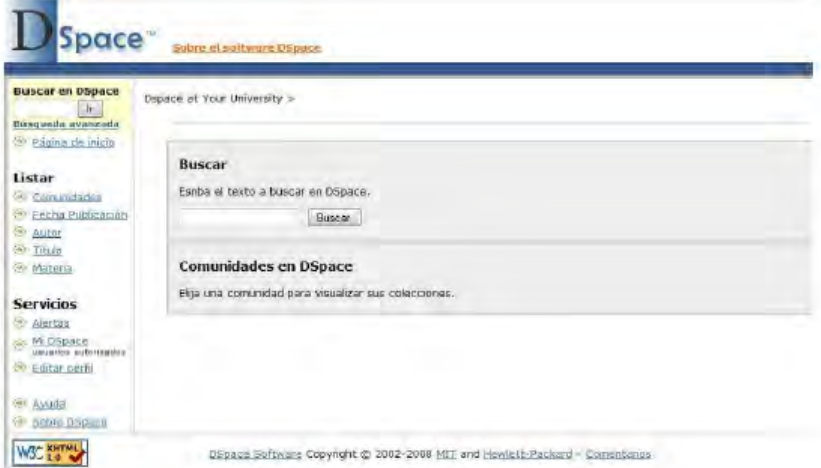

En el momento en que la plataforma se adaptó se iniciaron las pruebas, para comprobar su funcionamiento en línea y comprobar si eran necesarias algunas modificaciones.

El software se adecuó con las características institucionales. Creación de comunidades para una apropiada búsqueda de material digital, software gratuito DSpace e interfaz con relación a los colores de la Universidad.

El software implementado es un sistema web capaz de gestionar recursos digitales facilitando el desarrollo, almacenamiento y organización de los contenidos de tipo educativo y académicos de la Universidad de Nariño, de igual manera se pretende que el repositorio institucional, sea una ventana a través de la cual se pueda compartir con otras instituciones y el público en general, las investigaciones y trabajos académicos desarrollados en diferentes áreas, por docentes, estudiantes e investigadores, con lo cual se incrementaría la visibilidad de la Universidad en la sociedad.

### 4. RESULTADOS

Puesta en marcha la plataforma DSpace, se realizaron algunas modificaciones adicionales, las cuales permitieron que el software funcione de acuerdo a los propósitos iniciales para los cuales se lo instalo, actualmente está funcionando con la URL [http://recursosdigitales.udenar.edu.co.](http://recursosdigitales.udenar.edu.co/)

Técnicamente el repositorio de la Universidad de Nariño esta creado a partir del software de DSpace, el cual permite la utilización y registro de los recursos.

El software tuvo un funcionamiento correcto, en el servidor y está presto a ser consultado, la interfaz y configuración visual es la adecuada, como se había planeado inicialmente.

Las diferentes comunidades por las cuales está conformado el software son visualizadas correctamente, de forma que el usuario pueda acceder a ellas de manera sencilla.

### 4.1. OPERACIÓN Y MANTENIMIENTO.

Después de la implementación final del sistema en el servidor, se procedió a capacitar al Director del Centro de Educación Superior el profesor Homero Paredes Vallejo, quien por el momento será el encargado del manejo del sistema.

Inicialmente se entregó el manual del sistema, la contraseña, el usuario del servidor y del administrador del sistema, y se realizó una explicación sobre el manejo del software DSpace, esto con el fin de realizar las gestiones pertinentes para permitir el alojamiento de los recursos digitales y actualizar el software en caso de que sea necesario.

Para la implantación del sistema en la parte operativa se realizó una reunión a finales del mes de noviembre de 2012 con la Vicerrectora Académica, la Doctora Luz Estela Lagos Mora, en la cual se explicó la necesidad que tiene la Universidad de Nariño de implantar un repositorio institucional (RI), las ventajas que trae este sistema, como la visibilidad y el desarrollo de una memoria institucional, entre otras.

Se presentó un documento en el cual se realiza una propuesta con las políticas necesarias para el correcto funcionamiento del (RI) (ver numeral 3.2.1.), La Vicerrectora se mostró bastante interesada en el tema, por la importancia que este implica para la Universidad, pero manifestó que la implantación del (RI) no era únicamente de competencia de la Vicerrectoría Académica, por lo tanto llevaría la propuesta al Honorable Consejo de Administración, el cual analizará la misma y se tomaría la decisión, se esperaba una pronta respuesta, pero dicha respuesta fue conocida en el 18 de febrero de 2013, y manifiesta que es pertinente adelantar la implantación del (RI) para la Universidad de Nariño.

#### 4.2. INSTRUMENTOS INFORMÁTICOS PARA EL DESARROLLO DE RECURSOS DIGITALES.

Conformar y consolidar la comunidad de herramientas informáticas, surgió debido a que es necesario que los usuarios del sistema puedan generar sus propios recursos educativos digitales, los cuales servirán de apoyo para el desarrollo de actividades académicas, así como insumos que fortalezcan los contenidos depositados en el repositorio.

En el sistema se desarrolló una comunidad en la cual se incluyeron información, recursos y algunos instrumentos, que serán de utilidad para el desarrollo de recursos digitales, tanto para docentes como para estudiantes, dichos recursos se han clasificado en 4 colecciones:

Las imágenes que se publican a continuación son referencia de este proyecto

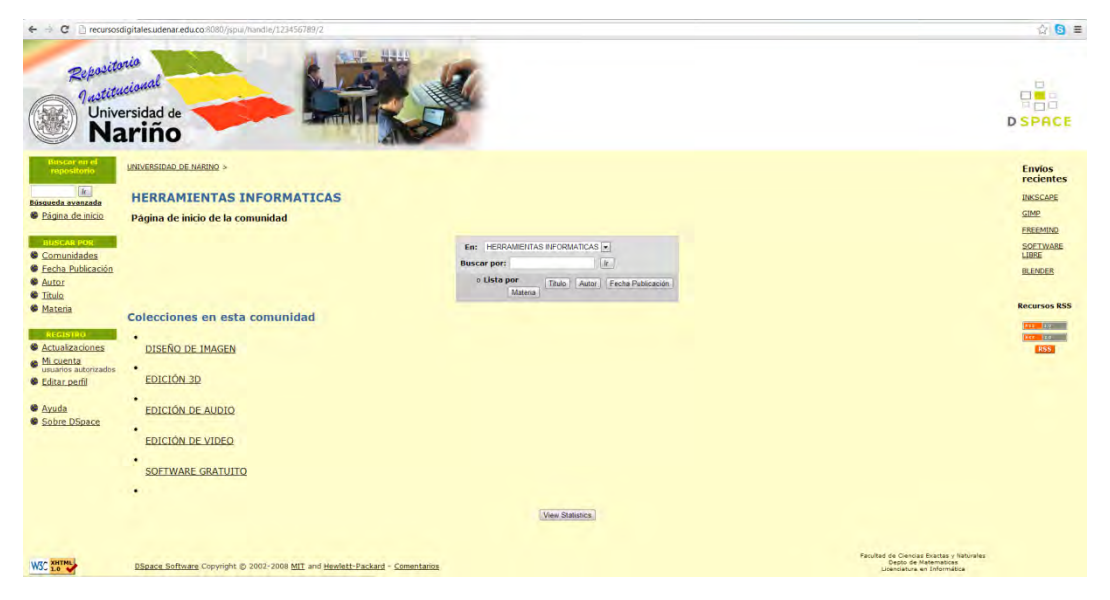

Ilustración 31. Colecciones comunidad Herramientas informáticas

Diseño de imagen

- Edición 3D
- Edición de audio
- Software gratuito

Dichas colecciones cuentan en el momento con los siguientes recursos.

FreeMind es una herramienta para la elaboración y manipulación de mapas conceptuales. Es decir, una herramienta para organizar y estructurar las ideas, los conceptos, su relación entre ellos y su evolución. Puede ser utilizada en cualquier área del ámbito educativo y como mecanismo o forma de plasmar ideas de todo tipo para su posterior reutilización.

Está basado en Java y es Open Source, bajo licencia GPL. La página del proyecto es http://freemind.sourceforge.net. Es un software ligero, sencillo de instalar, configurar y utilizar. Al ser Java es multipltaforma y, por lo tanto, disponible en Windows y GNU/Linux.

Su requerimiento más importante es tener instalado el entorno de ejecución Java JRE 1.4 o superior. Los proyectos generados los guarda como XML, garantizando así su reutilización.

El resultado es un gráfico en el que se representan las ideas relacionadas con un tema y se pueden ir refinando y extendiendo cada una de las ramas hasta capturar todas las ideas relativas al tema que se pretende analizar.

GIMP es un acrónimo de GNU Image Manipulation Program. Se trata de un programa de distribución gratuita para tareas como retoque fotográfico, composición de imágenes y creación de imágenes.

Tiene muchas capacidades. Puede ser utilizado como un simple programa de dibujo, un experto en calidad programa de retoque fotográfico, un sistema de procesamiento por lotes en línea, una masa de imágenes para producción, un convertidor de formato de imagen, etc.

Es expandible y extensible. Está diseñado para ser ampliado mediante plugins y extensiones para hacer casi cualquier cosa. La avanzada interfaz de scripting permite todo, desde las tareas más simples a los más complejos procedimientos de manipulación de imágenes para ser fácilmente secuencias de comandos.

Inkscape es un editor de gráficos vectoriales de código abierto, con capacidades similares a Illustrator, Freehand, CorelDraw o Xara X, usando el estándar de la W3C: el formato de archivo Scalable Vector Graphics (SVG). Las características soportadas incluyen: formas, trazos, texto, marcadores, clones, mezclas de canales alfa, transformaciones, gradientes, patrones y agrupamientos. Inkscape también soporta meta-datos Creative Commons, edición de nodos, capas, operaciones complejas con trazos, vectorización de archivos gráficos, texto en trazos, alineación de textos, edición de XML

directo y mucho más. Puede importar formatos como Postscript, EPS, JPEG, PNG, y TIFF y exporta PNG asi como muchos formatos basados en vectores.

El objetivo principal de Inkscape es crear una herramienta de dibujo potente y cómoda, totalmente compatible con los estándares XML, SVG y CSS. También queremos mantener una próspera comunidad de usuarios y desarrolladores usando un sistema de desarrollo abierto y orientado a las comunidades, y estando seguros de que Inkscape sea fácil de aprender, de usar y de mejorar.

Blender es un programa que integra una serie de herramientas para la creación de un amplio rango de contenidos 3D, con los beneficios añadidos de ser multiplataforma y tener un tamaño de unos 5MB.

Destinado a artistas y profesionales de multimedia, Blender puede ser usado para crear visualizaciones 3D, tanto imágenes estáticas como vídeos de alta calidad, mientras que la incorporación de un motor de 3D en tiempo real permite la creación de contenido interactivo que puede ser reproducido independientemente.

Originalmente desarrollado por la compañía 'Not a Number' (NaN), Blender es ahora desarrollado como 'Software Libre', con el código fuente disponible bajo la licencia GNU GPL.

Características principales:

- Paquete de creación totalmente integrado, ofreciendo un amplio rango de herramientas esenciales para la creación de contenido 3D, incluyendo modelado, mapeado uv, texturizado, rigging, weighting, animación, simulación de partículas y otros, scripting, renderizado, composición, post-producción y creación de juegos.
- Multiplataforma, con una interfaz unificada para todas las plataformas basadas en OpenGL, listo para ser usado en todas las versiones de Windows, Linux, OSX, FreeBSD, Irix y Sun, y otros sistemas operativos.
- Arquitectura 3D de alta calidad permitiendo un rápido y eficiente desarrollo.
- Canales de soporte gratuito vía [http://www.blender3d.org.](http://www.blender3d.org/)
- Una comunidad mundial de más de 250.000 usuarios.

Tamaño pequeño de ejecutable para una fácil distribución.

Audacity es un editor de audio libre, fácil de usar y multilingüe para Windows, Mac OS X, GNU/Linux y otros sistemas operativos. Se puede usar Audacity para:

- Grabar audio en vivo.
- Convertir cintas y grabaciones a sonido digital o CD.
- Editar archivos Ogg Vorbis, MP3, WAV y AIFF.
- Cortar, copiar, unir y mezclar sonidos.
- Cambiar la velocidad o el tono de una grabación.

Avidemux es un editor de vídeo gratuito diseñado para corte simple, filtrado y codificación de tareas. Es compatible con muchos tipos de archivo, incluyendo AVI, archivos de DVD compatibles con MPEG, MP4 y ASF, usando una variedad de codecs. Las tareas se pueden automatizar usando proyectos, cola de trabajos y potentes capacidades de scripting.

Avidemux está disponible para Linux, BSD, Mac OS X y Microsoft Windows bajo la licencia GNU GPL. El programa fue escrito desde cero por medio, pero el código de otras personas y proyectos se ha utilizado también.

Alice es un entorno de programación innovadora en 3D que hace que sea fácil crear una animación para contar una historia, jugando un juego interactivo, o un video para compartir en la web. Alice es una herramienta de enseñanza libre disposición diseñada para ser la primera exposición de un estudiante de programación orientada a objetos. Permite a los estudiantes a aprender los conceptos fundamentales de programación en el contexto de la creación de películas animadas y juegos simples de vídeo. En Alice, objetos 3-D (por ejemplo, personas, animales y vehículos) poblar un mundo virtual y los estudiantes crean un programa para animar los objetos.

En la interfaz interactiva de Alicia, los estudiantes arrastrar y colocar baldosas gráficos para crear un programa, según las instrucciones que correspondan a las declaraciones estándar en un lenguaje de programación orientado a la producción, tales como Java, C + + y C #. Alice permite a los estudiantes ver inmediatamente cómo sus programas de animación correr, lo que les permite comprender fácilmente la relación entre las instrucciones de programación y el comportamiento de los objetos en su animación. Mediante

la manipulación de los objetos en su mundo virtual, los estudiantes obtienen experiencia con toda la programación de las construcciones típicamente se enseña en un curso de introducción a la programación.

cdlibre.org, un sitio en el que dar a conocer programas libres / gratuitos. Este sitio está alojado en el Instituto de Robótica y Tecnologías de la Información y la Comunicación de la Universidad de Valencia, gracias a Gregorio Martín Quetglas, Catedrático de Ciencias de la Computación e Inteligencia Artificial.

[http://www.desarrollomultimedia.cl,](http://www.desarrollomultimedia.cl/) es un Portal dedicado al mundo del desarrollo multimedia y el diseño gráfico, con fines educativos, aquí se proporcionan de manera gratuita diferentes herramientas que son de mucha utilidad en las aulas de clase.

Recursos educativos digitales, portal informativo sobre que es un recurso digital educativo, qué características tiene y como se puede desarrollar.

Todas la colecciones están ligadas con las Tecnologías de la Información y la Comunicación (TIC), por lo tanto estas posibilitaran la producción de diferentes medios, integrando texto, imagen, audio, animación, video, voz grabada y elementos de software que pueden ser almacenarlos en un computador o subidos a Internet para estén disponibles en todo momento y lugar.

## 4.3. GESTIÓN DE RECURSOS DIGITALES.

Las imágenes que se publican a continuación son referencia de este proyecto

Ilustración 32. Interfaz gráfica de la página de inicio del Repositorio de la Universidad de Nariño utilizando DSpace

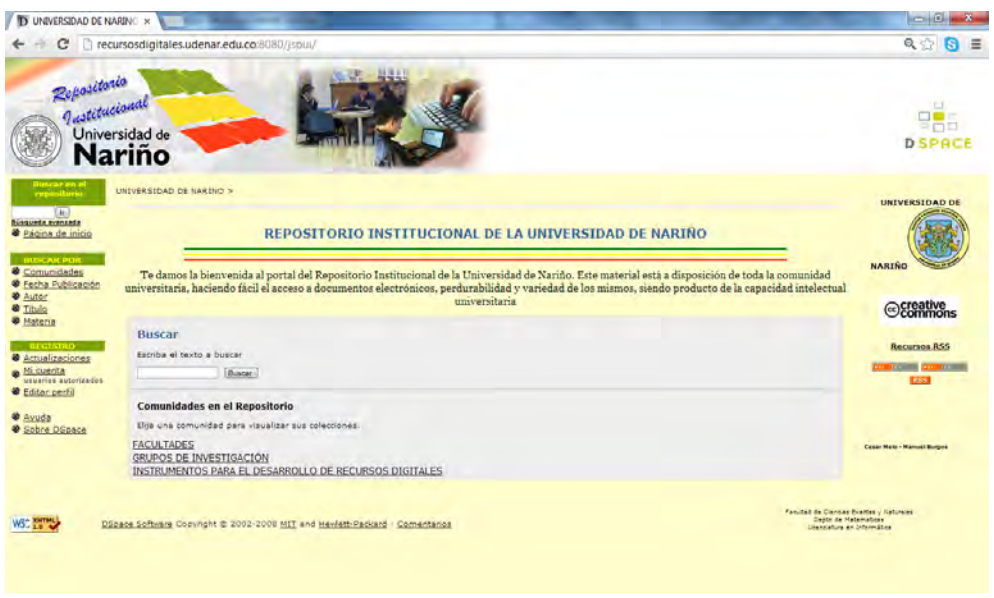

Para crear un usuario en el sistema, es necesario dirigirse a la sección de registro, mi cuenta. Aquí se pueden autenticar los usuarios registrados y los nuevos pueden crear una cuenta ingresando su dirección de correo electrónico.

Ilustración 33. Registro de Usuario dentro del repositorio de la universidad de Nariño

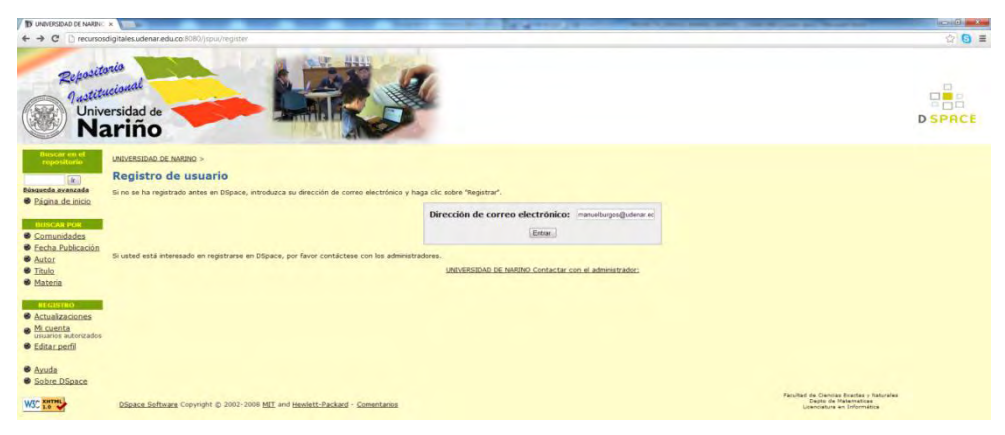

A los usuarios nuevos se les informa a través de correo electrónico, que deben completar el registro siguiendo un enlace.

Ilustración 34. Notificación de Registro de cuenta

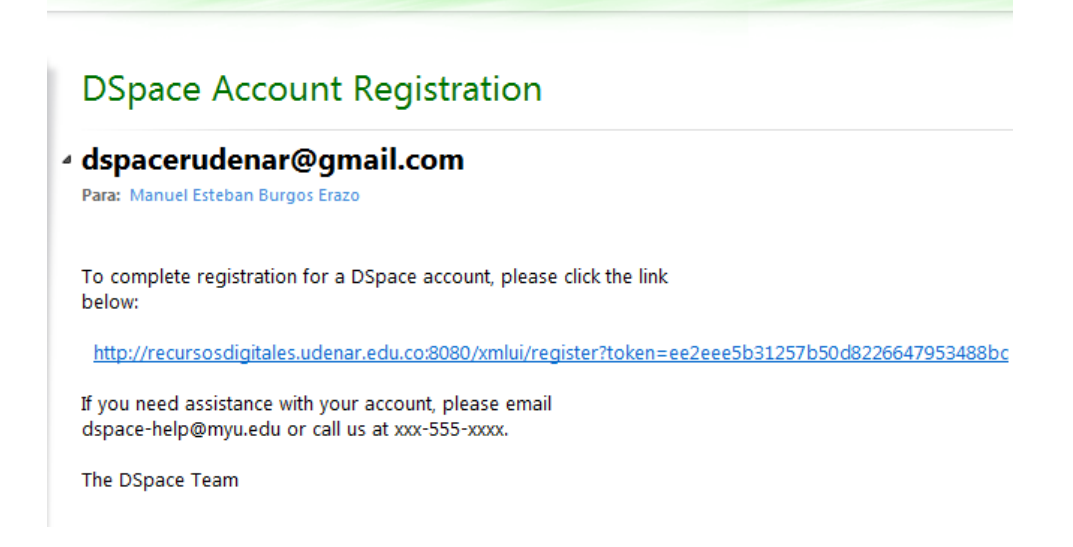

Completan el registro, el cual debe ser moderado por el administrador del sistema una vez aceptado, la persona registrada puede empezar a realizar envíos.

Ilustración 35. Cuenta Usuario registrado

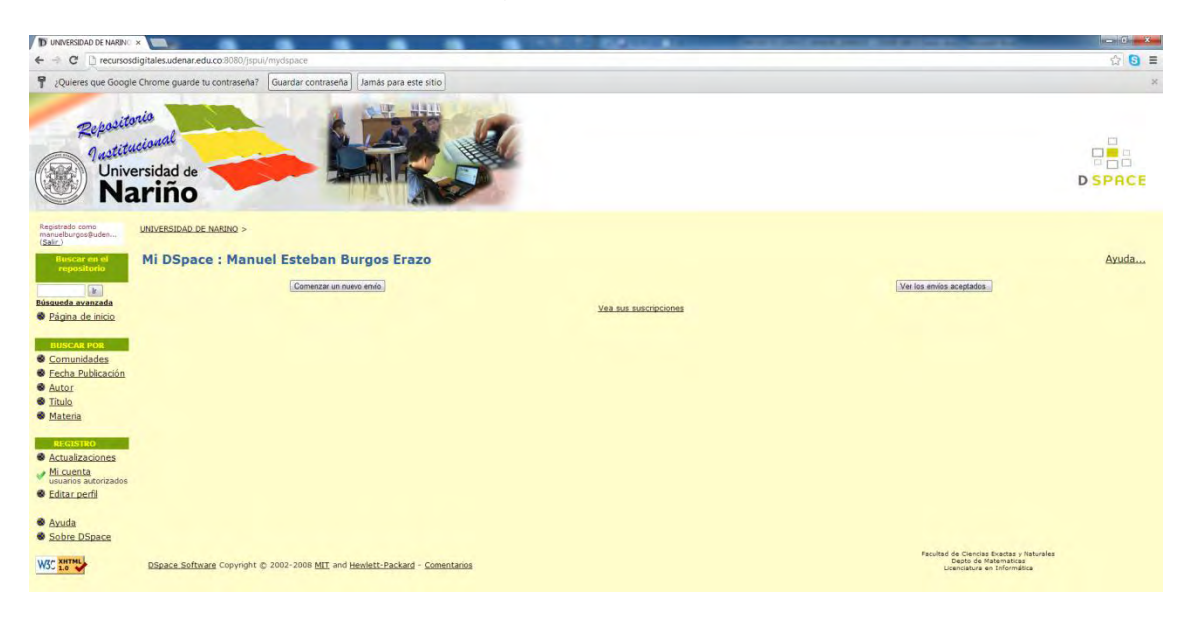

Los usuarios registrados pueden iniciar los envíos de archivos los cuales antes loa cuales pasan por un proceso en el que se recopila información básica de la obra, se definen metadatos y se establece una licencia.

Ilustración 36. Secuencia de requisitos para subir un archivo.

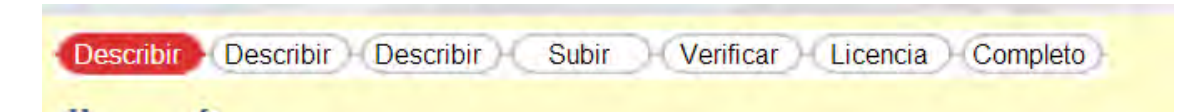

Una vez terminado el proceso de subida de archivos, un usuario previamente seleccionado y autorizado por el administrador se encargara de revisar que el archivo subido a la plataforma, sea de carácter académico, y adecuado para que este publicado en la web.

Las condiciones anteriores fueron verificadas en su totalidad, por lo cual se puede afirmar que le repositorio funciona de manera adecuada, la modificación los componentes no fue sencilla, pero se logró después de una investigación sobre algunos aspectos de la tecnología de Java.

De igual manera es necesario realizar un análisis de otros aspectos importantes, que permitirán que el repositorio sea una herramienta útil para la Universidad de Nariño, dicho análisis se realizó tomando como base el documento "GUÍA PARA LA EVALUACIÓN DE REPOSITORIOS INSTITUCIONALES DE INVESTIGACIÓN" esta guía la respalda el Gobierno de España, FECYT (Fundación Española para la ciencia y la tecnología), RECOLECTA, CRUE, REBIUN y recoge los aspectos que todo repositorio institucional debe cumplir.

Esta Guía tiene como principal finalidad, ser una herramienta de auditoria interna para mejorar la calidad de los repositorios, tanto si ya están en funcionamiento (detectando sus puntos fuertes y débiles) como si están en fase de planificación (proporcionando diferentes aspectos a tener en cuenta).<sup>59</sup>

Los objetivos que se listan a continuación se tuvieron en cuenta para la implantación del repositorio institucional de la universidad de Nariño.

 Serán funciones a llevar a cabo por el repositorio: recopilar, gestionar, difundir y preservar la producción científica digital de la institución.

Esta quizá es la principal causa por la que el repositorio institucional se ha desarrollado, a partir de tanta producción que en la universidad y distintos departamentos de la misma reposa sin que pueda ser aprovechada por muchas otras personas que lo requieren.

 $\overline{a}$ 

<sup>&</sup>lt;sup>59</sup> BARRUECO CRUZ, José Manuel (Universidad de Valencia). Guía para la evaluación de repositorios institucionales de investigación.

La invitación a las facultades que componen la Universidad de Nariño tuvo como objetivo la participación de todos los interesados para hacer pública su producción académica y que por medio de este repositorio sea difundida y preservada, que no existan inconvenientes a la hora y lugar de consulta.

 Un repositorio debe albergar los documentos de forma acumulativa y perpetua.

Todos los partícipes en la subida del material digital en el repositorio, serán quienes disfrutan de la estadía de su recurso de manera perpetua, lo que se espera, es que cada vez se incremente el número de los que comprenden el grupo de colaboradores del repositorio institucional, así, éste puede ser uno de los mayores apoyos en la consulta de investigación y estudio que puede ser aprovechado en la Universidad de Nariño.

Es uno de los principales objetivos que el repositorio de la universidad ofrezca permanencia del material y evitar que hayan deterioros, daños o pérdida del mismo.

 *Su producción científica digital.* Los documentos almacenados en el repositorio deben haber sido creados por la institución o alguno de sus miembros como producto de las funciones de investigación que le son propias. Si en el repositorio se mezclan diferentes tipos de colecciones (científica, docente, cultural, institucional), cada una de ellas deberá estar claramente diferenciada tanto en el repositorio como en los metadatos que se pongan a disposición de agregadores de contenidos.

Para la implantación del repositorio institucional se especificó como uno de los puntos primordiales el dar servicio de vinculación de recursos digitales para aquellos documentos y archivos producto de la experiencia académica que se genere dentro de la Universidad de Nariño, así entonces, aquellas personas que se incorporan al grupo de colaboradores del repositorio son necesariamente aquellos que laboren o reciban formación dentro de la misma.

La necesidad de que los recursos sean publicados abiertamente al exterior es para dar oportunidad de expandirse y reconocimiento a la Universidad de Nariño a partir de su producción académica por parte de quienes la conforman.

El repositorio institucional se ha implantado con la definición de varias comunidades, de fácil comprensión y acceso para cualquier tipo de usuario, determinando todas las partes organizacionales del esquema de navegación para su posterior consulta.

La utilización del repositorio para los usuarios estará regida por una organización adecuada según la necesidad y la petición que se reciba.

Las comunidades también son gestionadas por privilegios para los usuarios, esto hace que el acceso sea determinado y organizado, evitando que los recursos sean asignados a colecciones distintas.

 *Colección organizada*. Un repositorio no puede ser un mero depósito de documentos. Estos deberán estar descritos utilizando un número suficiente de metadatos basados en estándares internacionales y mínimamente normalizados, organizados mediante la aplicación de alguna clasificación de contenidos; deben servir para responder a las necesidades de sus usuarios y prestarles servicios de valor añadido, etc. La colección deberá contener un mínimo de documentos para poder ser considerada un servicio en producción más que un proyecto. El crecimiento del contenido del repositorio debe ser continuo.

El repositorio de la Universidad de Nariño esta creado a partir del software de DSpace que incorpora este protocolo para la utilización y registro de los recursos.

El software tuvo un funcionamiento correcto, en el servidor y está presto a ser consultado, la interfaz y configuración visual es la adecuada, como se había planeado inicialmente.

Las diferentes comunidades por las cuales está conformado el software son visualizadas correctamente, de forma que el usuario pueda acceder a ellas de manera sencilla.

Los metadatos se incorporan en el repositorio institucional. Cada usuario que tenga acceso para la subida de archivos debe incorporar una información como mínimo para que todo aquel que consulte los archivos pueda tener una especificación clara de lo que el documento consultado le ofrece. Título, Autor, Idioma, Año, tipo de archivo y una breve descripción, son solo algunos de los parámetros que pueden ser incluidos a la hora de subir los recursos. Éstos recurrirán a las necesidades básicas que los usuarios obtienen de los documentos citados en el repositorio institucional.

El repositorio institucional se considera un sistema de ayuda para todo aquel que lo visite y dentro de las necesidades también se tiene presente que éste tendrá poco a poco una mayor acogida por la comunidad universitaria y de investigación, haciendo que la cantidad de material digital disponible sea cada vez mayor, si se incrementa el número de archivos digitales el repositorio también tomará más fortaleza, con todo

esto lo que se espera es que esa cualidad haga del repositorio un sistema bastante amplio y de continuo crecimiento.

 *De acceso Abierto*. El objetivo de un repositorio debe ser aumentar la visibilidad e impacto de la investigación que se realiza en una institución a través del libre acceso a dicha producción. Por lo tanto, la situación ideal sería aquella en la que el 100% de los contenidos depositados son de libre acceso. No obstante y de forma excepcional, puede contener documentos con acceso restringido o embargo temporal.

El repositorio que beneficia a la Universidad de Nariño propone exponer los archivos del repositorio como públicos no solo para la región, esto conlleva al reconocimiento y estudio de otros que visitan el sistema de información.

El incremento de visitantes y acceso al repositorio estará de la mano con la cantidad de documentación que se recoja permanentemente y la facilidad de consulta.

 *Interoperable.* El repositorio no es un fin en sí mismo sino que su verdadero potencial se descubre cuando sus contenidos se integran en un nivel superior de agregación desde donde se puedan prestar servicios especializados a comunidades concretas. Por lo tanto es fundamental la interoperabilidad del repositorio a través de la utilización de protocolos como el OAI-PMH.

El protocolo OAI-PMH (Open Archives Initiative-Protocol Metadata Harvesting) , es una herramienta de interoperabilidad independiente de la aplicación, que permite realizar el intercambio de información para que desde puntos (proveedores de servicio) se puedan hacer búsquedas que abarquen la información recopilada en distintos repositorios asociados (proveedores de datos). Todo este intercambio se da a través de archivos XML. Uno de los proveedores de servicio más reconocido es es OAIster

Existen distintas aplicaciones que están listas para hacer parte de este mecanismo de trabajo; DSpace, EPrints y OJS son solo algunos ejemplos de soluciones OAI-PMH compliant. <sup>60</sup>

El repositorio de la Universidad de Nariño esta creado a partir del software de DSpace que incorpora este protocolo para la utilización y registro de los recursos.

 $\overline{a}$ 

<sup>60</sup> http://tecnocacharrero.blogspot.com/2009/07/el-protocolo-oai-pmh-para-intercambio.html [consultado 26 septiembre 2012]

El software tuvo un funcionamiento correcto, en la plataforma del servidor y presto a ser consultado, la interfaz y configuración visual es la adecuada, como se había planeado inicialmente.

Las diferentes comunidades por las cuales está conformado el software son visualizadas correctamente y de forma que el usuario pueda acceder a ellas de manera sencilla.

### CONCLUSIONES

- Los repositorios Institucionales están siendo utilizados como una buena herramienta para la gestión y la preservación de los recursos producidos por las comunidades académicas y de investigación de las Instituciones de educación superior, y se han permeado rápidamente en este ámbito, desplazando en cierta medida el papel que las bibliotecas digitales juegan en la gestión de recursos digitales.
- La implantación del repositorio institucional en la Universidad de Nariño, es una oportunidad para hacer visible su producción intelectual científica y académica, tanto en el ámbito nacional como internacional.
- El repositorio permitirá llevar un registro completo de la producción originada en las Facultades, Departamentos, Centros y Grupos de Investigaciones de la Universidad de Nariño y de esta manera se conservará la producción de la comunidad universitaria representada en todos los documentos publicados, resultados de investigaciones, artículos, tesis, trabajos de grado, audiovisuales y demás publicaciones.
- Para la Universidad el Repositorio Institucional es un instrumento de apoyo que facilita a estudiantes y docentes la generación y adquisición de nuevos conocimientos, gracias a que la producción intelectual de los científicos e investigadores de la Institución, se encuentra disponible para toda la Comunidad Universitaria, sin limitantes de tiempo o número, de la misma manera para la sociedad en general.
- Es importante que los recursos digitales que se producen en la Universidad de Nariño, sean distribuidos entre la comunidad universitaria, ya que estos tienen un gran impacto académico y social, por lo tanto no amerita que sean archivados.

## RECOMENDACIONES

- La implantación del repositorio digital requiere del compromiso de la Universidad, pues se debe mantener la infraestructura tecnológica apropiada, políticas y flujos de información a nivel institucional y además de insertarse como parte del sistema de gestión documental, este será el sistema más adecuado para la publicación de toda la producción científica y académica.
- La producción intelectual hoy en día es un tema importante, así entonces, cuando se debe pensar en clasificar grupos, acreditar los programas e indexar revistas, existe la necesidad de poner en marcha estrategias para incentivar la producción académica e investigativa con calidad y capacitar a los investigadores en escribir para publicar en diversas tipologías textuales.
- La herramienta tecnológica para la implementación del repositorio es muy importante, pero también lo son: los contenidos, su calidad, su constante actualización, su seguridad, la facilidad del acceso y la amplitud de su divulgación; la institución debe ofrecer información confiable que pueda ser utilizada por otras instituciones, y que además, facilite la apropiación social del conocimiento.
- Continuamente se están actualizando las formas de definir y clasificar los documentos, según los nuevos modelos de comunicación científica, por tanto, es necesario considerar esta opción para validar los contenidos digitales y decidir cuáles son aptos para ser integrados al repositorio.
# BIBLIOGRAFÍA

SENN, James A. Análisis y diseño de sistemas de información. Segunda edición. McGrawHill. 1990. 942 páginas

SOMMERVILLE, Ian. Diseño e implementación del software. En: Ingeniería de software. Séptima edición. Madrid: PEARSON EDUCACIÓN S.A, 2005. Página 71

BARRERA, Gabriel. El protocolo OAI-PMH para intercambio de información [En línea] [Consultado 26 septiembre 2012] Disponible en internet http://tecnocacharrero.blogspot.com/2009/07/el-protocolo-oai-pmh-paraintercambio.html

PostgreSQL, About [En línea]. [Consultado 12 Septiembre de 2012] Disponible en internet: http://www.postgresql.org/about/

AGUDELO BENJUMEA, Mónica María. Los Metadatos [En Línea]. [Consultado 12 Septiembre de 2012] Disponible en internet: http://aprendeenlinea.udea.edu.co/lms/men/docsoac3/0301\_metadatos.pdf

IDEE. ¿Qué son los metadatos? [En línea] [Consultado 12 Septiembre de 2012] Disponible en internet: http://idee.unizar.es/show.do?to=pideep\_md.ES

EFDeportes.com. Ventajas del empleo del software educativo en el proceso de enseñanza aprendizaje de la universidad. [En Línea] Agosto de 2012 [Consultado 12 Septiembre de 2012] Disponible en internet:

 http://www.efdeportes.com/efd171/ventajas-del-empleo-del-softwareeducativo.htm

Universidad de Salamanca ¿Qué es el acceso abierto? [En línea] [Consultado 10 septiembre 2012] Disponible en internet: http://bibliotecas.usal.es/?q=acceso-abierto

Qué es HTML [En línea] [Consultado 10 septiembre 2012] Disponible en internet: http://www.aulaclic.es/html/t\_1\_1.htm

¿Qué es un recurso en internet? [En línea] [Consultado 10 septiembre 2012] Disponible en internet:

http://www.colombiaaprende.edu.co/html/directivos/1598/article-172365.html

Plataforma; Diccionario informático [En línea] [consultado 10 septiembre 2012]. Disponible en internet:

http://www.lawebdelprogramador.com/diccionario/mostrar.php?letra=P&pagin  $a=5$ 

OPEN ARCHIVE INITIATIVE [En línea] [consultado 10 septiembre 2012]. Disponible en internet: http://www.openarchives.org/

*The DuraSpace Foundation.* Manual de DSpace: Software libre para repositorios en Acceso Abierto [En línea] [consultado 09 septiembre 2012] Disponible en internet:

http://www.universoabierto.com/5722/manual-de-dspace/

"SOBRE EL 'CÓDIGO ABIERTO' (OPEN SOURCE)" [En línea] [Consultado 09 septiembre 2012]. Disponible en internet: http://opensource.org/docs/osd

Open Source Initiative. [En línea] [Consultado 9 septiembre de 2012] Disponible en internet: http://opensource.org/

MARTÍNEZ, Evelio. "QUE ES LA BRECHA DIGITAL". Enero de 2008 [En línea] [Consultado 9 septiembre de 2012] Disponible en internet:

http://www.labrechadigital.org/labrecha/que-es-la-brecha-digital

LEÓN, Genaro. "Manual para uso y administración de DSpace" [En línea] [Consultado 09 septiembre 2012] Disponible en internet:

http://www.ru.tic.unam.mx:8080/bitstream/DGTIC/81872/1/Manual%20DSpac e%20r.pdf

SALVADOR, Garcia de las Bayonas; MELERO, Remedios. "La denominación y el contenido de los Repositorios Institucionales en Acceso Abierto: base teórica para la "Ruta Verde" [En línea] [Consultado 09 de septiembre de 2012] Disponible en internet: http://digital.csic.es/bitstream/10261/1487/1/OA2rm.pdf

Escuela Virtual. "Software libre" [En línea] [Consultado 09 de Septiembre de 2012] Disponible en internet:

http://www.escuelapnud.org/files/pub\_pages/about\_us/attachments/software libre\_v2.pdf

STALLMAN, Richard M. "Software libre para una sociedad libre, introducción de Lawrence Lessig", Diciembre 2004, Version 1. [En línea] [Consultado 8 septiembre de 2012] Disponible en internet: http://libros.metabiblioteca.org/handle/001/144

TISSERA, Maria del Rosario. "REPOSITORIOS INSTITUCIONALES EN BIBLIOTECAS ACADEMICAS. [En línea] [Consultado 8 septiembre de 2012] de: http://eprints.rclis.org/handle/10760/13064#.UEueSo3iYkY

Directrices para la creación de Repositorios Institucionales en universidades y organizaciones de educación superior. [En línea] [Consultado 8 septiembre de 2012] Disponible en internet:

http://www.sisbi.uba.ar/institucional/proyectos/internacionales/Directrices\_RI\_ Espa\_ol.pdf

VAQUERO SÁNCHEZ, Antonio. "Las TIC para la enseñanza, la formación y el aprendizaje" [En línea] [Consultado 8 septiembre de 2012] Disponible en internet: http://s3.amazonaws.com/lcp/chus/myfiles/vaquero.doc

DUART, Josep M ; LUPIÁÑEZ, Francisco. "LAS TIC EN LA UNIVERSIDAD: estrategia y transformación" Vol2-Nº1 [En línea] Mayo de 2005 [Consultado 8 septiembre 2012] Disponible en internet:

http://www.uoc.edu/rusc/dt/esp/monografico0405.pdf

BARTON, Mary R; WATERS, Margaret M. "Cómo crear un Repositorio Institucional. Manual LEADIRS II" [En línea] 2004 – 2005 [consultado 14 marzo 2012] Disponible en internet:

http://www.recolecta.net/buscador/documentos/mit.pdf

Garay Valenza, Jorge Luis. "Directrices para la creación de un repositorio institucional para las agencias de cooperación internacional que trabajan bajo el enfoque de cadenas productivas en el departamento de Ayacucho – Perú". [En línea] 2009 [Consultado 22 febrero 2012] Disponible en internet: http://www.slideshare.net/ADON189/directrices-para-la-creacin-de-unrepositorio-institucional-para-las-agencias-de-cooperacin-internacional-quetrabajan-bajo-el-enfoque-de-cadenas-productivas-en-el-departamento-deayacucho-per

Azorín, Cristina; Ferran, Jorba; Piera, Beatriu. "Repositorio Digital de Documentos". [En línea] Agosto de 2006 [Consultado 8 febrero 2012] Disponible en internet:

http://www.rebiun.org/opencms/opencms/handle404?exporturi=/export/docRe b/ws\_2006\_azorin.pdf&%5d

Castillo cortés, Jairo. "Repositorios o Bibliotecas". [En línea] [Consultado 14 febrero 2012] disponible en internet:

http://www.colombiaaprende.edu.co/html/directivos/1598/article-173253.html

Rosario, Jimmy. "La Tecnología de la Información y la Comunicación (TIC). Su uso como Herramienta para el Fortalecimiento y el Desarrollo de la Educación Virtual". Observatorio para la Cibersociedad. [En línea] 2005 [Consultado 15 febrero 2012]. Disponible en internet:

http://www.cibersociedad.net/archivo/articulo.php?art=218

Villegas Jaramillo, Eduardo. "De los problemas a los programas. Análisis y Diseño de algoritmos" [En línea] [Consultado 15 febrero 2012] Disponible en internet:

http://www.virtual.unal.edu.co/cursos/sedes/manizales/4060024/Lecciones/C apitulo%20I/problemas.htm

Plan decenal de educación 2006 – 2016. [En línea] [Consultado 17 febrero 2011] Disponible en internet: [http://www.plandecenal.edu.co/html/1726/articles-166057\\_cartilla.pdf](http://www.plandecenal.edu.co/html/1726/articles-166057_cartilla.pdf)

Unesco, 2003. Directrices para la preservación del patrimonio digital. Biblioteca Nacional de Australia. División de la Sociedad de la Información Organización de las Naciones Unidas para la Educación, la Ciencia y la Cultura-.

FERNÁNDEZ, Juan Derechos de Autor en plataformas e-learning [En línea] España [Consultado 8 septiembre 2012] Disponible en internet

http://www.ugr.es/~derechosdeautor/derechos\_autor.html

Derechos de Autor Regional (DAR) [En línea] [Consultado 8 septiembre 2012] Disponible en internet http://www.cerlalc.org/derechoenlinea/dar/index.htm

Ley 23 de 1982. Ley sobre derechos de autor [En línea] Colombia Feb 1982 [Consultado 8 septiembre 2012] Disponible en internet

http://www.cerlalc.org/derechoenlinea/dar/leyes\_reglamentos/Colombia/Ley\_ 23.htm

DECRETO NÚMERO 1360 DE 1989. Por el cual se reglamenta la inscripción del soporte lógico (software) en el Registro Nacional del Derecho de Autor. [En línea] Colombia Junio 1989 [Consultado 9 septiembre 2012] Disponible en internet

http://www.derechodeautor.gov.co/htm/legal/legislacion/decretos\_arch/DECR ETO%201360%20DE%201989.pdf

Unidad Administrativa Especial Dirección Nacional de Derecho Autor. El derecho de autor en el ámbito universitario [En línea] Colombia Abril 2002[Consultado 9 septiembre 2012] Disponible en internet

http://www.uptc.edu.co/export/sites/default/comite\_docente/Documentos/Dere chos\_Autor\_Universitarios.pdf

CREATIVE COMMONS [En línea] [Consultado 9 septiembre 2012] Disponible en internet http://co.creativecommons.org/

Curso Dspace BDCOL HUMBERT ALEXANDER GARRIDO ARENAS JAIME SOLORZANO CRITERIOS PARA UN REPOSITORIO INSTITUCIONAL [En línea] [consultado 28 enero 2013] disponible en internet http://www.docstoc.com/docs/7673087/Curso-Dspace-BDCOL-HUMBERT-ALEXANDER-GARRIDO-ARENAS-JAIME-SOLORZANO-CRITERIOS-PARA-UN-REPOSITORIO-INSTITUCIONAL-%EF%82%A7-Lainformaci%C3%B3n-s%C3%B3lo-existe-en-la-medida-que-e.

¿Qué son las hojas de estilo o cascading style sheets? [En línea] [Consultado 28 enero 2013] disponible en internet http://www.masadelante.com/faqs/css

La tecnología Java para la creación de páginas web con programación en el servidor [En línea] [Consultado 28 enero 2013] http://www.desarrolloweb.com/articulos/831.php

Dublin Core [En linea] [Consultado 28 de enero de 2013] disponible en internet [http://metadatos.ign.es/metadatos/Como\\_se\\_crean/2-a-estandares](http://metadatos.ign.es/metadatos/Como_se_crean/2-a-estandares-perfiles-y-recomendaciones/dublin-core)[perfiles-y-recomendaciones/dublin-core](http://metadatos.ign.es/metadatos/Como_se_crean/2-a-estandares-perfiles-y-recomendaciones/dublin-core)

### ANEXOS.

#### ANEXO A. MANUAL DEL USUARIO

Manual de usuario

Conceptos Básicos

DSpace es un software informático de código abierto que actualmente es muy usado en las universidades para la gestión de un repositorios digital institucional de objetos de aprendizaje. Esta plataforma está disponible como código abierto para ser modificada en casi su totalidad lo que facilita la particularidad e identificación para los diferentes sectores educativos o dependencias que la utilizan

Algunas de las características más sobresalientes de DSpace, es permitir la preservación durante un plazo amplio el contenido digital, lo que no ocurre en las bibliotecas de las instituciones educativas, donde en ocasiones, por falta de uso pueden llegar a deteriorarse. DSpace puede albergar cualquier tipo de documento dentro de su base de datos (Animaciones, artículos, libros, imágenes, música, presentaciones, tesis, videos, entre otros) y buscar mediante diferentes modos los diferentes recursos que se han incluido en el mismo por parte de los administradores del repositorio

La información que se organiza en DSpace manifiesta como está estructurado el software. Las comunidades para incluirse, las cuales están divididas en subcomunidades disponen, en la Universidad de Nariño la estructura de las facultades y centro de investigación, a su vez, las comunidades poseen colecciones que integran contenidos relacionados que están compuestas por ítems que son los elementos básicos del archivo y solo pertenecen a esa colección.

En la red, existe una gran variedad de repositorios institucionales que reúnen varios aspectos en la arquitectura de su sistema de información y a su vez, varias cosas en común

Determinando una generalidad en la organización de los documentos, DSpace dispone de lo siguiente:

Comunidades: Aquellas correspondientes a divisiones de una entidad primaria o global, tales como departamentos, centros de investigación o entidades administrativas.

Colecciones: Éstas se incluyen dentro de las comunidades y pueden existir en cantidad indefinida, pueden organizarse áreas mucho más específicos y particulares que los que se contienen en una comunidad (dependencias, seccionales, etc.)

Ítems: Los contenidos de las colecciones (artículos) que son el elemento básico. Cada ítem es propiedad de una colección, sin embargo puede aparecer en colecciones adicionales.

El software implantado también cumple con criterios de:

Personalización: Característico de los repositorios, permiten identificar el de cada institución haciendo variaciones en su interfaz por completo para una modificación a gusto del programador, crear listas y comunidades para incluir las colecciones que se desee.

Fases de la información: El continuo seguimiento que se debe llevar para los recursos hace que el repositorio institucional este actualizado, otorgando buena información y de manera actualizada, esto traerá como consecuencia mayor reconocimiento y prestigio por quienes visitan el sistema.

Metadatos: Palabras o abreviación de palabras que identifican dentro del repositorio los recursos que en éste se encuentran, están catalogados por varios atributos que están ya definidos e identifican un determinado objeto.

Los metadatos Dublin Core que es con los cuales trabaja el repositorio DSpace son metadatos que proporcionan elementos y calificadores basados básicamente en la aplicación que se vive en una biblioteca y se obtiene un perfil del material, que lo hace conocer de una manera muy concreta pero lo suficiente para su identificación.

Seguridad en la subida de archivos: Este software gracias a facilidad de escogencia en cuanto a los permisos que puede tener un usuario registrado, permite asignar administradores para que se dediquen a monitorear la subida de archivos de los diferentes usuarios que hacen parte de la comunidad DSpace en este caso de la Universidad de Nariño, obteniendo como resultado una reunión de material netamente educativo.

Beneficios de usar DSpace:

Acceso: Se garantiza un acceso rápido, sencillo y sin preocupaciones si los ejemplares estarán disponibles, además el factor espacio, tampoco es un problema, ya que el usuario puede encontrarse en el lugar que desee, la única condición es mantener acceso a internet.

Permanencia: Es bastante confiable la estadía de las obras que están contenidas en la base de datos de este software, ya que se asegura la estabilidad de la ubicación de los trabajos mediante una ruta única de internet para cada documento.

Almacenamiento: Sin problemas al deterioro ni daños por cuestión de uso, la utilización del software garantiza la conservación, respaldo y perdurabilidad de todo el material ingresado en el repositorio institucional.

Derechos de uso: Mediante este software, los diferentes autores de sus obras pueden definir qué uso puede permitir a las mismas, mediante licencias de derechos de autor Creative Commons.

Multi Soporte: El repositorio institucional trabajado con DSpace permite a la comunidad universitaria cargar diferentes tipos de archivos producto de la educación universitaria, así los visitantes a la misma tendrán la oportunidad de acceder a material no solo textual, sino también multimedial.

Requisitos de Instalación:

El correcto funcionamiento del software DSpace implantado en la Universidad de Nariño está dado gracias a varias aplicaciones que se hacen necesarias

- Java jdk (jakarta) v 7: Se trata de un conjunto de herramientas (programas y librerías) que permiten desarrollar (compilar, ejecutar, generar documentación, etc.) programas en lenguaje Java.<sup>61</sup>
- Apache ant 1.8.2: Apache Ant es una biblioteca Java y una herramienta de línea de comandos y su objetivo es impulsar los procesos descritos y construir archivos como objetivos y puntos de extensión que dependen uno del otro.<sup>62</sup>
- Apache Maven 2.2.1: Apache Maven es una gestión de proyectos de software y una herramienta de comprensión. Basado en el concepto de un modelo de objeto de proyecto (POM), Maven puede gestionar un proyecto de compilación, presentación de informes y la documentación de una pieza central de la información.<sup>63</sup>
- PostgreSQL v 9.0.1: Es un sistema objeto-relacional de bases de datos muy potente y de código abierto. Cuenta con más de 15 años de desarrollo activo y una arquitectura probada que se ha ganado una sólida reputación de fiabilidad, integridad de datos y corrección.<sup>64</sup>

 $\overline{a}$ 

 $61$  Que es el JDK (Java Development Kit)

http://www1.ceit.es/Asignaturas/Informat2/Clases/Clases9899/Clase01/JavaEntorno/tsld003.htm

 $62$  Apache ant http://ant.apache.org/

<sup>63</sup> Bienvenido a Apache Maven http://maven.apache.org/

<sup>64</sup> Sobre http://www.postgresql.org/about/

 Apache TOMCAT v6: Apache Tomcat es un software de código abierto que implementa las tecnologías de Java Servlet y JavaServerPages que son programas que se ejecutan dentro del contexto web $65$ 

Interfaz general de DSpace

DSpace se basa en la creación de comunidades y colecciones que organizan la información que pasará a ser consultada indefinidamente por usuarios del repositorio.

La base de DSpace se maneja de manera similar en la mayoría de instituciones que incluyen un repositorio con este software, para nuestro caso, las comunidades se rigen por las facultades, grupos de investigación e instrumentos informáticos que se han incorporado como vínculos en el repositorio y las colecciones con departamentos que comprenden la mayoría de carreras profesionales que brinda la Universidad de Nariño.

La interfaz principal de DSpace es bastante útil y sencilla para su utilización. Se determina a partir del siguiente gráfico.

Las imágenes que se publican a continuación son referencia de este proyecto

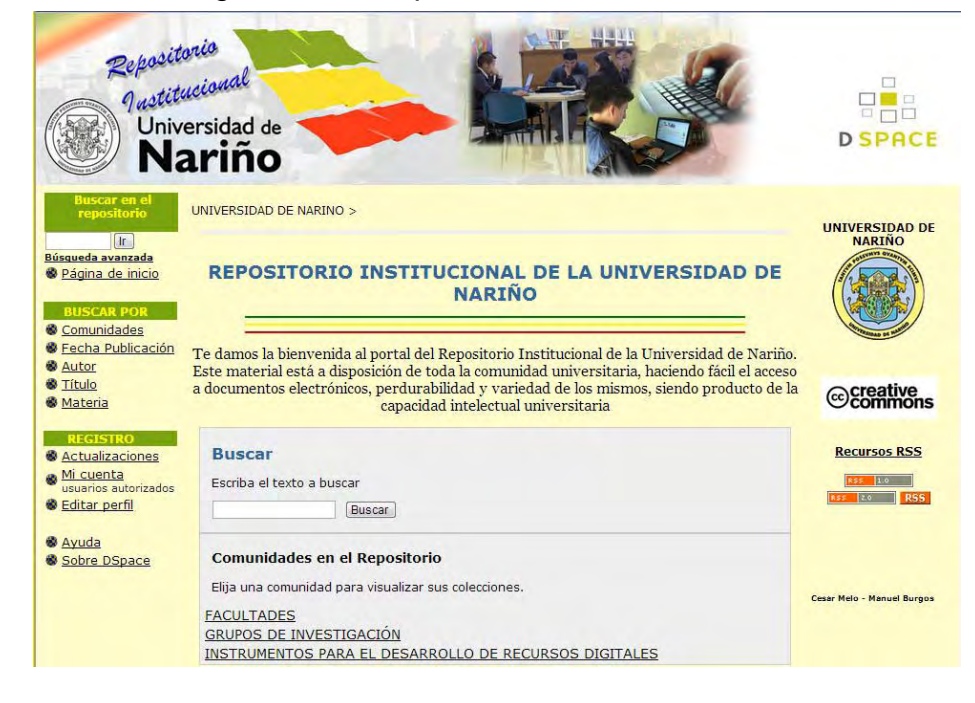

### Ilustración 37. Página Inicial Repositorio Institucional UDENAR

1

<sup>65</sup> Apache tomcat http://tomcat.apache.org/

La página principal del software DSpace está comprendida por 5 partes fundamentales:

Cabecera: Está destinada para dar presentación durante todo el contenido del repositorio e incluir la particularidad del mismo, generalmente lo relacionado con la universidad. Además es posible adaptarlo libremente si se quiere incluir vínculos, enlaces o imágenes a esta sección del repositorio.

Para nuestro caso, se Identifican los colores, nombre y gráfico la Universidad de Nariño como protagonista en éste repositorio institucional, además de tener vínculo a la página de inicio y la página principal de DSpace.

Ilustración 38. Cabecera del repositorio institucional

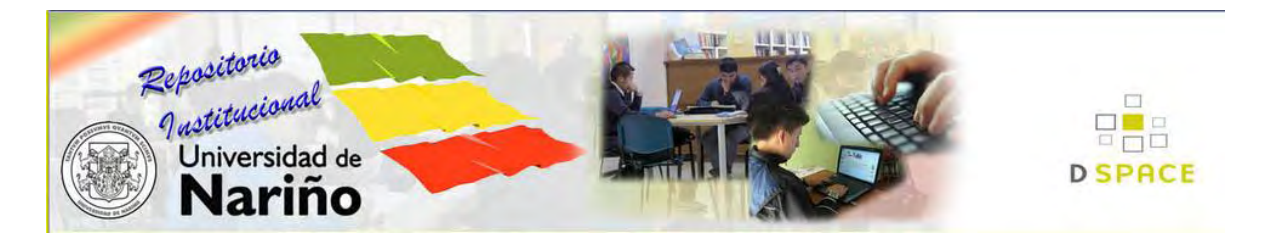

Navegación**:** Se definen las opciones de búsqueda que ofrece el software, comunidades, fecha, autor, titulo, materia, además de la búsqueda por texto. También se tiene acceso al perfil de administrador y registro de nuevos usuarios para hacer parte de la comunidad que desea aportar con sus trabajos y enriquecer la base de datos del repositorio.

Ilustración 39. Barra de navegación principal del software DSpace

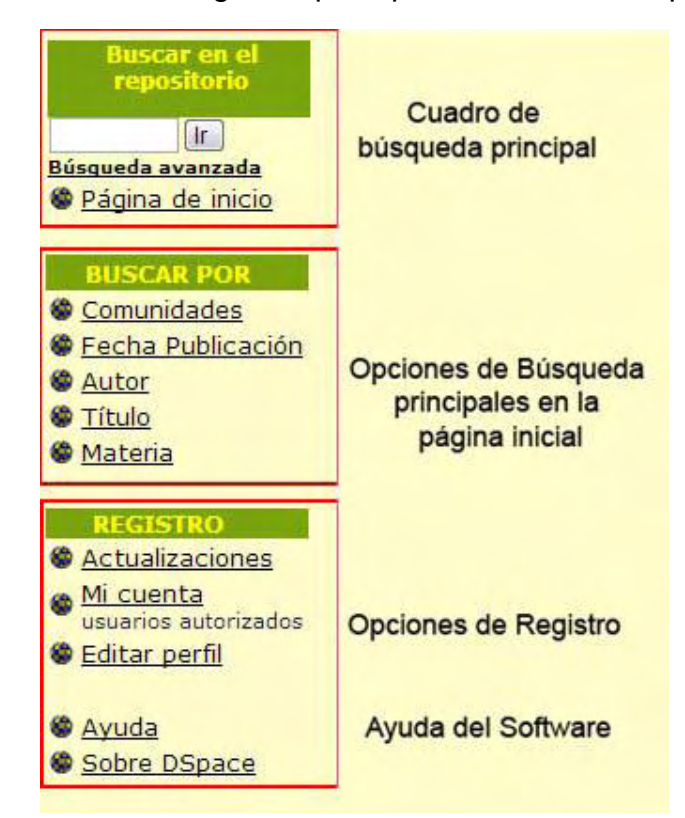

La principal opción de búsqueda se encuentra en la parte superior de esta sección en la página principal donde el usuario ingresa textualmente una palabra y el software ofrece resultados de manera global, en todas las comunidades a partir de los nombres o palabras claves del artículo.

Una de las principales formas de acceso y búsqueda es mediante las comunidades, que son filtros a partir de las colecciones que se incluyan, búsqueda por título, materia, autor y fecha, organizando los resultados por orden alfabético que se obtiene de toda la base de datos del repositorio. Éste tipo de búsqueda, se ofrece desde la página principal siendo rápida y directa.

Para hacer este tipo de búsqueda se disponen dos opciones en la página principal. Uno de ellos en la barra de navegación (Figura Nº 3) que está disponible en cualquier parte de la navegación por donde el usuario examine el software y la otra opción de búsqueda está en la parte central del contenido en la página de inicio.

La sección inferior "Registro" se enfoca en la modificación e ingreso de datos para los usuarios que han sido registrados y autorizados, una ayuda básica del software y finalmente vínculo a la página principal de DSpace

**Pie:** En esta sección se ubica el crédito a *Massachusetts Institute of Technology* y *Hewlett-Packard* que son los principales protagonistas en la elaboración del software DSpace, tan útil en las instituciones educativas principalmente.

# BÚSQUEDA AVANZADA:

La búsqueda avanzada en el repositorio desarrollado con DSpace permite hacer un filtro bastante concreto acerca de las diferentes colecciones contenidas en el mismo, además de los principales que son autor, titulo, fecha y materia, también se adiciona la facilidad para buscar por tema, resumen, colección, patrocinador (sponsor), identificador y lengua.

Los resultados de la búsqueda a partir de todas las opciones para organizar e identificar harán que el resultado sea más preciso, en este caso el repositorio también incluye el trabajo con términos booleanos o lógicos (Y, O, NO)

Ilustración 40. Búsqueda avanzada

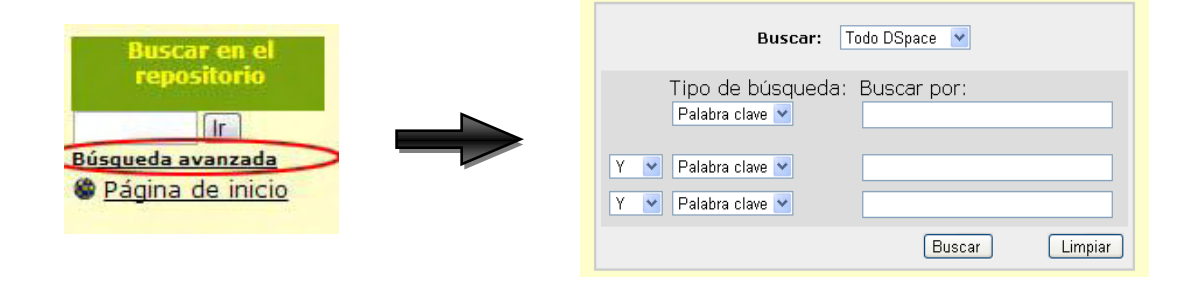

Junto a los campos en los cuales se determina las palabras clave, es posible elegir si cada uno de esos campos deben aparecer en los resultados (seleccionando "*Y*"). Además que el buscador recupere los envíos que contengan alguna de las palabras escritas en los campos (seleccionando "*O*"), finalmente si se quiere que no se recuperen envíos que contenga una(s) de las palabras determinadas, entonces podemos obtenerlo (seleccionando "*NO*").

Si se desea eliminar la información introducida en el formulario, solo es necesario dar clic al botón "limpiar"

En conclusión, estas opciones permiten mostrar resultados aún más concretos de uno y otro recurso encontrado en la base de datos del repositorio, obteniendo con un alto porcentaje de exactitud sobre lo que se está investigando.

BÚSQUEDA POR COMUNIDADES:

Para esta parte del software que es una de las más importantes en cuanto a la búsqueda de material dentro del repositorio se tienen tres comunidades que corresponden a FACULTADES, GRUPOS DE INVESTIGACIÓN E

INSTRUMENTOS PARA EL DESARROLLO DE RECURSOS DIGITALES y dentro de la misma, se desprenden las sub comunidades y colecciones que serán los principales puntos de organización del material digital dentro del repositorio institucional.

Ilustración 41. Comunidades y colecciones existentes para el repositorio institucional

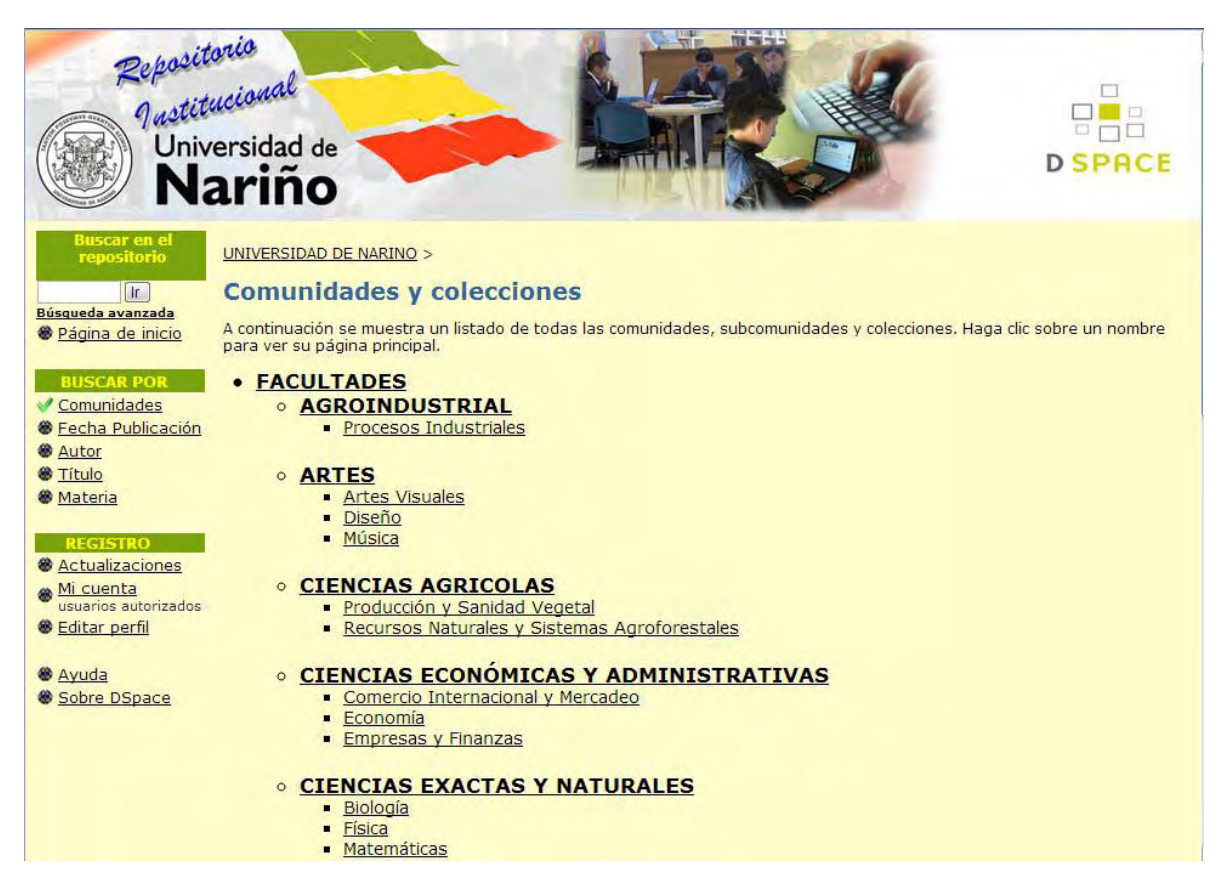

Al llegar a este punto se ofrece para el usuario la disponibilidad de consultar en las colecciones y comunidades y hacer una búsqueda dentro de cada una de ellas.

Particularmente en nuestro repositorio se ofrece las disponibilidad por facultades, aquí el estudiante o usuario podrá seleccionar entre aquella de su interés y a partir de ésta, también es posible seleccionar las colecciones que lo componen. Al ingresar dentro de cada una de las secciones descritas anteriormente, el usuario, podrá a su vez hacer su búsqueda por autor, fecha, título y materia obteniendo resultados organizados alfabéticamente.

Ilustración 42. Búsqueda por colecciones

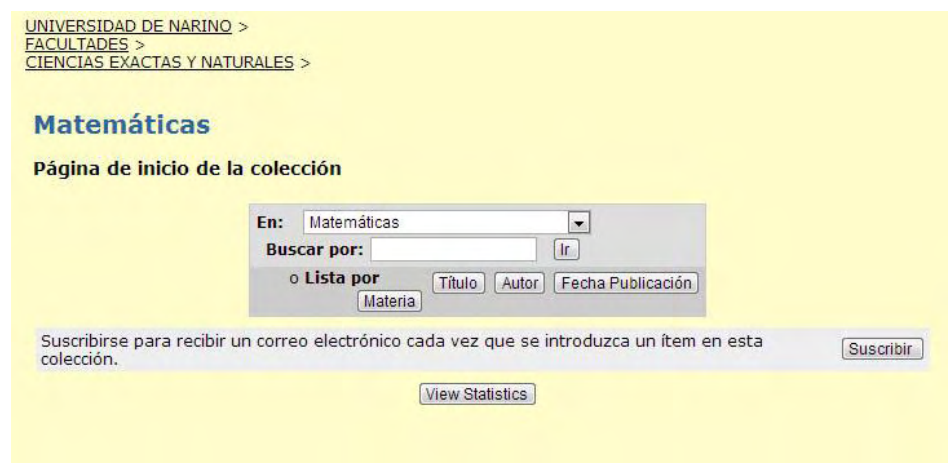

Al navegar para buscar por comunidades, subcomunidades y colecciones es posible la utilización de comodines al igual que un buscador en internet, de la siguiente manera:

Truncar palabras: Al utilizar el símbolo asterisco (\*) la herramienta de búsqueda del repositorio complementa los elementos relacionados dentro de su base de datos que incluyan el prefijo de la palabra, otorgando resultados determinados por la misma. Ejemplo: Si se hace la búsqueda de *comu\** se obtendrán resultados de *comunidad, comunicación, comunismo, etc.* 

Búsqueda por frases: Con el software DSpace también es posible el uso de comillas para buscar una frase competa. Ejemplo: *"Educación virtual"*

Adicionar o quitar palabras a la búsqueda: Incluir el símbolo más (+) hace que las búsquedas incluyan la(s) palabras(s) que antepone este símbolo. Ejemplo: *Virtualidad + educación* retornará resultados que incluyan los dos términos y se encuentren en la base de datos del repositorio.

El símbolo menos (-) al contrario que el anterior restringe la búsqueda donde haya la palabra que antepone este símbolo. Ejemplo: *Virtualidad – educación*  retornará resultados que sólo incluyan datos e información acerca de la virtualidad y sus raíces, pero NO aquellos que se relacionen con educación.

 En cualquier punto que se esté navegando, es posible retornar a la página principal solo con un clic, puede ser en la barra de navegación "Página de inicio" o simplemente en la imagen de cabecera del repositorio.

#### REGISTRO:

La sección de registro dentro de la barra de navegación, representa para los usuarios registrados, distintas opciones como perfil, alertas y la opción por la cual existe la posibilidad de subir archivos a la base de datos del repositorio institucional.

Para ser un usuario registrado en el repositorio debe primero contar con un correo electrónico y completar un registro en una página de DSpace.

*Actualizaciones:* Cuando los usuarios del Repositorio Institucional se suscriben a las colecciones de su interés mediante la opción "*suscribir"*, el repositorio envía correos electrónicos sobre aquellos artículos que se hayan agregado últimamente a la colección suscrita.

*Mi cuenta:* Administradores y Usuarios registrados del repositorio institucional deben ingresar por esta opción para proceder a autenticarse mediante su correo y contraseña asignada en el momento de registrarse, con ello habrá ingresado a su respectiva cuenta.

*Editar perfil:* Sección en la que aquellos usuarios registrados pueden cambiar algunos datos de su perfil, como nombre y apellido, teléfono, idioma y contraseña.

*Ayuda:* Esta opción vincula a la ayuda en línea que tiene DSpace, dando aún más claridad con lo que comprende este software, comunidades, colecciones, subir artículos, etc.

*Sobre DSpace:* Es el vínculo que lleva al usuario a la página principal del software DSpace. http://www.dspace.org

#### USUARIOS NUEVOS

Aquellos usuarios que desean hacer parte de los colaboradores con el repositorio, y aun no están registrados, podrán acceder desde la sección de la barra de navegación MI CUENTA e ingresar por "*¿usuario nuevo?, haga clic para registrarse".* En este punto, el repositorio enviará a su correo una URL, al ingresar a ésta se presentará la opción propia del repositorio para iniciar con el registro de los datos del nuevo usuario.

Ilustración 43. Creación de perfil

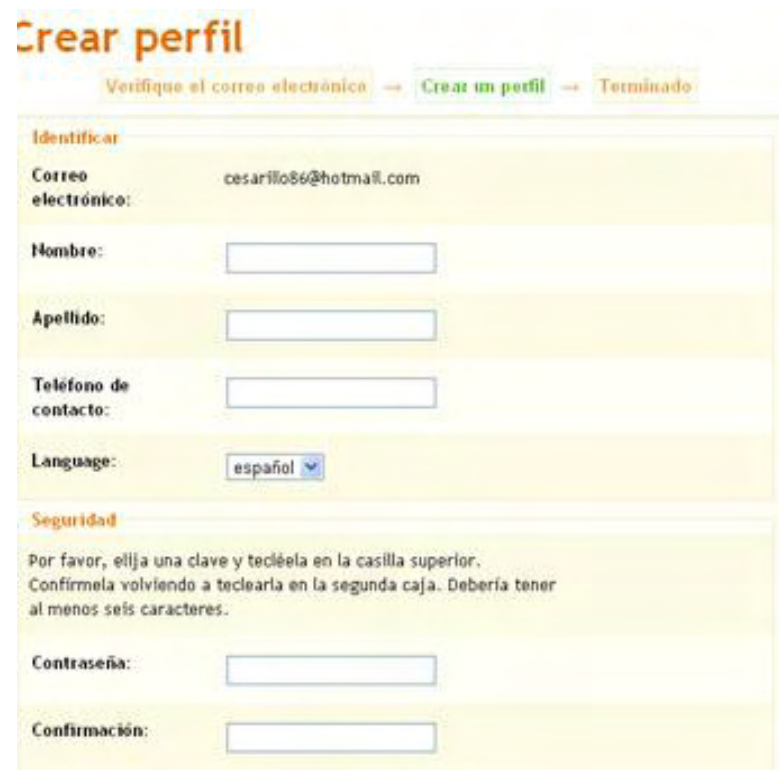

Una vez que el registro se haya culminado, el usuario podrá acceder al repositorio con su nombre de usuario y contraseña.

El usuario registrado podrá hacer la subida de archivos una vez que se haya puesto en contacto con el/los administrador(es) del repositorio para que se apruebe dicha tarea o hacer parte de los colaboradores de las comunidades del repositorio.

Al ser un usuario registrado se mostrará el nombre y apellido, grupos a los cuales eres miembro, es decir, donde estás autorizado para enviar, aprobar flujos de trabajos o administrar en ciertas colecciones depende de los privilegios que le hayan sido adjudicados.

#### AUTENTICACIÓN

Cada usuario registrado, puede autenticarse en el repositorio, de una manera muy simple, en este caso, necesidad de su correo y contraseña, simplemente con dar clic en la opción "mi cuenta" y llenar los campos mostrados.

Ilustración 44. Cuadro de autenticación de usuarios registrados

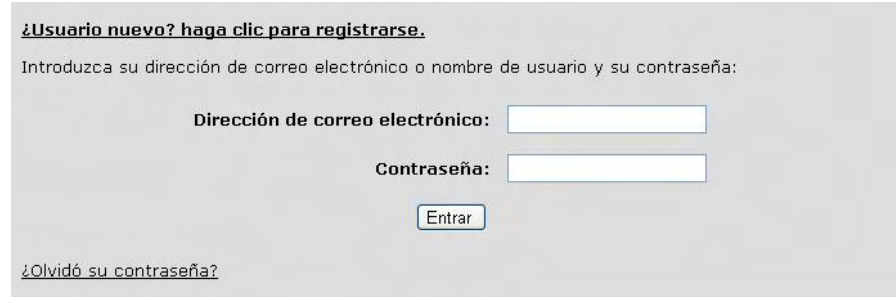

Después de ingresar los datos, el usuario ingresa a su página principal dentro del repositorio y tendrá la posibilidad de iniciar envíos de nuevo material y utilizar las opciones de administración determinadas a partir de los grupos a los que se haya incluido y autorizaciones que se le hayan otorgado.

Cuando el usuario que ha ingresado a su cuenta en DSpace, mediante la autenticación de su correo electrónico y contraseña, se dirigirá a la siguiente página.

Ilustración 45. Ingreso a la página inicial de usuario registrado

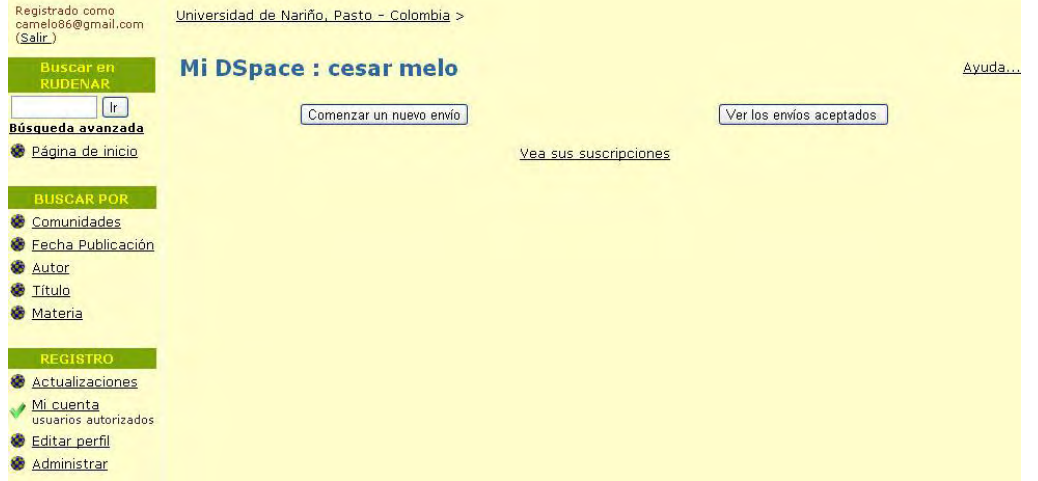

En este punto se presentan dos opciones, "comenzar un nuevo envío" que es el principal llegado a este punto y desde el que se inicia el envío de nuevos artículos. La opción "ver los envíos aceptados" permite verificar cuales de mis envíos si fueron aceptados y tener un reporte de éstos.

La siguiente ventana que aparece después de ingresar a la opción de comenzar un nuevo envío, dará lugar a la selección de alguna de las colecciones para las cuales se desea subir un artículo

Ilustración 46. Selección de colección para iniciar con la subida de recursos

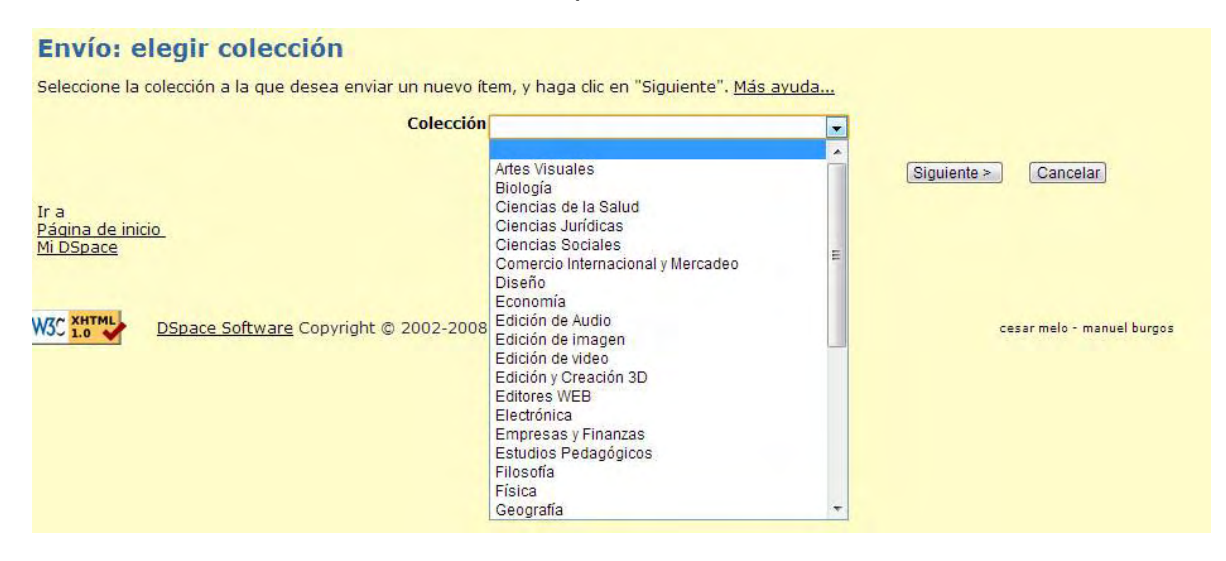

Las colecciones que podrán aparecer en la lista depende de los privilegios que le haya dado el administrador a cada usuario, si al usuario no se le han otorgado privilegios aún, a pesar de que se haya registrado, no podrá enviar un ítem para que sea subido al repositorio.

Una vez que se haya escogido una colección, se procede a aplicar las características o datos propios del recurso que está siendo integrado en la base de datos del repositorio.

Ilustración 47. Descripción del ítem q se procede a subir

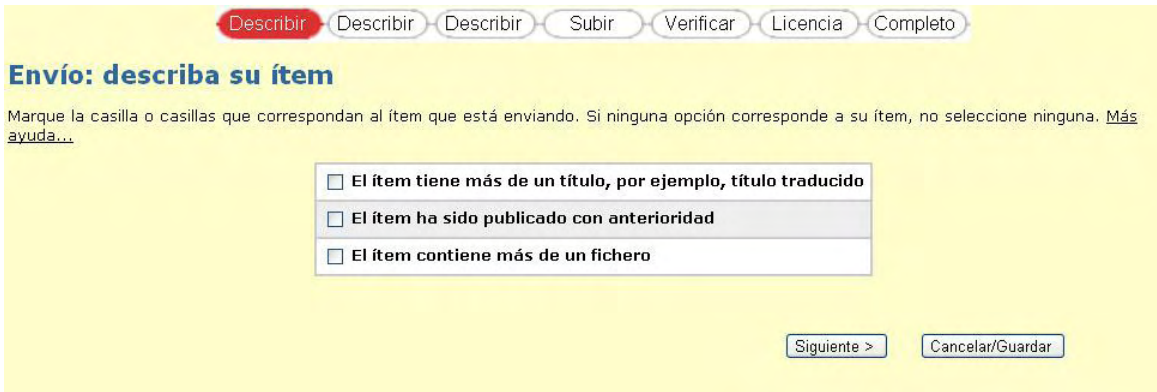

- El ítem tiene más de un título, por ejemplo, título traducido.
- El ítem ha sido publicado con anterioridad.
- El ítem contiene más de un fichero.

Cualquiera de las opciones que se consideren para el recurso que se procede a subir, simplemente se elige mediante la casilla de verificación.

Si ninguna de las opciones corresponde a su recurso, simplemente deje las casillas sin marcar.

Al proceder con la subida del recurso, la siguiente ventana (figura  $N^{\circ}$  12) describe de manera detallada el nombre y apellido del autor, título del libro e identificadores entre otros, esta información debe ser completada por los usuarios colaboradores para llevar registro organizado de los documentos y en lo posible completarla en su totalidad. Esto también interviene en los datos q se complementan como metadatos para que todos los usuarios tengan clara, la información del recurso.

Para el ejemplo de la imagen se ha destinado la subida del manual que se encuentra en la web para DSpace versión 1.6.2 con extensión .pdf

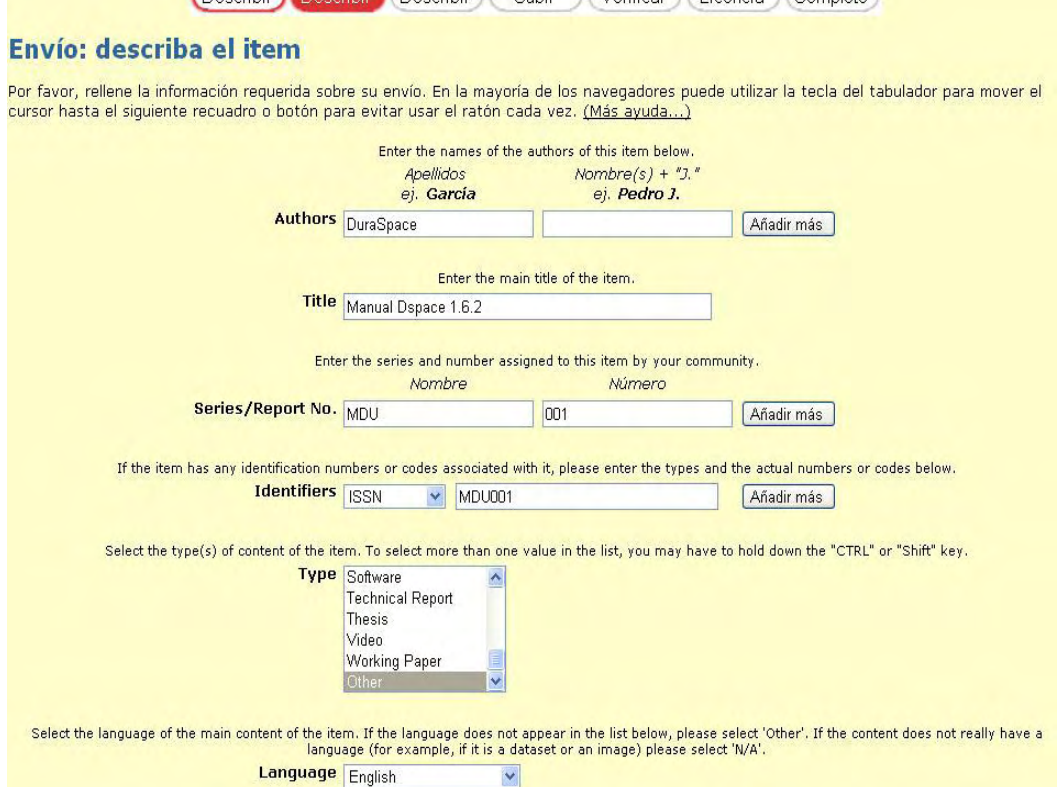

Ilustración 48. Descripción de autor(es), titulo e identificador del recurso

Si se desea ingresar más datos para autor, número de series y reporte e ISBN sólo basta activar la opción "Añadir más" para que despliegue una pequeña lista donde se pueden ingresar más datos.

Para culminar con los datos de descripción que pide este software, debemos rellenar los campos los mayores posibles según sea el recurso digital que se procede a subir y seleccionar la opción siguiente.

En la siguiente pantalla de descripción se ingresará información de las palabras clave con las cuales será más fácil llegar hasta es recurso, un pequeño resumen (abstract), patrocinador (sponsor) y una descripción o comentario adicional que se requiera para el recurso que se sube, tal como se indica en la imagen siguiente.

Ilustración 49. Complementos de la descripción del recurso

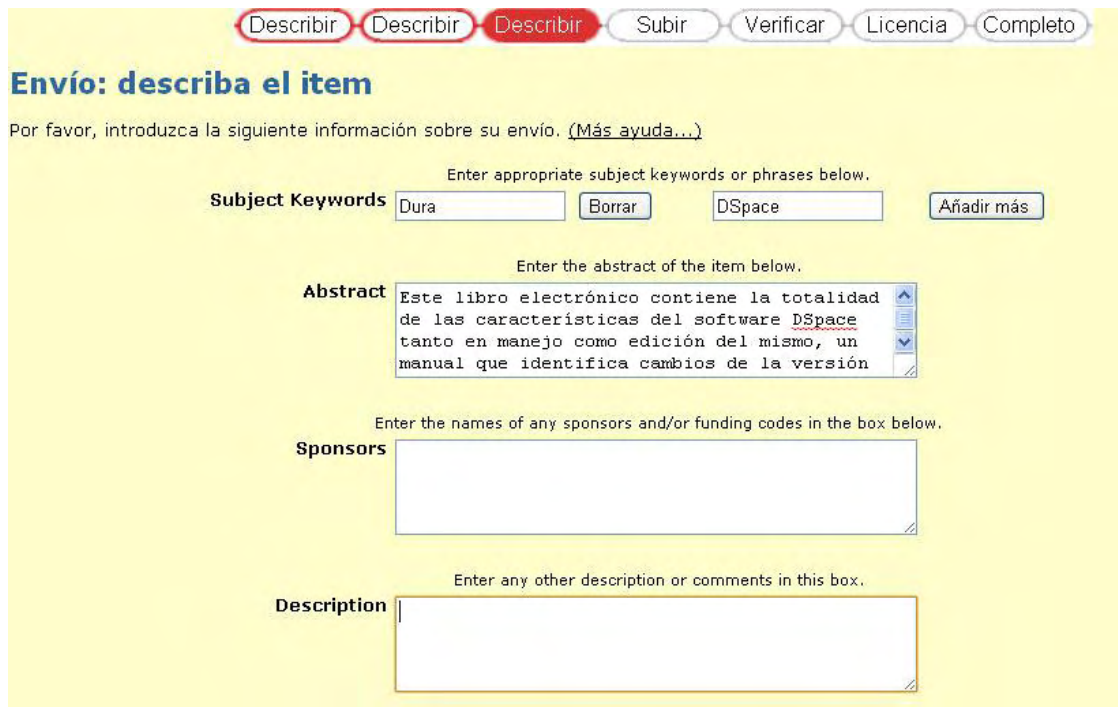

Una vez que ya se han definido las características que describen correctamente el recurso se continúa con la subida del mismo, así el software posee la información necesaria para su organización y conservación.

A continuación se selecciona el archivo mediante la opción "seleccionar archivo" y se busca el origen del mismo en el cuadro de diálogo que aparece.

Ilustración 50. Selección de fichero a cargar

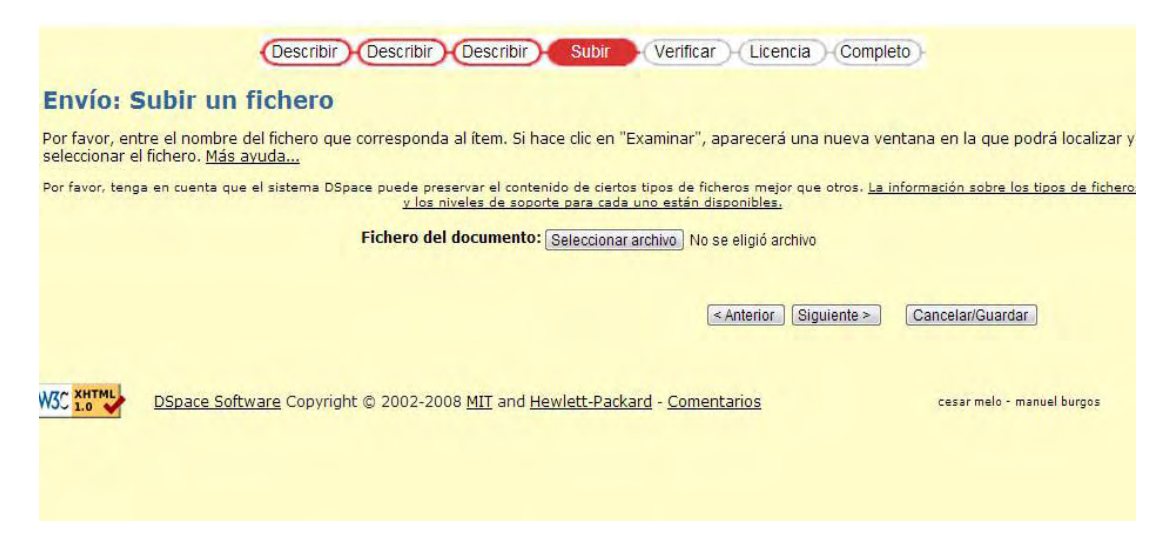

En seguida el software mostrará la ventana que indica el nombre, tamaño y tipo de documento que se ha subido, es posible hacer cambios de formato o cambiar el archivo en caso de que alguno de los datos haya sido erróneo.

Ilustración 51. Subida del fichero.

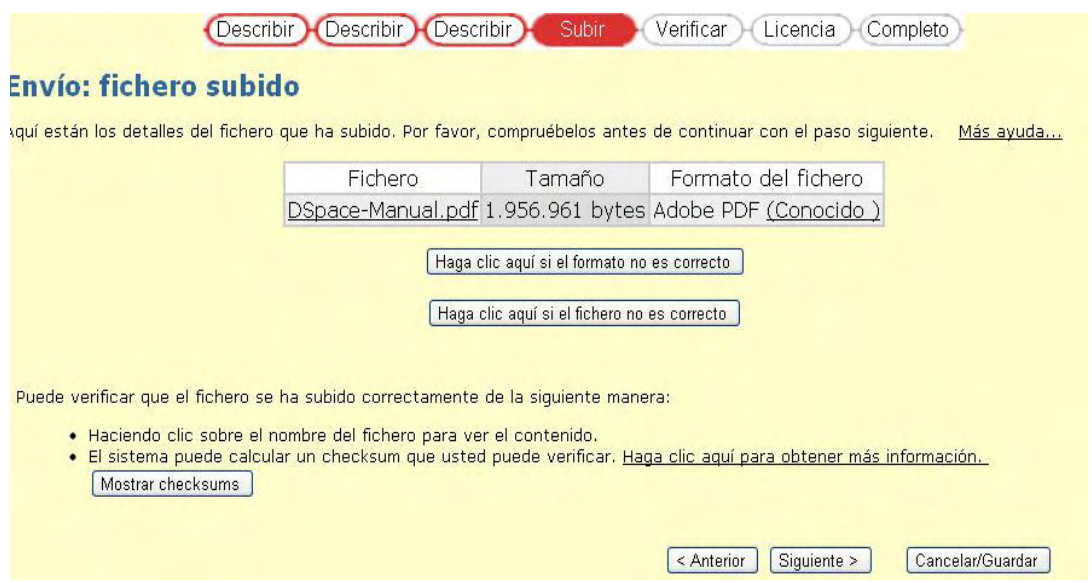

Los datos han sido aceptados y el software presenta un informe concreto para que el administrador o colaborador verifique, haciendo una paneo rápido de las principales características con las cuales se presentará el recurso que está listo para publicarse. Es posible modificar el formato del archivo o el recurso en caso de que el reporte enviado por el repositorio no sea el correcto.

Ilustración 52. Verificación de datos del recurso que se procede a subir

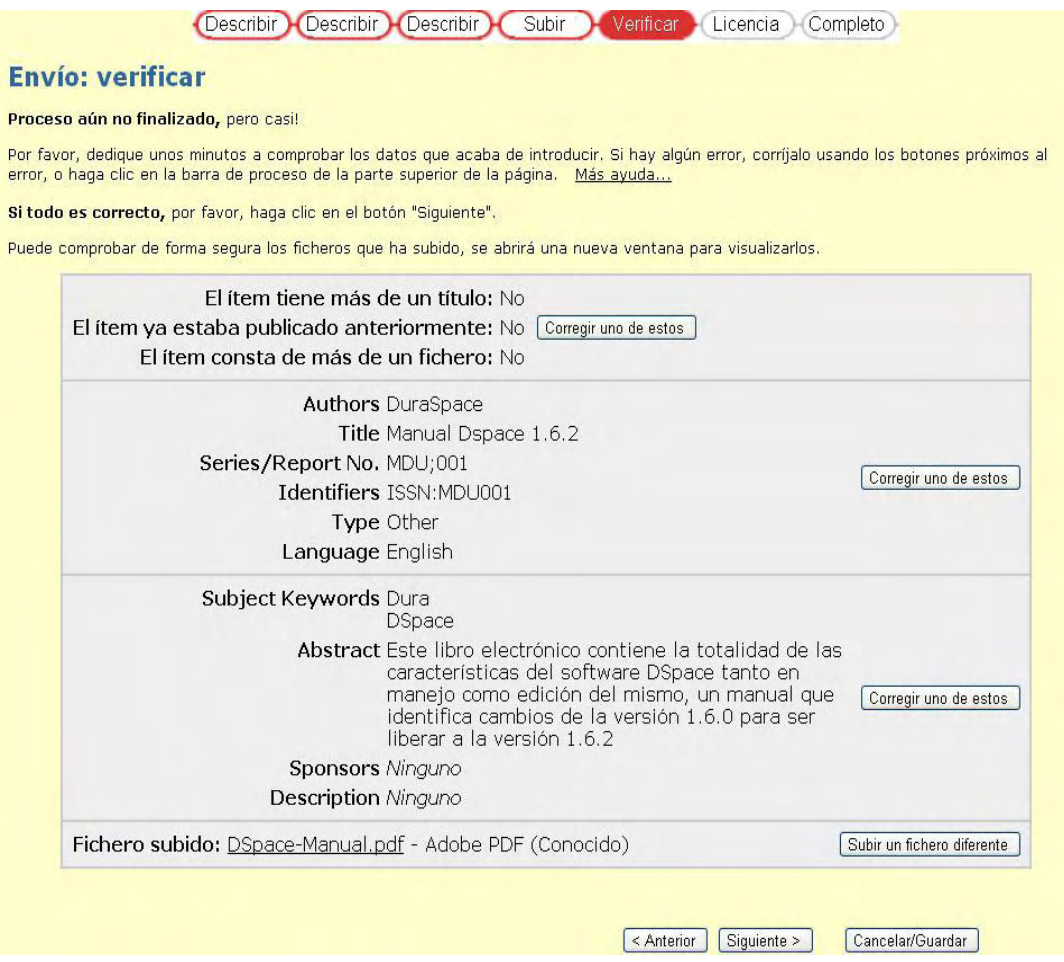

Si alguno de los datos que se presentan en la verificación esta incorrecto, fácilmente pueden ser cambiados a partir de la opción **"corregir uno de estos"** que se muestran en la pantalla y si el fichero no es el correcto en este punto de los pasos de subida, también hay posibilidad de hacer un cambio del mismo por medio de la opción **"subir un fichero diferente"** si todo lo que se reporta en esta parte es correcto, solo se oprime la opción siguiente.

Para finalizar y completar la subida del documento, el último paso del envío es aceptar la licencia del artículo. La licencia que se incluye para nuestro repositorio es la que se ha definido por defecto, ésta licencia permite reproducir, traducir y distribuir el artículo por todo el mundo, siempre y cuando el autor sea citado en cada publicación (esto se detalla en las políticas de uso del repositorio digital).

Ilustración 53. Pantalla de licencia Creative Commons en el repositorio

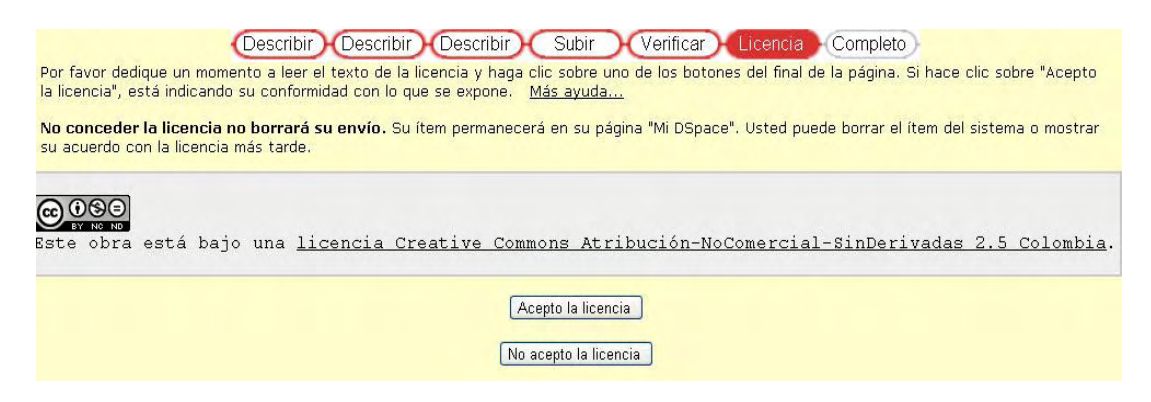

Si se está de acuerdo con ella solo pulse sobre el botón "Acepto la licencia". Si no está de acuerdo con la licencia y no acepta, el documento no será borrado, pero no podrá ser publicado, simplemente se quedará en el espacio de su cuenta hasta que acepte la licencia o rechace el envío.

Ilustración 54. Reporte de finalización de envío.

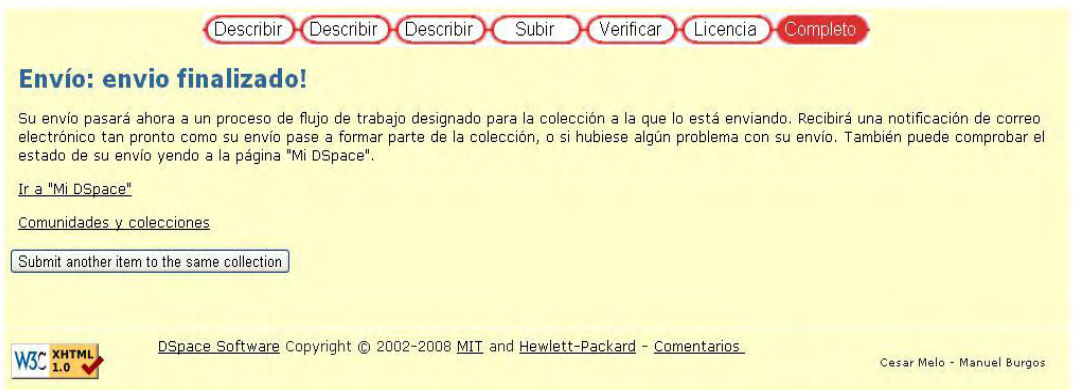

Al aceptar la licencia ya se ha completado el envío en la totalidad de sus pasos, la siguiente pantalla solo le informa la culminación de este proceso y le presenta las opciones de ir a la página principal de DSpace, revisar las comunidades y colecciones o si lo desea subir un nuevo ítem o artículo al repositorio institucional en la misma colección (Submit another ítem to the same collection).

En este punto existen 3 opciones con las siguientes tareas dentro del software

- Ir a mi DSpace: Si el usuario decide ir nuevamente a la pantalla de inicio de su sesión después de haber hecho el proceso de subida de archivos en la totalidad de sus pasos, se encontrará con la siguiente imagen

Repositorio *gustitucional*  $\Box$ Universidad de **D SPACE** Registrado como<br>maesburgos@hotmai.. UNIVERSIDAD DE NARINO > (Salir) **Mi DSpace : Manuel Burgos** Ayuda... Comenzar un nuevo envío Ver los envíos aceptados  $\vert\vert$  Ir Búsqueda avanzada Vea sus suscripciones Página de inicio Envíos en proceso de revisión **BUSCAR POR** Título Enviado a Comunidades **C** Fecha Publicación Manual DSpace 1.6.2 Matemáticas & Autor Título

Ilustración 55. Documentos en espera de proceso de revisión

Esta pantalla se muestra cuando el usuario espera el proceso de aceptación por los administradores encargados.

Para el repositorio institucional, éste paso es obligatorio, ya que el material que se espera es de carácter netamente educativo y producto del profesionalismo Universitario.

La definición de administradores de las diferentes colecciones será asignada por un Súper administrador que controla el repositorio institucional.

- Comunidades y colecciones: Esta opción, simplemente regresa al usuario a la sección de comunidades y colecciones para que pueda mirar todos estos filtros de búsqueda sin salir de la sesión personal.
- Submit another ítem to the same collection (enviar otro elemento a la misma colección): Al seleccionar esta opción, el usuario inmediatamente accede a la pantalla inicial para comenzar con la subida de un nuevo archivo al repositorio en la misma colección si así lo desea.

Posibilidades de Administrador.

La opción "administrar" solo aparece cuando el administrador se autentica dentro del repositorio, para este punto definiremos las opciones más sobresalientes que afectan a los usuarios del repositorio.

Ilustración 56. Menú de administración dentro del Repositorio Digital

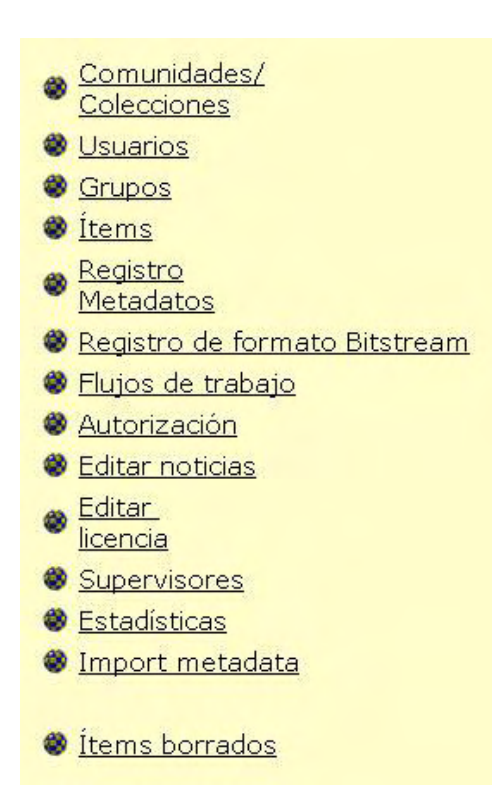

Este menú es propio del/ los Administrado(es) principal del repositorio, desde el cual se gestionan lo correspondiente al software, usuarios e ítems que incorporan el repositorio.

Comunidades y colecciones: Todo usuario, incluso el administrador tiene como filtro, las comunidades para poder consultar todo lo que alberga el repositorio institucional, la diferencia de este último es que mediante éste vínculo, es posible eliminar, crear o modificar una comunidad, subcomunidades o colección dentro del repositorio mediante las opciones que cada una de éstas presenta.

#### Ilustración 57. Administración de Comunidades y colecciones

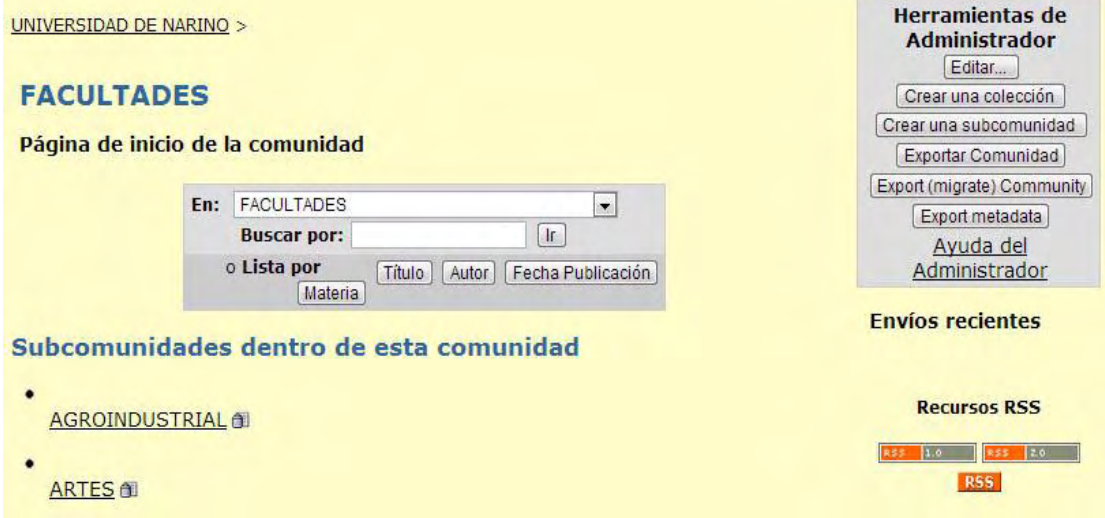

Usuarios: Mediante esta opción el administrador puede editar o eliminar usuarios registrados dentro del repositorio. Mediante la opción "*seleccionar usuario*", accediendo a la base de datos de usuarios registrados para su respectivo cambio de datos básicos o eliminación.

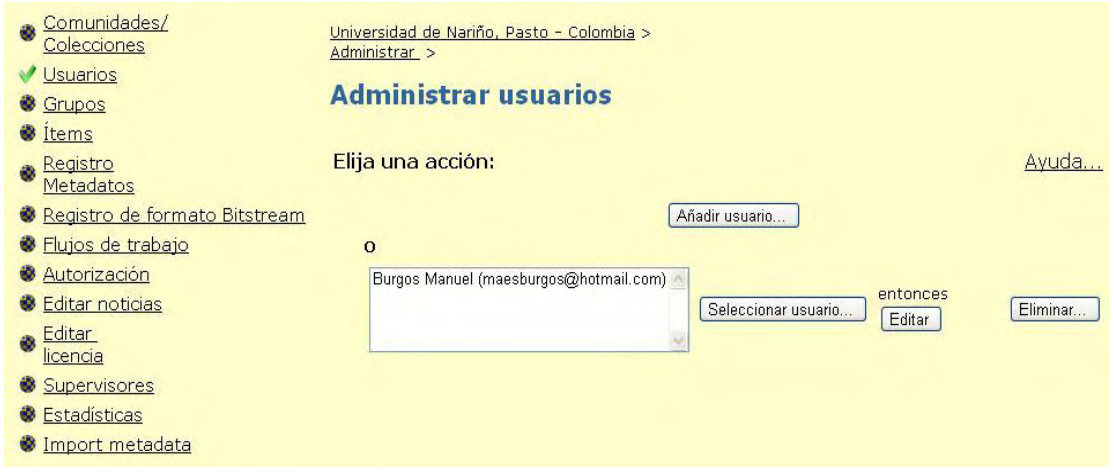

Ilustración 58. Edición de usuarios por parte del administrador

Grupos: Desde la opción de grupos, el administrador puede cambiar los privilegios de los mismos y dentro de éstos aquellos usuarios registrados.

Es posible determinar otro(s) administrador(es), que puedan operar la mayor parte del software, tomar los trabajos subidos por el personal de la universidad, o simplemente que puedan subir archivos al repositorio institucional.

En esta parte se han aplicado 3 criterios de privilegios. En los cuales intervienen aquellos usuarios que pueden incluir archivos al repositorio, aquellos que pueden aceptar los recursos que se hayan subido y aquel que puede administrar las diferentes colecciones del repositorio.

Cada una de las colecciones posee las tres opciones de privilegios, tal como se mira en la siguiente imagen.

Ilustración 59. Edición de grupos por parte del administrador

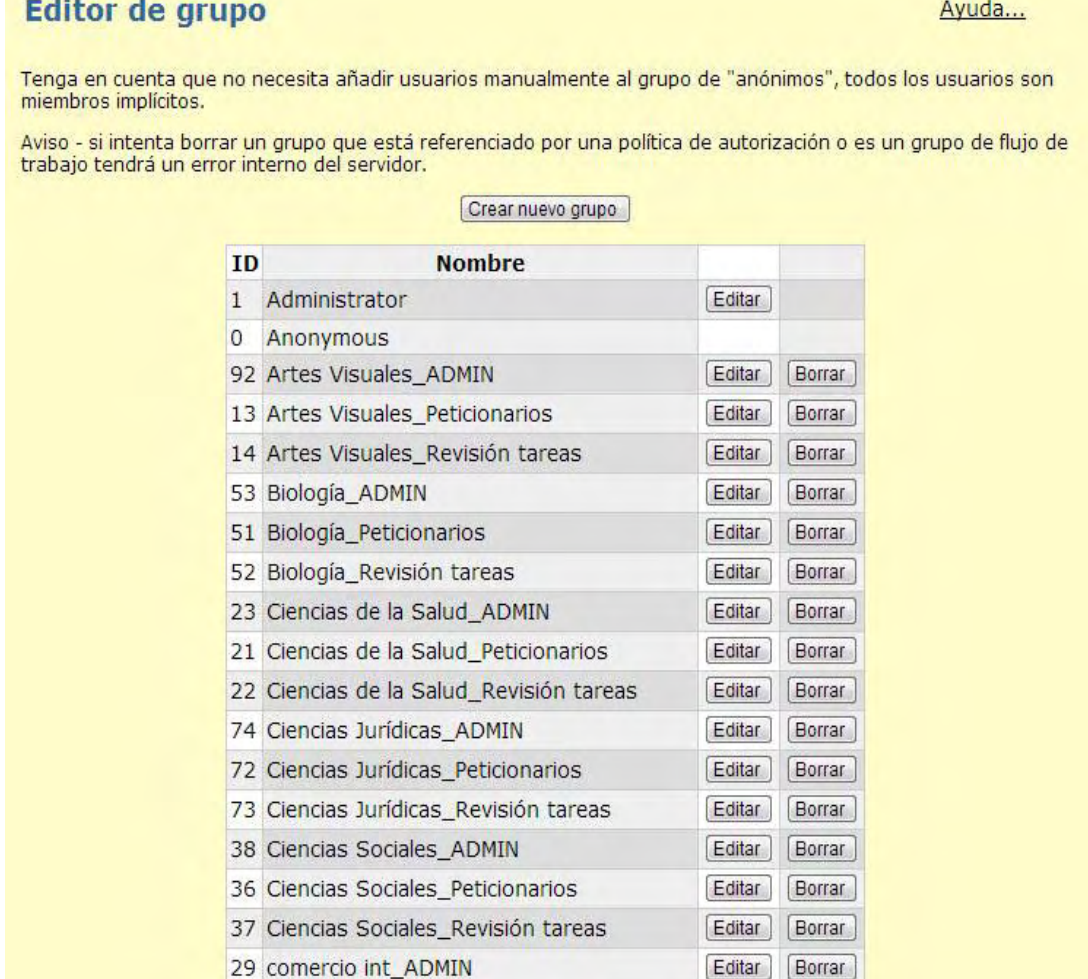

Cada colección cuenta con tres opciones para incluir usuarios.

ADMIN: Es aquel que puede gestionar tareas y también subirlas al repositorio dependiendo de la facultad.

Revisión tareas: Es el usuario que también posee control sobre el repositorio, pero el objetivo principal de éste es hacer la revisión de recursos que otros incluyen al repositorio.

Peticionarios: Son los usuarios que aportan con sus producciones académicas al repositorio. Tienen la posibilidad de subir uno o varios archivos a la colección que hayan sido aceptados, pero no pueden revisar trabajos. De tal manera que debe esperar la apropiación de un usuario con mayores privilegios o administradores.

Items: Aplica para la búsqueda de ítems de las comunidades y colecciones mediante números internos de cada archivo (handle), esos números están dados por el software.

Registro Metadatos: En este caso, DSpace trabaja con el registro DC (Dublin Core), si existe otro tipo de metadatos, esta es la opción para nombrarlo y registrarlo.

Registro de formato Bitstream: Esta opción contiene todas las extensiones que son reconocidas por el repositorio institucional, en caso de que no exista una extensión determinada, es posible incluirla. Es necesario que se diligencie el formato completo y cada parte que en el repositorio se describe.

#### Ilustración 60. Edición de grupos por parte del administrador

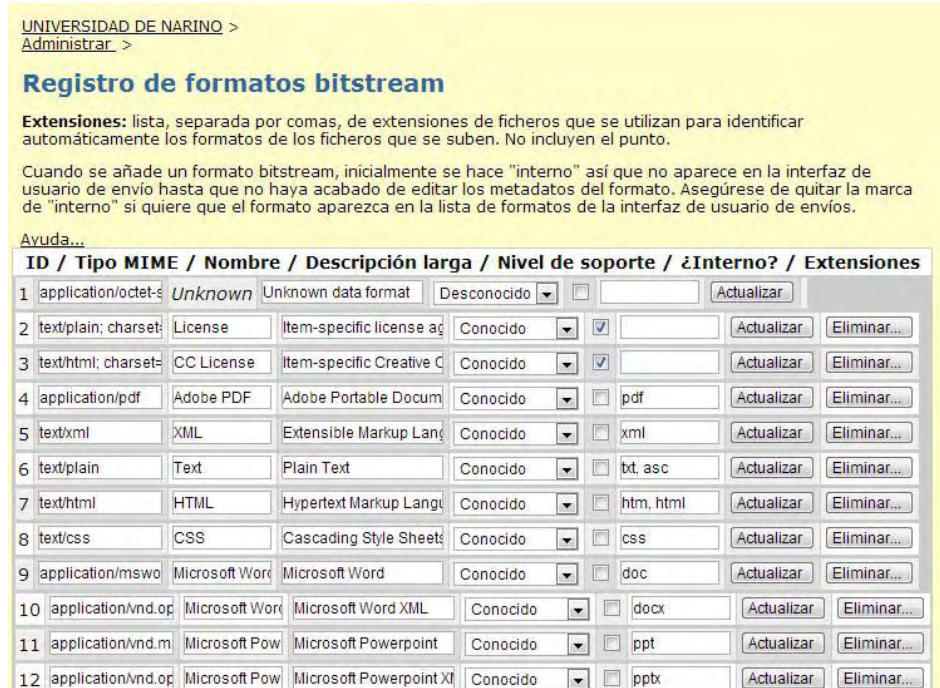

Flujos de trabajo: Muestra, para los administradores, aquellos flujos de trabajo aún pendientes para ser examinados, para ser aprobados y subidos a las colecciones determinadas o para ser rechazados.

Autorización: Permite al administrador, hacer cambios de los privilegios que se pueden dar a las comunidades y colecciones para que sea posible subir archivos a éstas o restringirlas para algunos tipos de usuarios.

Los privilegios en las colecciones ya se han establecido para que los nuevos usuarios puedan ser aprobados por los administradores y tengan el acceso permitido de acuerdo a sus funciones.

Editar noticias: En esta opción el administrador puede hacer cambios de los acontecimientos que se desea informar a todos los visitantes del repositorio institucional. Es posible adicionar noticias en la parte superior de la pantalla del software o en la sección lateral derecha que es donde se pueden incluir los datos

#### Ilustración 61. Editor de noticias de administrador

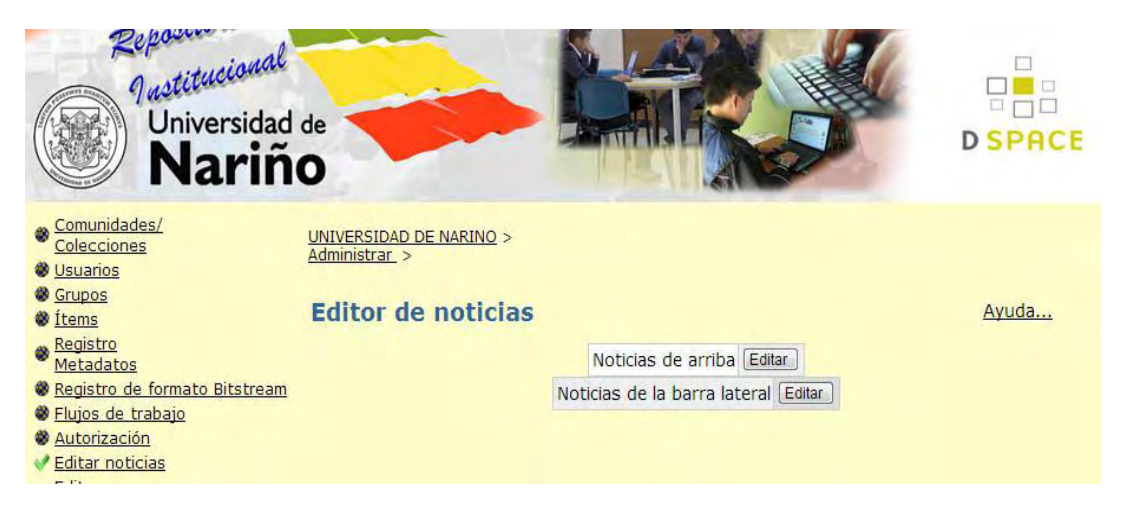

Editar licencia: La licencia Creative Commons es la que normalmente está de la mano con DSpace, por ser una licencia que acredita al autor con todas sus producciones, esta licencia ampara la integridad del mismo. En nuestro caso, la licencia creative commons "*Usted es libre de: Compartir - copiar, distribuir, ejecutar y comunicar públicamente la obra*" ofrece las políticas que se acoplan de manera correcta a nuestro repositorio.

Supervisores: Mediante esta opción el administrador tiene la posibilidad de modificar los campos que se presentan en el flujo de trabajo en el momento de hacer el proceso de aceptación o rechazo de los envíos, por parte de los usuarios registrados en el repositorio institucional.

Conceptos Adicionales

Recursos RSS

RSS es un formato basado en XML que sirve para revisar o compartir contenido en la web generalmente de aquellas que hayan actualizado su contenido. En la actualidad, las páginas en las que se actualiza regularmente la información como las dedicadas a la noticias disponen de este servicio para facilitar la interacción del usuario con las novedades de la página. DSpace incluye esta u otra alternativa para fijarse de aquellas novedades

que se produjeron en el repositorio mediante el panel de noticias que aparece al lado derecho cuando consultamos las comunidades.

# **ANEXO B. PROPOSICIÓN No. 001**

### **PROPOSICIÓN No. 001**

(Octubre 23 de 2012)

Por la cual se propone a la Vicerrectoría Académica la Implantación de un Repositorio Institucional de la Universidad de la Universidad de Nariño.

EL CENTRO OPERADOR DE EDUCACIÓN SUPERIOR COES DE LA UNIVERSIDAD DE NARIÑO

En uso de sus atribuciones estatuarias y reglamentarias y

# **CONSIDERANDO**

Que el artículo 3 del acuerdo No 078 de 24 de septiembre de 2004 emanado del Honorable Consejo Superior de la Universidad de Nariño establece: "La misión del Centro Operador será: servir de apoyo a la docencia, investigación y proyección social de la tecnología virtual".

Que el artículo 4 del acuerdo No 078 de 24 de septiembre de 2004 emanado del Honorable Consejo Superior de la Universidad de Nariño establece:

- a. Capacitar a docentes de la universidad y de otras instituciones en el uso de medios tecnológicos virtuales.
- b. Ofrecer el servicio a la Universidad y a otras Instituciones de educación, para desarrollar programas en los diferentes niveles de formación que utilicen tecnología virtual a través de lo C.C.E.S.
- c. Servir de campo de práctica para los estudiantes de los programas de la Universidad que lo requieran.
- d. Apoyar la oferta de programas de educación a distancia de la Universidad
- e. Apoyar la utilización de medio educativos virtuales para los para los programas presenciales de la Universidad.

Que es una política de la actual administración proyectar la Universidad en el ámbito nacional e internacional.

Que es fundamental recopilar una memoria institucional. La memoria institucional recoge todos los documentos, informes, presentaciones, imágenes, publicaciones que ha producido al interior de una institución y que es fundamental dar a conocer, conservar y preservar. Y como parte de esa memoria institucional está el patrimonio digital que de acuerdo a la Unesco (2003) se define como el "Conjunto de materiales digitales que poseen el suficiente valor para ser conservados para que se puedan consultar y utilizar en el futuro".

Que la inclusión de un repositorio institucional en el ámbito universitario amplía las posibilidades "puede estimular la innovación, facilitar un análisis cualitativo del trabajo de sus miembros, apoyar las tareas de enseñanza/aprendizaje, servir de sistema de registro de ideas, ofrecer un catálogo del capital intelectual de la institución. Los repositorios institucionales reconocen y dan cabida a los objetos digitales científicos no incluidos en los canales tradicionales de publicación. Finalmente, los repositorios institucionales pueden mejorar la comunicación científica y hacer avanzar la investigación científica permitiendo a los usuarios localizar y recuperar información relevante más rápida y fácilmente Beneficios de los repositorios institucionales para la comunidad universitaria (Alicia López medina 2008)

Que la divulgación y diseminación del conocimiento debe ser una función esencial de la Universidad pública.

Que la Universidad debe impulsar el acceso al conocimiento de las investigaciones desarrolladas por los Docentes de la Universidad.

PROPONE

A la Vicerrectoría Académica de la Universidad de Nariño

- **ARTICULO 1°.** Avalar la creación de un repositorio institucional para la Universidad de Nariño.
- **ARTICULO 2°.** Aprobar las siguientes políticas para el funcionamiento del Repositorio Institucional de la Universidad de Nariño.
- **ARTICULO 3°.** La misión del Repositorio Institucional será: El Repositorio Institucional de la Universidad de Nariño

facilitará el acceso, la visualización, gestión y conservación de recursos digitales producidos en la Universidad de Nariño. Posibilitando el acceso abierto (Open Access) a la producción científica, académica e institucional, con el fin de incrementar la visibilidad Institucional nacional e internacionalmente

#### **ARTICULO 4°. Política de Datos**

- Parágrafo 1: El acceso a textos completos en cualquier formato es libre y no implica cargos económicos
- Parágrafo 2: Los recursos en texto completo están identificados con derechos de reutilización y pueden modificarse en diferentes formatos. Además puede ser usado con propósitos académicos sin un permiso especial siempre y cuando se haga total referencia a los autores y títulos contenidos en dicho recurso.
- Parágrafo 3: Ninguno de los ítems que en el repositorio institucional se encuentra puede ser comercializado ni distribuido masivamente sin obtener permiso formal del (los) autor(es) iniciales.

### **ARTICULO 5°. Políticas de Contenido**

- Parágrafo 1: El repositorio alojara todo tipo de recurso académico que pertenezca al ámbito de investigación y producción personal o grupal proveniente tanto de docentes como de estudiantes que permitan la visualización social de sus trabajos.
- Parágrafo 2: Los ítems que en el repositorio se encuentran pueden ser de cualquier extensión pero se recomienda que los formatos sean reconocibles y/o estándar como PDF, GIF, MP•, etc, por razones de acceso universal, compatibilidad, reconocimiento y preservación digital.
- Parágrafo 3: Se limita la subida de archivos de texto individuales hasta un máximo de 3 megabytes
- Parágrafo 4: Los recursos digitales de tipo ejecutable o software se limita hasta un máximo de 50 megabytes.
- Parágrafo 5: No es posible hacer cambios de ítems una vez que son depositados
- Parágrafo 6: Los tipos de recursos aceptados pueden ser revistas, artículos, informes, tesis, proyectos, libros, secciones de libros, ponencias, documentos institucionales, presentaciones, imágenes, videos, audios, datos de investigación y software de producción académica.
- Parágrafo 7: No es posible hacer cambios de ítems, una vez que ya han sido cargados al repositorio institucional.

# **ARTICULO 6°. Políticas de Envío sobre los autores, calidad y derechos de autor.**

- Parágrafo 1: Aquellas personas que desean hacer públicos sus trabajos deben cumplir como requisito acceder al registro con el correo institucional de la Universidad de Nariño, en caso contrario se hará caso omiso a su registro y envío de archivos.
- Parágrafo 2: Declara que el documento es un trabajo original suyo y/o que tiene el derecho para otorgar las condiciones de solicitadas por el (RI). También declara que su documento no infringe, los derechos de autor de ninguna otra persona o entidad.
- Parágrafo 3: Aquellos ítems que no cumplan parámetros académicos y políticas establecidas, serán eliminados por parte de los administradores.
- Parágrafo 4: La veracidad de los contenidos enviados al repositorio institucional son responsabilidad del depositante, en el caso en que el Repositorio reciba pruebas de violación de derechos de autor, el documento será eliminado inmediatamente.
- Parágrafo 5: Toda publicación está sujeta a la normatividad colombiana vigente en materia de derechos de autor, así

como por las normas internacionales de Copyright, registro de marcas y las relacionadas con las anteriores.

- Parágrafo 6: Si el documento contiene materiales de los cuales no tiene los derechos de autor, declara que ha obtenido el permiso sin restricción del propietario de los derechos de autor para otorgar a la Universidad de Nariño los derechos requeridos, y que ese material cuyos derechos son de terceros está claramente identificado y reconocido en el texto o contenido del documento entregado
- Parágrafo 7: La protección de los derechos de autor se aplica sobre textos, imágenes, dibujos, fotos y cualquier otro material gráfico, sonoro o visual, y los programas informáticos y bases de datos.
- Parágrafo 8: Se definirá una licencia Creative Commons, para controlar el uso y la distribución del material que fue autorizado para la visualización, se podrán definir los términos en que las obras pueden ser usadas, derechos y en qué condiciones lo harán.

#### **ARTICULO 7°. Políticas de Preservación o respaldo**

- Parágrafo 1: El repositorio institucional de la Universidad de Nariño asegura la accesibilidad y originalidad de los ítems depositados, de manera permanente e indefinida.
- Parágrafo 2: Los propietarios de los recursos o derechos de autor podrán hacer solicitud de la eliminación del mismo en caso de encontrar anomalías, violación o plagio haciendo contacto formal con administradores del repositorio y argumentando sus razones.
- Parágrafo 3: Los documentos que sean eliminados serán borrados totalmente de la base de datos al igual que sus metadatos.
- Parágrafo 4: Si el repositorio institucional es cerrado, toda la base de datos será transferida a un archivo apropiado.
## **ARTICULO 8°. Política de privacidad.**

- Parágrafo 1: El repositorio Institucional de la Universidad de Nariño asegura la privacidad de la información suministrada por aquellos que desean aportar con sus producciones académicas además de la no utilización de los datos personales para fines que estén fuera del servicio del repositorio.
- **ARTICULO 9°.** Asignar dos monitores medio tiempo, los cuales asumirán las funciones asignadas por el del Coordinador del Centro Operador.
- **ARTICULO 10°.** Centro Operador de Educación Superior COES, Vicerrectoría Académica anotarán a su cargo.

Dada en San Juan de Pasto, a los veintitrés (23) días del mes de Octubre de dos mil doce (2012).

## **HOMERO PAREDES VALLEJO**

Coordinador

## **ANEXO D. MEMORANDO VICERRECTORÍA ACADÉMICA**